#### **COMPREHENSIVE SERVICES**

We offer competitive repair and calibration services, as well as easily accessible documentation and free downloadable resources.

#### **SELL YOUR SURPLUS**

We buy new, used, decommissioned, and surplus parts from every NI series. We work out the best solution to suit your individual needs. Sell For Cash MM Get Credit MM Receive a Trade-In Deal

**OBSOLETE NI HARDWARE IN STOCK & READY TO SHIP** 

We stock New, New Surplus, Refurbished, and Reconditioned NI Hardware.

A P E X W A V E S

**Bridging the gap between the** manufacturer and your legacy test system.

1-800-915-6216 ⊕ www.apexwaves.com  $\triangledown$ sales@apexwaves.com

All trademarks, brands, and brand names are the property of their respective owners.

**Request a Quote GPIB-232CT-A**  $\blacktriangleright$  CLICK HERE

# **GPIB-CT IBCL Reference Manual**

**December 1993 Edition**

**Part Number 320132-01**

© Copyright 1989, 1993 National Instruments Corporation. All Rights Reserved.

#### **National Instruments Corporate Headquarters**

6504 Bridge Point Parkway Austin, TX 78730-5039 (512) 794-0100 Technical support fax: (512) 794-5678

#### **Branch Offices:**

Australia 03 879 9422, Austria 0662 435986, Belgium 02 757 00 20, Canada (Ontario) 519 622 9310, Canada (Québec) 514 694 8521, Denmark 45 76 26 00, Finland 90 527 2321, France 1 48 65 33 70, Germany 089 714 50 93, Italy 02 48301892, Japan 03 3788 1921, Netherlands 01720 45761, Norway 03 846866, Spain 91 640 0085, Sweden 08 730 49 70, Switzerland 056 27 00 20, U.K. 0635 523545

### **Limited Warranty**

The GPIB-232CT, GPIB-422CT, and the GPIB-232CT-A are warranted against defects in materials and workmanship for a period of two years from the date of shipment, as evidenced by receipts or other documentation. National Instruments will, at its option, repair or replace equipment that proves to be defective during the warranty period. This warranty includes parts and labor.

A Return Material Authorization (RMA) number must be obtained from the factory and clearly marked on the outside of the package before any equipment will be accepted for warranty work. National Instruments will pay the shipping costs of returning to the owner parts which are covered by warranty.

National Instruments believes that the information in this manual is accurate. The document has been carefully reviewed for technical accuracy. In the event that technical or typographical errors exist, National Instruments reserves the right to make changes to subsequent editions of this document without prior notice to holders of this edition. The reader should consult National Instruments if errors are suspected. In no event shall National Instruments be liable for any damages arising out of or related to this document or the information contained in it.

EXCEPT AS SPECIFIED HEREIN, NATIONAL INSTRUMENTS MAKES NO WARRANTIES, EXPRESS OR IMPLIED, AND SPECIFICALLY DISCLAIMS ANY WARRANTY OF MERCHANTABILITY OR FITNESS FOR A PARTICULAR PURPOSE. CUSTOMER'S RIGHT TO RECOVER DAMAGES CAUSED BY FAULT OR NEGLIGENCE ON THE PART OF NATIONAL INSTRUMENTS SHALL BE LIMITED TO THE AMOUNT THERETOFORE PAID BY THE CUSTOMER. NATIONAL INSTRUMENTS WILL NOT BE LIABLE FOR DAMAGES RESULTING FROM LOSS OF DATA, PROFITS, USE OF PRODUCTS, OR INCIDENTAL OR CONSEQUENTIAL DAMAGES, EVEN IF ADVISED OF THE POSSIBILITY THEREOF. This limitation of the liability of National Instruments will apply regardless of the form of action, whether in contract or tort, including negligence. Any action against National Instruments must be brought within one year after the cause of action accrues. National Instruments shall not be liable for any delay in performance due to causes beyond its reasonable control. The warranty provided herein does not cover damages, defects, malfunctions, or service failures caused by owner's failure to follow the National Instruments installation, operation, or maintenance instructions; owner's modification of the product; owner's abuse, misuse, or negligent acts; and power failure or surges, fire, flood, accident, actions of third parties, or other events outside reasonable control.

### **Important Notice**

The material in this manual is subject to change without notice. National Instruments assumes no responsibility for errors which may appear in this manual. National Instruments makes no commitment to update, nor to keep current, the information contained in this document.

### **Copyright**

Under the copyright laws, this publication may not be reproduced or transmitted in any form, electronic or mechanical, including photocopying, recording, storing in an information retrieval system, or translating, in whole or in part, without the prior written consent of National Instruments Corporation.

### **Trademarks**

MicroGPIB™ is a trademark of National Instruments Corporation.

Product and company names listed are trademarks or trade names of their respective companies.

### **Warning Regarding Medical and Clinical Use of National Instruments Products**

National Instruments products are not designed with components and testing intended to ensure a level of reliability suitable for use in treatment and diagnosis of humans. Applications of National Instruments products involving medical or clinical treatment can create a potential for accidental injury caused by product failure, or by errors on the part of the user or application designer. Any use or application of National Instruments products for or involving medical or clinical treatment must be performed by properly trained and qualified medical personnel, and all traditional medical safeguards, equipment, and procedures that are appropriate in the particular situation to prevent serious injury or death should always continue to be used when National Instruments products are being used. National Instruments products are NOT intended to be a substitute for any form of established process, procedure, or equipment used to monitor or safeguard human health and safety in medical or clinical treatment.

# **Contents**

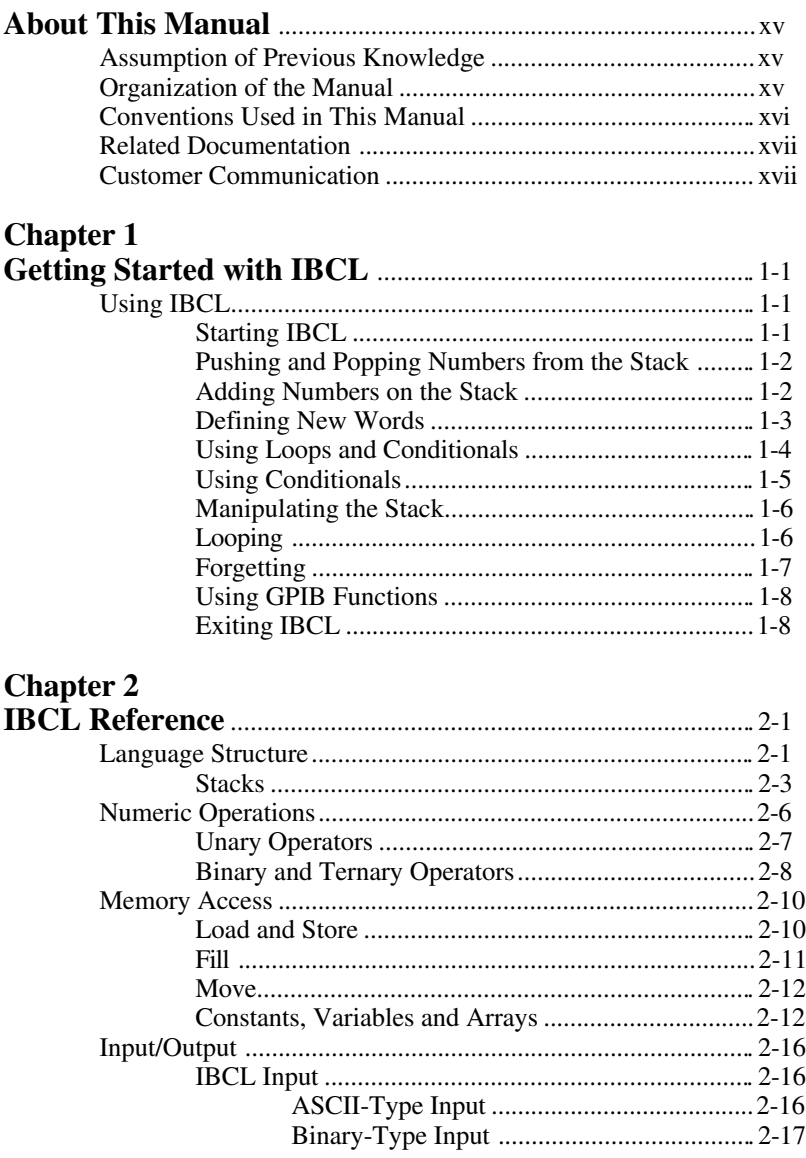

#### Contents

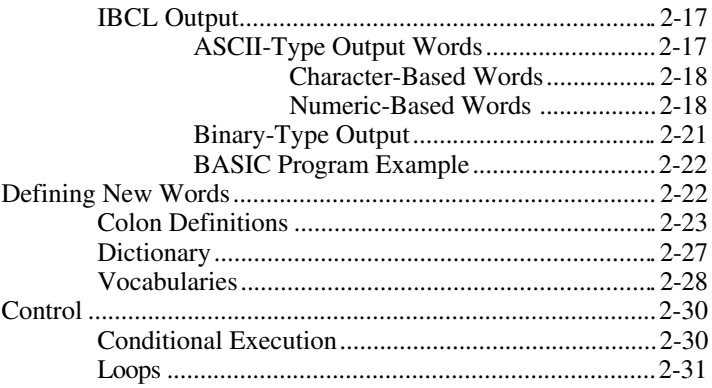

# **Chapter 3**<br>**GPIB** Extension

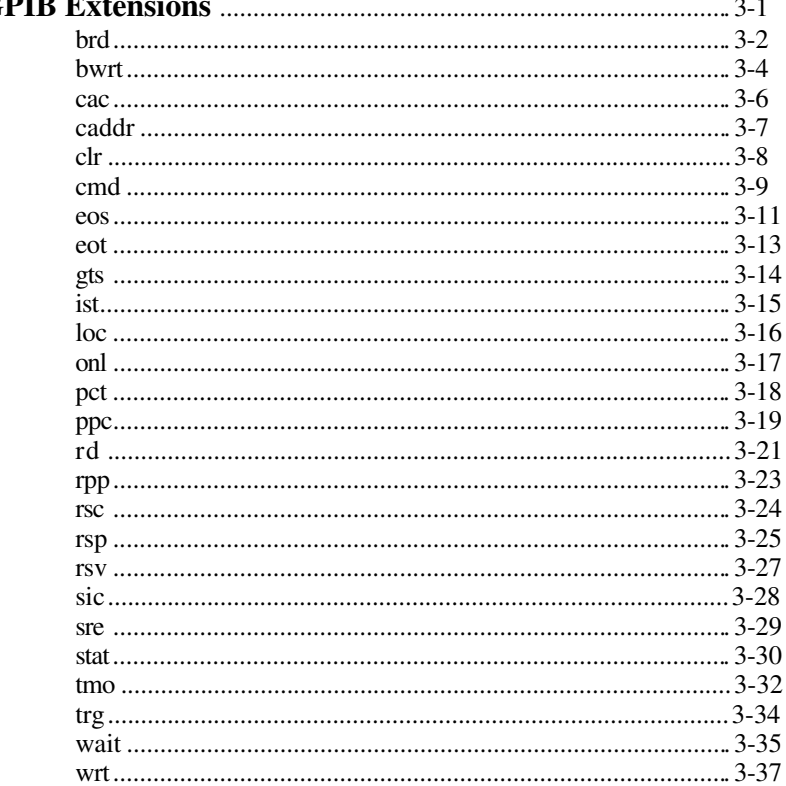

#### **Chapter 4**

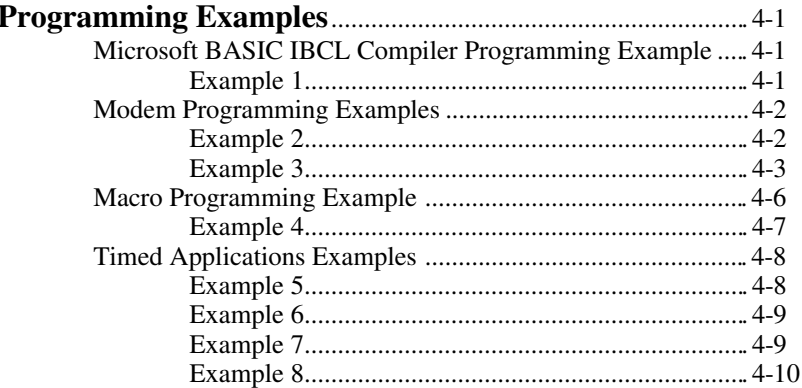

#### **Chapter 5**

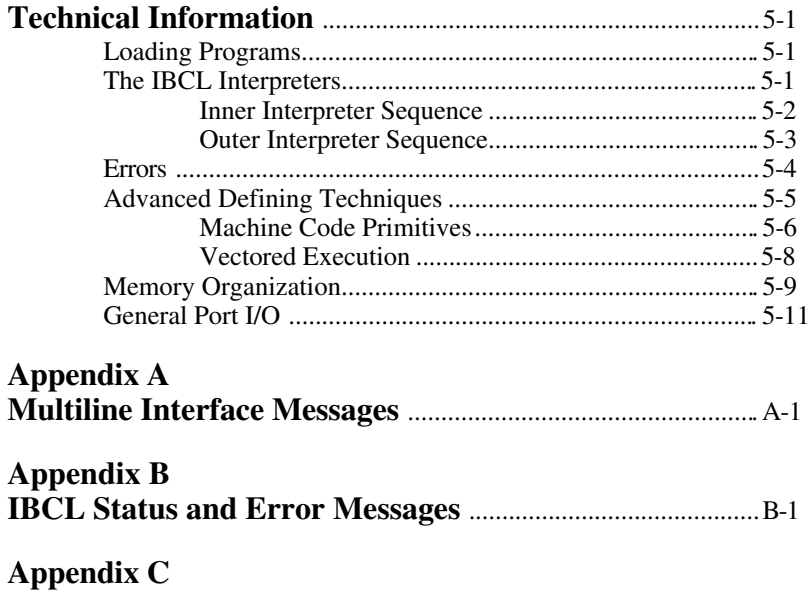

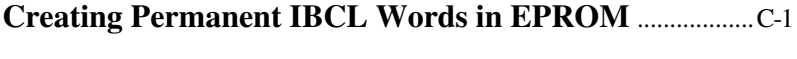

#### **Appendix D**

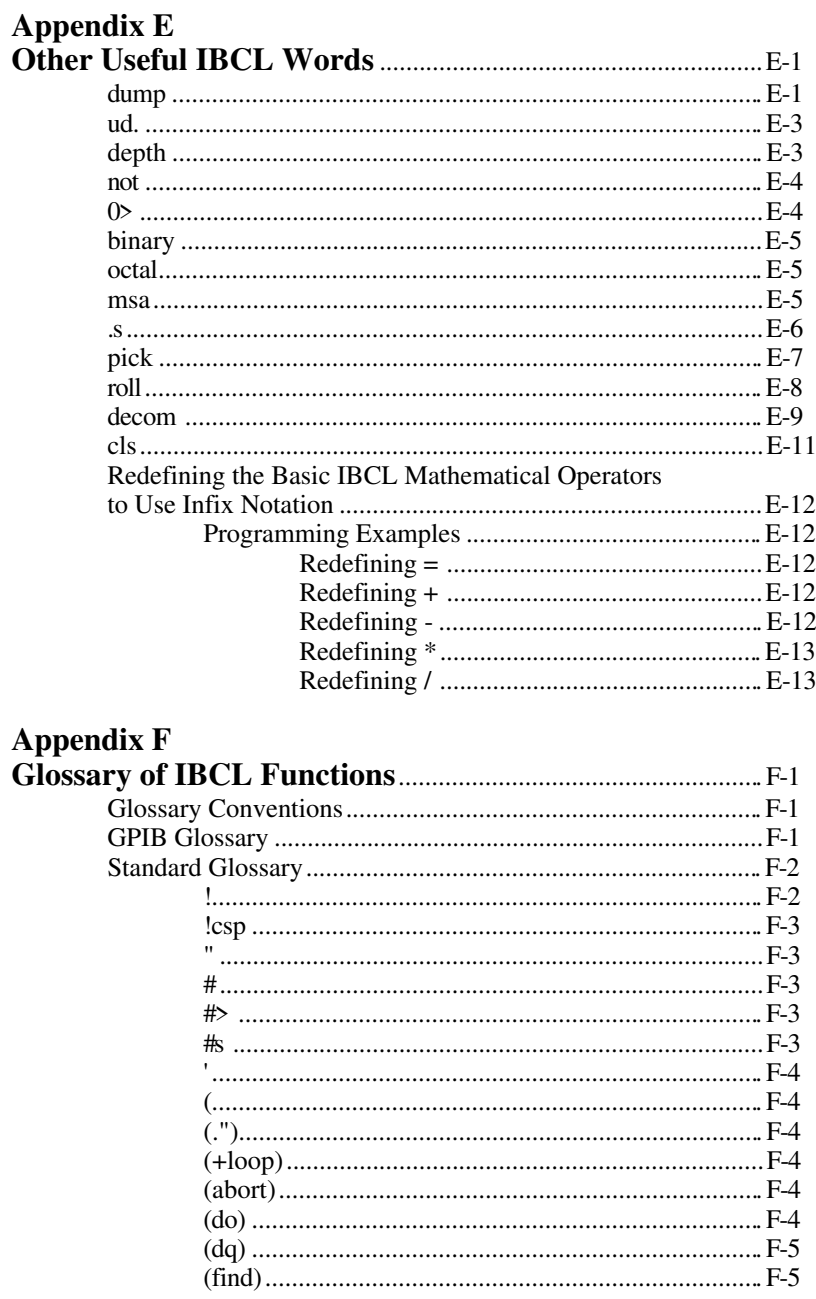

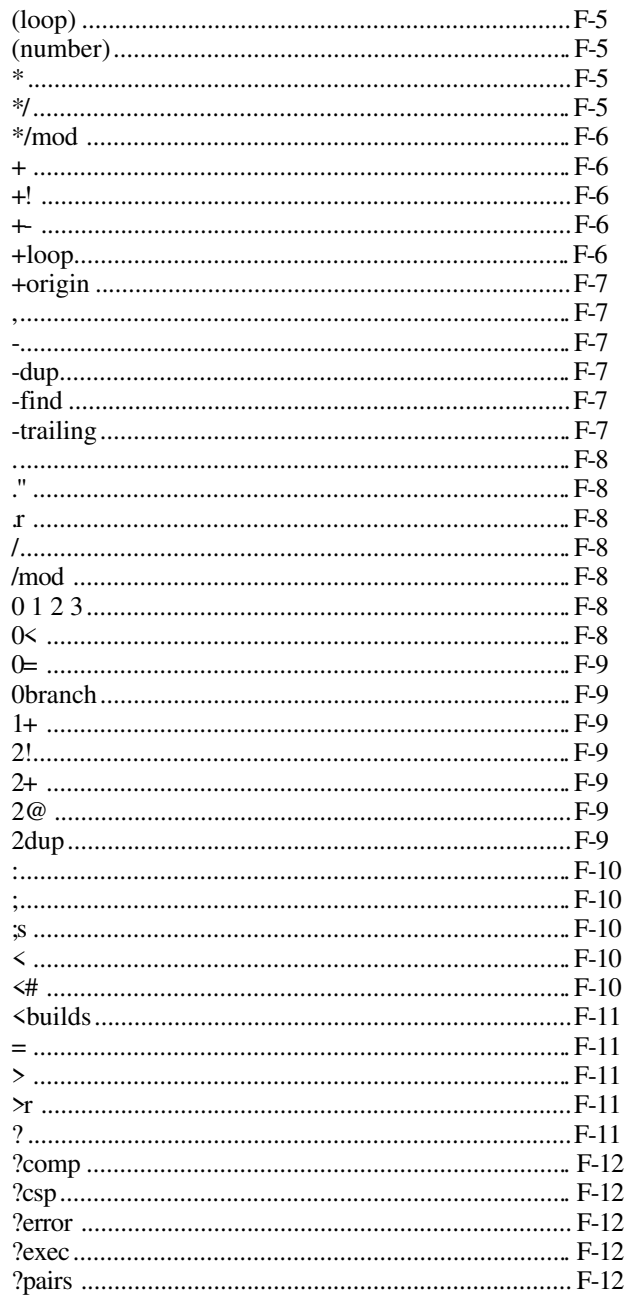

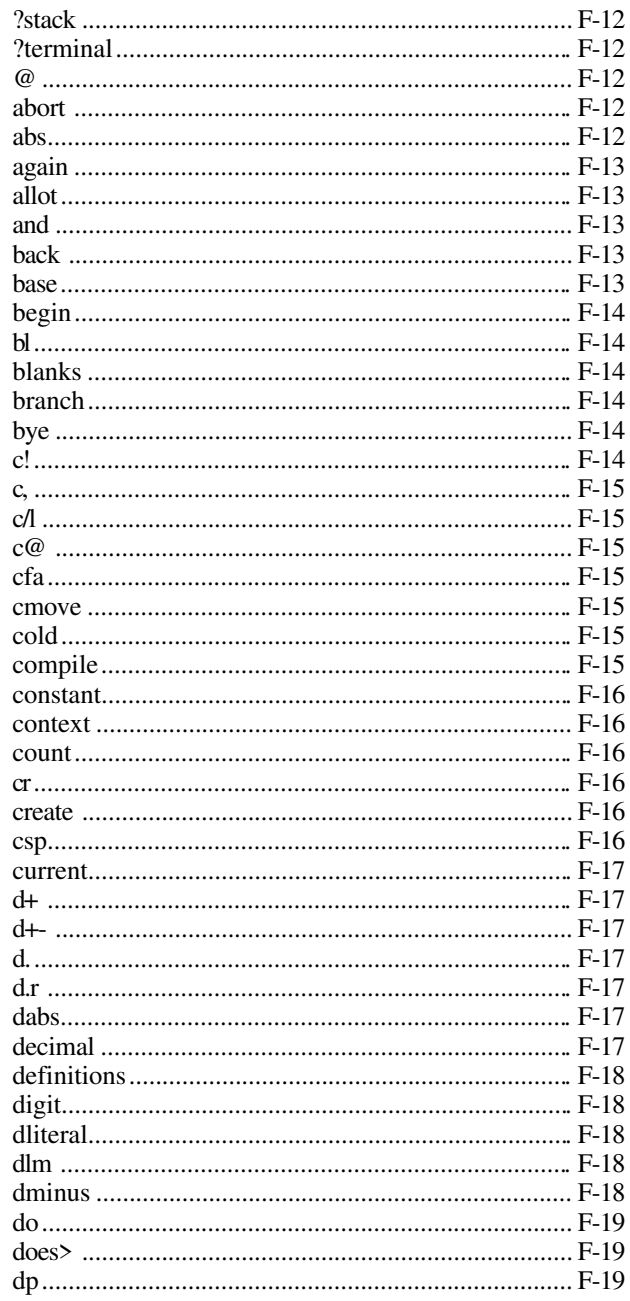

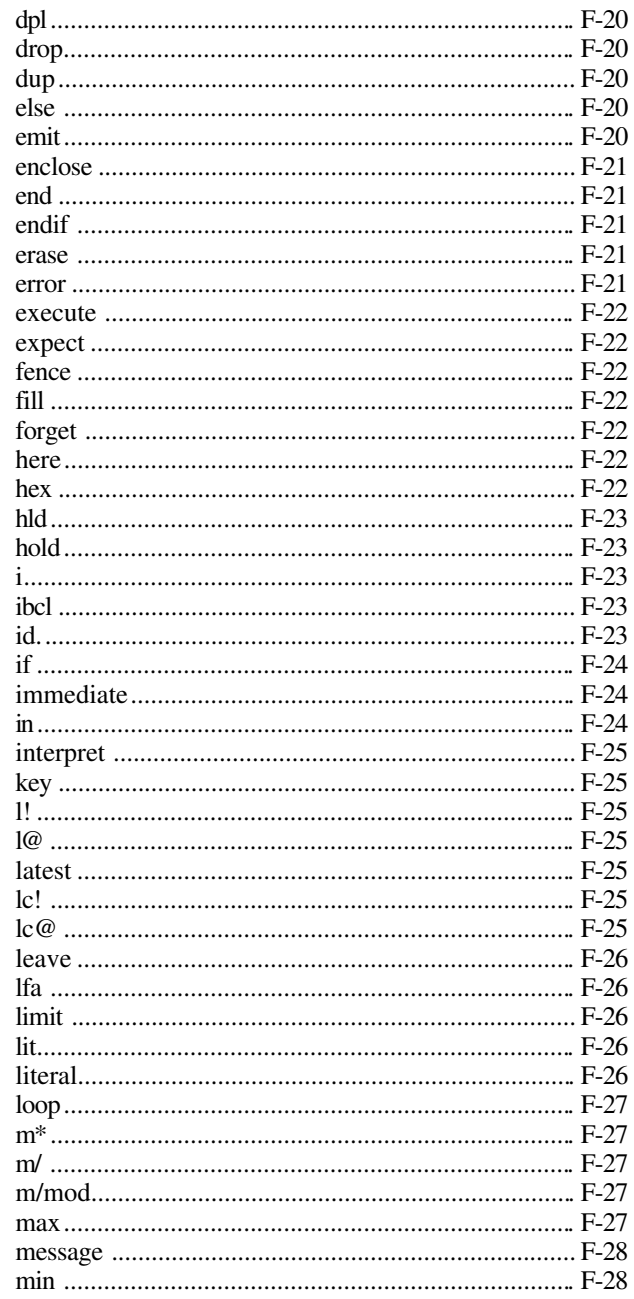

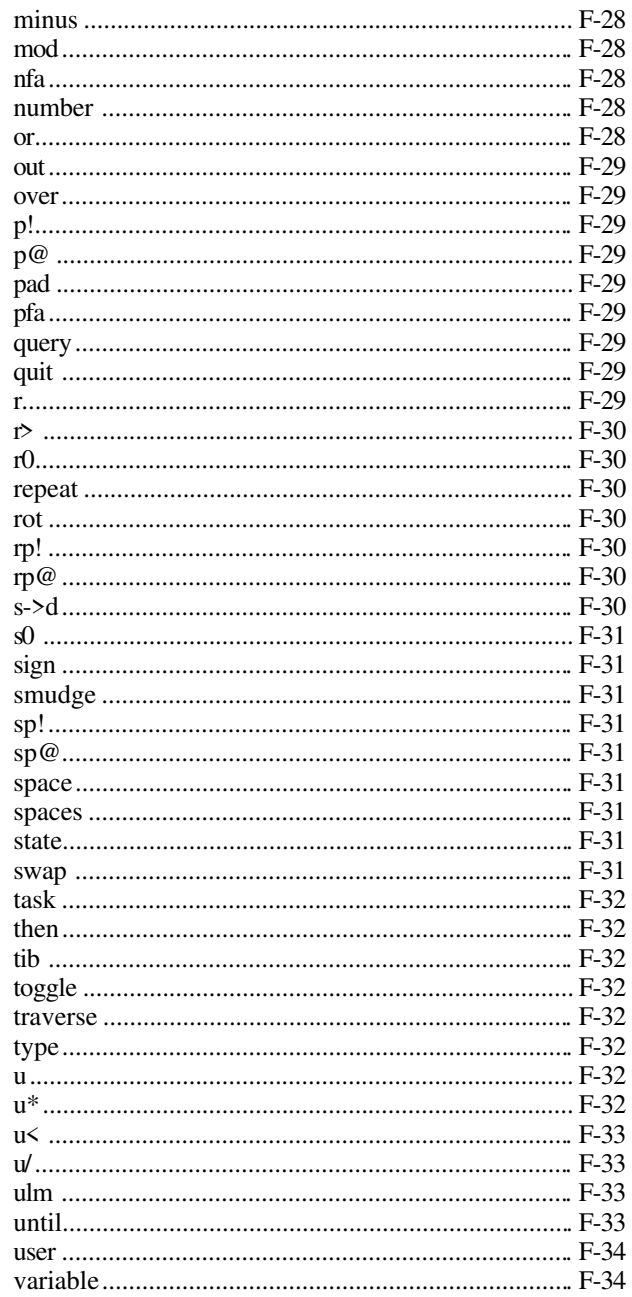

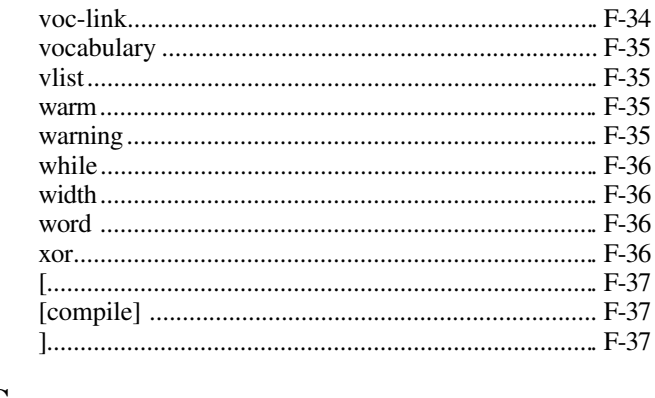

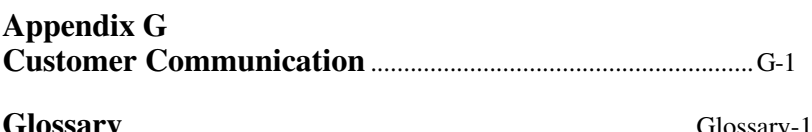

 $\overline{a}$ 

#### **List of Figures**

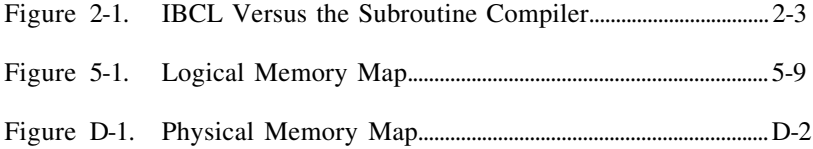

#### **List of Tables**

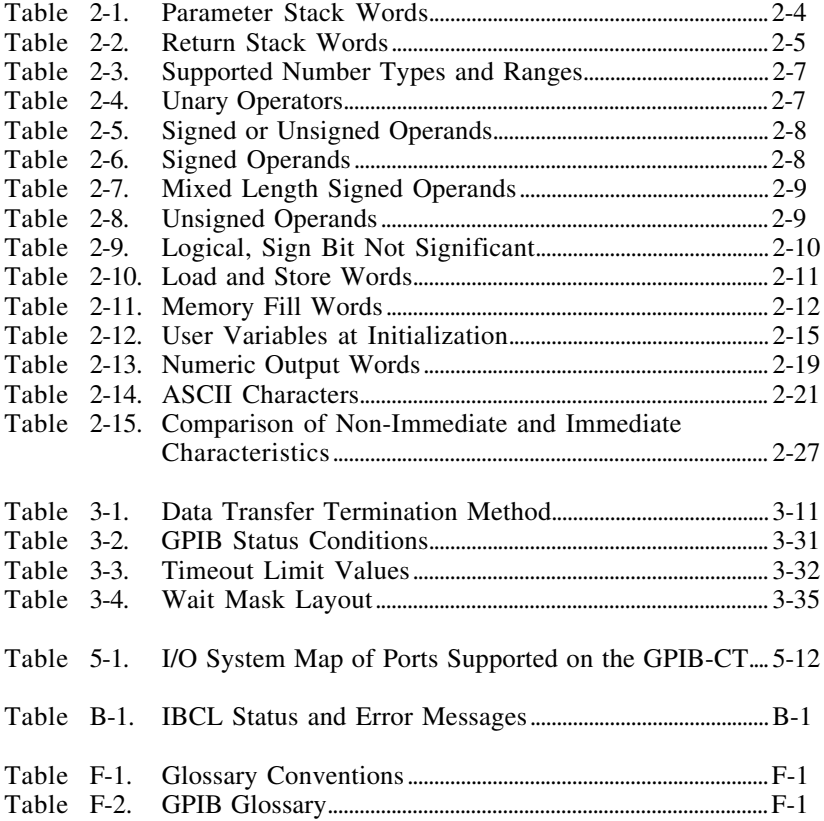

<span id="page-15-0"></span> $\overline{a}$ 

This manual describes the National Instruments IBCL (Interface Bus Control Language) operating system for the GPIB-232CT, GPIB-422CT, and GPIB-232CT-A interface products. This manual describes the built-in IBCL commands and outlines techniques for adding new ones to the system.

This manual applies to the GPIB-232CT, GPIB-422CT, and GPIB-232CT-A interface products. Rather than mentioning all three products when a reference is made, this manual will use the notation GPIB-CT to indicate all products.

### **Assumption of Previous Knowledge**

IBCL users include OEMs who have custom applications for the GPIB-CT and experienced users who wish to access the full power of the on-board processor.

To use this manual effectively, you should be somewhat familiar with microcomputers, computer devices, and the GPIB-CT default operating system. You should also have an understanding of the IEEE 488 functionality.

### **Organization of the Manual**

The following discussion contains a description of each section of the *GPIB-CT IBCL Reference Manual*.

- Chapter 1, *Getting Started with IBCL*, contains a brief tutorial which demonstrates the operation of the IBCL language.
- Chapter 2, *IBCL Reference*, contains a formal description of the IBCL language.
- Chapter 3, *GPIB Extensions*, describes the IBCL extensions you can use to directly operate and control the GPIB.
- Chapter 4, *Programming Examples*, contains sample applications written in IBCL.
- <span id="page-16-0"></span>• Chapter 5, *Technical Information*, contains information for improving and customizing performance from the GPIB-CT.
- Appendix A, *Multiline Interface Messages*, contains an ASCII chart, and a list of the corresponding GPIB messages.
- Appendix B, *IBCL Status and Error Messages*, contains a table of the IBCL status and error messages.
- Appendix C, *Creating Permanent IBCL Words in EPROM*, describes the procedure for permanently adding new words and data to the IBCL operating system.
- Appendix D, *Using Extended Memory*, describes the extended memory of the GPIB-CT and gives guidlines for its use with IBCL.
- Appendix E, *Other Useful IBCL Words*, contains IBCL words that are application-specific.
- Appendix F, *Glossary of IBCL Functions*, contains a list of commonly used IBCL words and a description of each.
- Appendix G, *Customer Communication*, contains forms you can use to request help from National Instruments or to comment on our products and manuals.
- The *Glossary* contains an alphabetical list and description of terms used in this manual, including abbreviations, acronyms, metric prefixes, mnemonics, and symbols.

### **Conventions Used in This Manual**

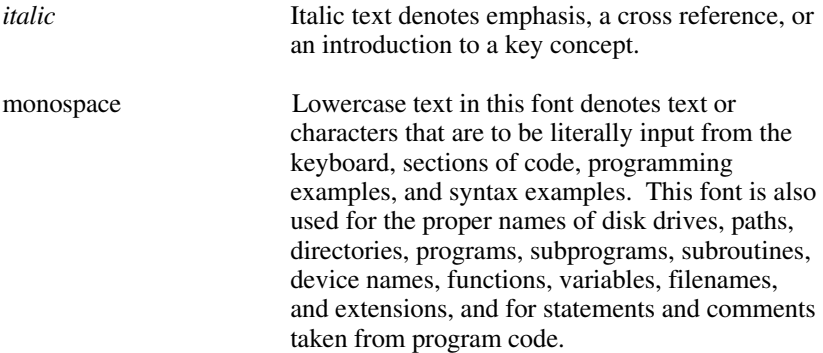

<span id="page-17-0"></span>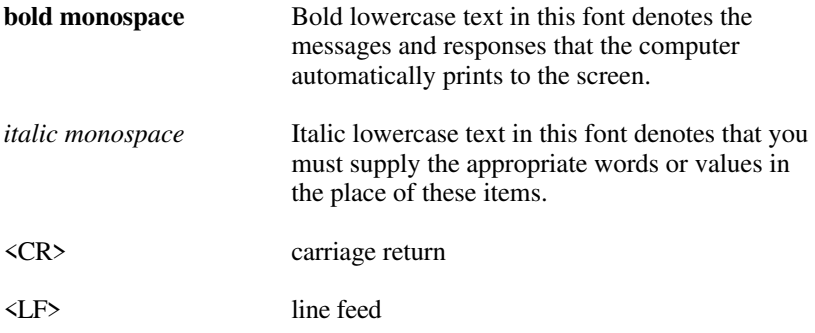

The period character (.) is referred to as the IBCL word "dot" in the programming examples.

A space ( ) appears in the examples wherever you should press the spacebar. It is very important that you notice where spaces are used in the examples, because a space is the separator operation for IBCL. In the programming examples of this manual, characters separated by spaces look like this:

0 1 2 3 4

The same string of characters that are not separated by spaces look like this:

01234

Abbreviations, acronyms, metric prefixes, mnemonics, symbols, and terms are listed in the *Glossary*.

### **Related Documentation**

For more information on the internal workings of IBCL or for more tutorialstyle information, consult one of the Forth language books listed here:

*Forth Fundamentals Vol. 1* by C. Kevin McCabe, dilithium Press. *Starting Forth* by Leo Brodie, Prentice Hall (Advanced Techniques). *Forth, An Application Approach* by David L. Toppen, McGraw-Hill. *Forth Programming* by Leo J. Scanlon, Howard W. Sams Publication.

For more information about the IEEE 488, refer to the *IEEE Standard Digital Interface for Programmable Instrumentation*, published by the Institute of Electrical and Electronics Engineers, Incorporated.

For more information about what each bit represents in each I/O register of the HD64180 microprocessor, refer to the *HD64180 8-Bit High Integration CMOS Microprocessor User Manual*, available from Hitachi America, Ltd., Semiconductor and IC Division.

For more information about what each bit represents in each I/O register of the GPIB Controller chip used in the GPIB-CT, refer to the description of the µPD7210 GPIB controller chip in *NEC Microcomputer Products*, available from NEC Electronics, Inc. This description is used for interface products that contain the NAT4882 controller chip as well as interface products that contain the µPD7210 controller chip.

For information about your GPIB-CT hardware, refer to the *GPIB-232CT User Manual* (part number 320114-01) the *GPIB-422CT User Manual* (part number 320115-01), or the *GPIB-232CT-A User Manual* (part number 320504-01).

### **Customer Communication**

National Instruments wants to receive your comments on our products and manuals. We are interested in the applications you develop with our products, and we want to help if you have problems with them. To make it easy for you to contact us, this manual contains comment and configuration forms for you to complete. These forms are in Appendix G, *Customer Communication*, at the end of this manual.

# <span id="page-19-0"></span>**Chapter 1 Getting Started with IBCL**

This chapter contains a brief tutorial which demonstrates the operation of the IBCL language.

IBCL (Interface Bus Control Language) is a powerful interactive programming language that can be used to program the GPIB-CT. IBCL resides in GPIB-CT memory and can serve as both the native language and the operating system. The GPIB-CT default operating system is a command-interpreted GPIB language that is executed on startup. The *GPIB-232CT User Manual* , the *GPIB-232CT-A User Manual* , and the *GPIB-422CT User Manual* describe the operation of the GPIB-CT default operating system.

IBCL is a stack-based language that can be tailored to specific applications by the addition of new commands. Users who are familiar with the Forth programming language will recognize the similarities between Forth and IBCL.

### **Using IBCL**

 $\overline{a}$ 

Connect a terminal to the GPIB-CT unit. If you do not have a terminal, you can use a terminal-emulation program on your PC. A terminal or a terminal-emulation program gives you immediate on-screen response to your command input. This will allow you to step through the examples provided in this section.

Feel free to experiment as you work through the following tutorial. You cannot harm the GPIB-CT hardware or firmware by experimenting with IBCL. The worst that could happen is that the RAM copy of IBCL could get corrupted or that you could get in an infinite loop. In either case, turn the GPIB-CT power switch off and then back on. When the **READY** LED is lit, you are ready to start again.

### **Starting IBCL**

IBCL is loaded automatically when the GPIB-CT is started up, so no initialization sequence is necessary. The default operating system of the GPIB-CT is the GPIB-CT default operating system. To start IBCL from the GPIB-CT default operating system, enter the command:

#### <span id="page-20-0"></span>IBCL<CR>

You should immediately see an **ok** prompt on your screen signifying that IBCL is ready for input. The IBCL operating system responds with **ok** after a successful operation. Press <CR> a few times to verify that IBCL is responding to input properly. You should see the following lines:

<CR> **ok**  $\langle CR \rangle$ **ok**  $\langle CR \rangle$ **ok**

### **Pushing and Popping Numbers from the Stack**

IBCL uses a push-down stack to store the numbers you enter. Enter the following line:

 $1 2 3 4 ... <$ CR>

Be sure to put a space after every character including the dots (.).

After you enter a <CR>, the line should look like this:

1 2 3 4 . . . . **4 3 2 1 ok**

The period character (**.**), called a dot in this context, is an IBCL operator that returns, or *pops*, the top number from the stack and prints its value. Four dots print the top four numbers on the stack. Numbers are pushed onto the stack in the order in which they are entered and are retrieved in the reverse order.

IBCL reports the status information (either the **ok** message or an error code) from the previous command on a new line for easy program processing.

### **Adding Numbers on the Stack**

To add two numbers, first enter the numbers you want to add followed by the operator:

For example, to add the numbers 9 and 5, enter this line:

*GPIB-CT IBCL Reference Manual 1-2 © National Instruments Corp.*

<span id="page-21-0"></span> $9.5 + \langle CR \rangle$ 

The answer **E** is displayed. E is the hexadecimal equivalent of the decimal value 14. Hexadecimal is the default base of IBCL.

To change the base to decimal, enter this line:

decimal<CR>

Enter the following line with no space between the number 5 and the plus operator (+):

 $9.5 + \angle CR$ 

IBCL responds with this message:

#### **5+? MSG # 0**

**MSG # 0** is the unrecognized word error. IBCL operates in terms of words, where a *word* is an unbroken string of any sequence of characters separated by a space ( ), a carriage return (<CR>), or a linefeed (<LF>). Because there is no space entered between the number 5 and the plus sign (+), IBCL interprets 5+ as one word. Notice that because there was an error, IBCL did not return the message **ok**.

If you type dot (.), IBCL responds with the following message:

#### . **46 .? MSG # 1**

**MSG # 1** is the empty stack error. Empty stack means that there are no numbers on the stack. There is nothing on the stack because IBCL clears the stack after an error occurs. Notice that **46** was printed before the error message. This is because IBCL does not detect errors until after execution of a command. In this case, IBCL popped a number off the stack and printed it before it determined that the stack was empty.

### **Defining New Words**

You can easily add new words to the IBCL dictionary. The *dictionary* is the list of IBCL functions.

To define a new word called 3add, which will add the top three numbers on the stack, enter this line:

*© National Instruments Corp. 1-3 GPIB-CT IBCL Reference Manual*

<span id="page-22-0"></span>:  $3add + +$ ;  $\langle CR \rangle$ 

Now, to execute your new word, enter this line:

```
5 6 7 3add .<CR> 18
ok
```
IBCL returns the answer **18** (decimal).

A new word is defined with a sequence starting with a colon (:). The first word after the colon is the name of the new word. The remaining words, up to the semicolon (;) comprise the *definition* of the new word.

Now define a new word, 3addshow, which adds the top three numbers on the stack and prints out the result. Enter this line:

: 3addshow ." The answer is " 3add . ;<CR>

To execute 3addshow, enter this line:

```
3 4 5 3addshow<CR> The answer is 12
ok
```
Notice that 3addshow uses 3add, which is now part of the dictionary. The word ." prints out the characters to the next " exactly as they are entered.

#### **Using Loops and Conditionals**

Define a new word, doline, which loops five times and prints out the message line i, where i is the loop count. Enter this line:

```
: doline 50 do cr \cdot line " i . loop \cdot <CR>
```
To execute doline, enter this line:

doline<CR> **line 0 line 1 line 2 line 3 line 4 ok**

<span id="page-23-0"></span>do requires two arguments, a terminal count and an initial count. The word loop increments the index and loops back to do if the index is less than the terminal count. The word i pushes the current value of the index onto the stack. The word cr performs a carriage return ( $\langle CR \rangle$ ).

Looping and conditional constructs only work within a word definition.

### **Using Conditionals**

In IBCL, a TRUE value is any non-zero value; a FALSE value is a zero value.

The word if checks the top number on the stack and conditionally executes words based on the TRUE/FALSE value of the top number.

Define a new word called tf which will determine whether a number is TRUE or FALSE. Enter this line:

: tf if ." TRUE " else ." FALSE " endif ;<CR>

To execute tf a few times, enter the following lines:

```
1 tf<CR> TRUE
ok
0 tf<CR> FALSE
ok
-1 tf<CR> TRUE
ok
9 9 + tf<CR> TRUE
ok
9 9 - tf<CR> FALSE
ok
74 = tf < CR > FALSEok
7 4 > tf<CR> TRUE
ok
```
In the second to the last command line, the equal sign  $(=)$  tests the equality of the top two numbers on the stack. In the last example, the greater-than  $sign (>)$ , tests whether the second number on the stack is greater than the top number on the stack.

#### <span id="page-24-0"></span>**Manipulating the Stack**

There are times when the numbers on the stack are not in the order that you want, or when you need to verify a value on the stack without changing its position. There are several stack words that you can use in these cases, such as swap, dup and drop.

Enter this line:

1 2 3 4 swap . . . .<CR>

The result is **3 4 2 1** because swap reverses the order of the top two numbers on the stack.

Enter this line:

2 dup . .<CR>

The result is **2 2**, because dup duplicates the top number on the stack.

Another stack word, drop, drops, or pops, the top number from the stack.

#### **Looping**

Using the IBCL words you have already learned, you can explore more complicated looping structures.

Enter the following three lines:

: eq4 dup  $4 = ; <\!\!CR$ : ndec ." going " 1 - eq4 ;<CR> : beg1 7 begin ndec until ." gone " drop ;<CR>

To execute your program, enter this line:

```
beg1<CR> going going going gone
ok
```
The word begin marks the start of a non-iterated loop. until checks the first number on the stack, which is the result from ndec, and if it is FALSE loops back to the begin statement–that is, it loops until ndec returns TRUE.

<span id="page-25-0"></span>ndec prints out the string **going**, then subtracts one from the top number on the stack. It then calls eq4, which returns a TRUE/FALSE value indicating whether the top number on the stack is equal to four. eq<sup>4</sup> duplicates the top number on the stack and compares it to four. The number must be duplicated, because the top two numbers are popped off the stack when the comparison to four is made. After the begin ... until, the number 4 was still on the stack; the drop removes it.

#### **Forgetting**

If you have tried to redefine an existing word definition, you have seen the IBCL warning message:

*xxxx* **MSG # 4 ok**

IBCL does not replace a previously defined word with a new one. It remembers both, but uses the most recently defined word. To revert to the previous definition of a word, use forget**.** forget removes the requested word and all words that were defined since that word. Enter the following sequence:

```
: ver ." version 1 " ;<CR>
ok
: ver ." version 2 " ;<CR> ver MSG # 4
ok
ver<CR> version 2
ok
forget ver<CR>
ok
ver<CR> version 1
ok
forget ver<CR>
ok
ver < CRver? MSG # 0
```
In the previous example, the first line of input defines the new word, ver, to print **version 1**. The second line of input redefines ver to print **version 2**. **MSG # 4** is a warning message stating that a dictionary word has been redefined. The original definition is unchanged, but IBCL uses the most recent definition of a word.

<span id="page-26-0"></span>In the third line of input, when the word ver is executed, the most recent definition is displayed. In the fourth line of input, the word forget removes the most recent definition of ver. When ver is executed again in the fifth line of input, the original definition is displayed. In the sixth line of input, forget removed the original definition. After forgetting the original definition, executing ver produces the unrecognized dictionary word message (**MSG # 0**).

#### **Using GPIB Functions**

If you do not have access to a GPIB device, you can skip this section. To use a GPIB device, you must first read the manual on the device to see how it responds to GPIB commands.

For this example, assume you have a digitizer at GPIB address 5. To send a device clear command to the digitizer, enter this line:

5 clr<CR>

All device functions require the address of the device as their first argument. To write data to the digitizer, enter this line:

5 " cap13;25" wrt<CR>

The double quote character (") creates a buffer with the text cap 13;25 in it. It leaves on the stack the address of the buffer and its count. These arguments are in the correct order for the wrt function.

#### **Exiting IBCL**

To exit IBCL, type this word:

bye<CR>

This returns you to the GPIB-CT default operating system. Notice that any changes that you have made in the IBCL operating system will now be in effect in the GPIB-CT default operating system and vice versa. This sharing of memory resources allows you to switch from one operating system to the other at any time.

# <span id="page-27-0"></span>**Chapter 2 IBCL Reference**

 $\overline{a}$ 

This chapter contains a formal description of the IBCL language.

### **Language Structure**

An IBCL program is a list of numbers or one-word commands received over the GPIB-CT serial port. A word is an unbroken string composed of up to 31 characters. The IBCL standard word set includes the following characters:

!"#\$%&'()\*+,-./0123456789:;<= >?@abcdefghijklmnopqrstuvwxyz[\]

IBCL defines and recognizes words composed of any sequence of 8-bit bytes. Space ( ), carriage return (<CR>), and linefeed (<LF>) characters serve as word delimiters. The backspace character, ASCII 8, causes IBCL to back over the last byte entered.

IBCL may use both upper and lower case characters; however, IBCL is case-sensitive. Thus, the input sequence SAMPLE, sample and Sample will be interpreted as three distinct words. Notice that all of the standard IBCL words use lower case characters and must be typed in lower case in order to be recognized.

Learning IBCL is similar to adding a few hundred words to your vocabulary. The names of the words will often relate to English words that you already know. The definitions of the IBCL words are detailed and specific; they are neither ambiguous nor dependent on context.

IBCL uses postfix notation syntax. In postfix notation, you write the stack numbers and then the operators. Numbers are pushed onto a stack and taken from it. For example, examine this line:

7 2 12 3 / \* -

First 7, and then 2, 12, and 3 are pushed onto the stack. The next character, the slash  $(1)$ , is an operator which divides 12 by 3. The result, 4, is placed on the top of the stack. Now 7, 2 and 4 comprise the stack. The next operator is \*, which multiplies 2 by 4. The result, 8, is placed on the top of the stack, leaving 7 and 8 on the stack. The next operator is -, which subtracts 8 from 7, which leaves -1 on the stack.

The definition of a new IBCL word is composed of a list of previously defined IBCL words or machine code primitives. A machine code primitive is the lowest-level routine, which is written in assembly language. A machine code primitive does not call any other IBCL words.

An IBCL program is executed by executing a sequence of words. If a word in the sequence is defined by a code primitive, that code is executed. When a word is defined by a list of other IBCL words, execution of the original list is suspended until the list from the definition is executed. When you run an IBCL program, each word in the sequence composing the program executes in turn.

This execution sequence is different from subroutine-oriented languages. In a subroutine-oriented language, you may still define a higher-level subroutine as a list of lower-level ones, but time is always wasted by returning to the high-level routine before proceeding to the next routine in the definition.

<span id="page-29-0"></span>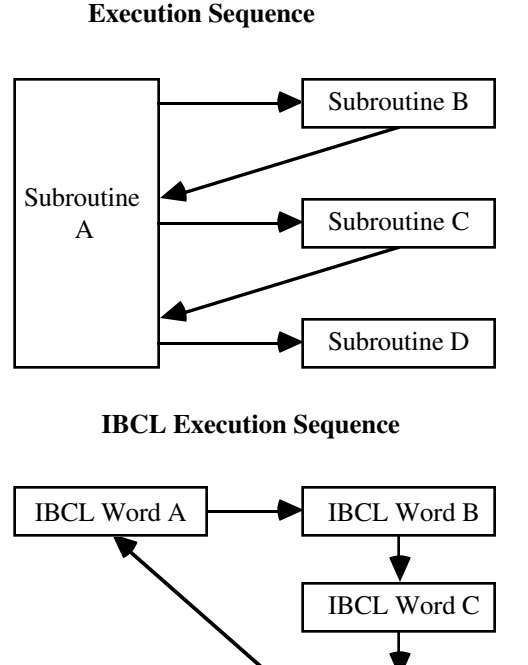

# **Subroutine Compiler**

Figure 2-1. IBCL Versus the Subroutine Compiler

IBCL Word D

#### **Stacks**

IBCL uses two stacks–the parameter or data stack, and the return stack. The parameter or data stack is used to pass information from one word to the next. It is often referred to as "the stack." The IBCL interpreter uses the return stack to find its way back up through nested sequences of words being executed. It is always called "the return stack."

A stack can be compared to a deck of cards lying face up with each card only partially covering the one below, as in some solitaire games. With IBCL, you have the ability to create a copy of any card you see in the deck and place it on top of the stack. You can also remove any card and place it on top, but this takes much longer. The top three cards are most easily copied or rearranged.

<span id="page-30-0"></span>Using the card scenario, consider the following examples. A mathematical or logical operator like max (maximum value) would take the top two cards from the stack, place the higher valued one back, and discard the other. Addition is defined as removing the top two cards, writing the sum of their numbers on a blank card, and placing the new card on the stack.

IBCL keeps the data it is using on the parameter stack. IBCL words generally take their input parameters from this stack and leave their results on it. The most fundamental IBCL words are defined in machine code and perform the following functions:

- Place an address on the stack
- Replace an address on the stack with the contents of that address
- Replace the top element(s) on the stack with the result of some mathematical or logical operation using them
- Place a copy of some stack element on top of the stack
- Rearrange the top few elements of the stack
- Delete element(s) from the top of the stack

The parameter stack grows towards lower memory and is under direct user control. The parameter stack pointer occupies the sp register. Any words which refer to the state of the stack refer to the state that existed before the word was executed.

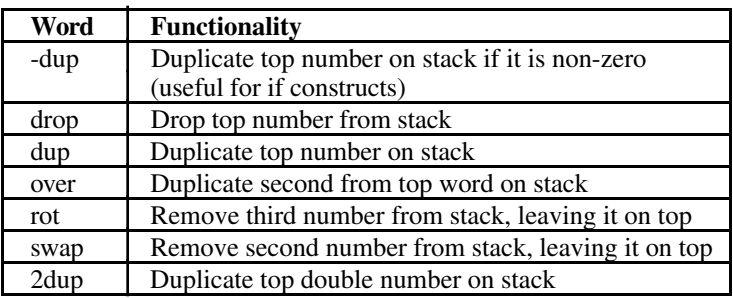

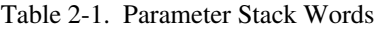

(continues)

<span id="page-31-0"></span>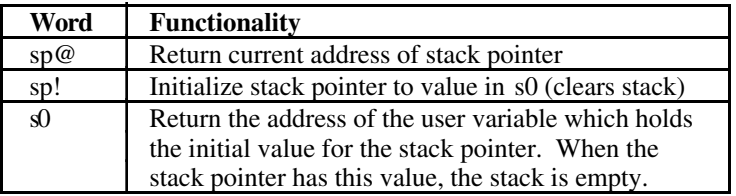

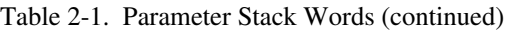

The return stack is used mainly for system needs and takes care of itself. When a higher-level word is executed, each lower-level word in its definition is executed. Each of these words may also be defined in terms of yet

lower-level words, until the lowest-level words defined in machine code are reached. As IBCL descends through each level of a definition, it leaves the address of the next word at the current level on the return stack. When the lower level is completed, this address is removed from the return stack and execution proceeds from that point.

Occasionally the return stack is used within a word as temporary storage. Any temporary items on the return stack must be removed before the word completes execution. The return stack also holds the index and limit for do loops within colon definition words. These are automatically removed when the loop terminates.

The return stack grows towards the parameter stack. The return stack pointer is stored in the memory location rp@.

The following words are used to manipulate the return stack state. They should only be used within a word definition and should be used with extreme caution since an unbalanced return stack will crash the system.

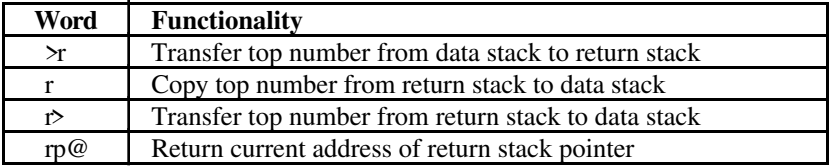

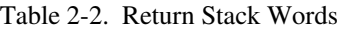

(continues)

<span id="page-32-0"></span>

| Word | <b>Functionality</b>                                                                                                    |
|------|----------------------------------------------------------------------------------------------------|
| rp!  | Initialize return stack pointer to value in r0 (clears return                                                                                                    |
|      | stack)                                                                                                    |
| rO   | Return the address of the user variable which holds the initial<br>value for the return stack pointer. When the return stack<br>pointer has this value, the return stack is empty. |

Table 2-2. Return Stack Words (continued)

## **Numeric Operations**

IBCL stores numeric information in consecutive 8-bit byte memory locations and can represent character (8-bit), single precision (16-bit), or double precision (32-bit) data. It is the responsibility of the programmer to insure that the correct numeric operations are used with the proper data types, as IBCL does not differentiate between the different data formats.

Both signed and unsigned single and double precision numbers can be represented, but again, the programmer is responsible for insuring the correct representation of data types. All signed numbers are stored in two's complement form so that arithmetic operations can be handled without special consideration.

A number is interpreted as a double number with the inclusion of a decimal point anywhere within the number. A number is interpreted in its two's complement form if a negative sign directly precedes the number.

All IBCL arithmetic operations deal with integer quantities. Integer arithmetic is fast, requires very little memory and is not subject to round-off error. Although floating point routines can be written in IBCL, the easiest way to represent quantities that contain fractional parts is to scale the number. For example, to represent a value given in dollars and cents as an integer value, multiply the number by 100. This gives a value representing a number of cents. This integer value can then be used by any arithmetic function and the result can be reported back in the normalized format or can be scaled back to represent a fractional value. In a sense, IBCL automatically scales numbers which include decimal points since it converts them to double length integers and reports the position of the decimal place.

The arithmetic and logic words find and remove all of their inputs on the data stack and return their results on the data stack.

The ranges for the supported number types are given in Table 2-3.

<span id="page-33-0"></span>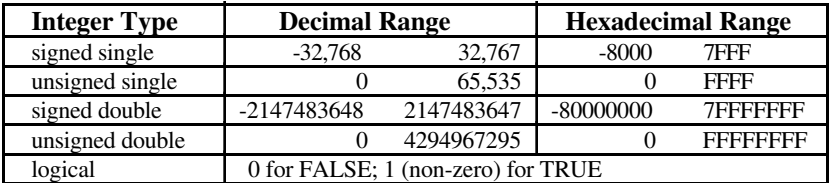

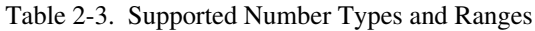

When an arithmetic operation results in a number that is too large, positive or negative, the high-order bits are truncated. The result returned is usually very different from the desired result, and often does not even have the correct sign. For example, adding one to 32767 gives -32768.

For division the remainder has the same sign as the dividend and the quotient is rounded toward zero.

#### **Unary Operators**

These words alter the number on the top of the stack. Most operate on either signed or unsigned integers. The few exceptions (0< and abs) must obviously deal with signed quantities.

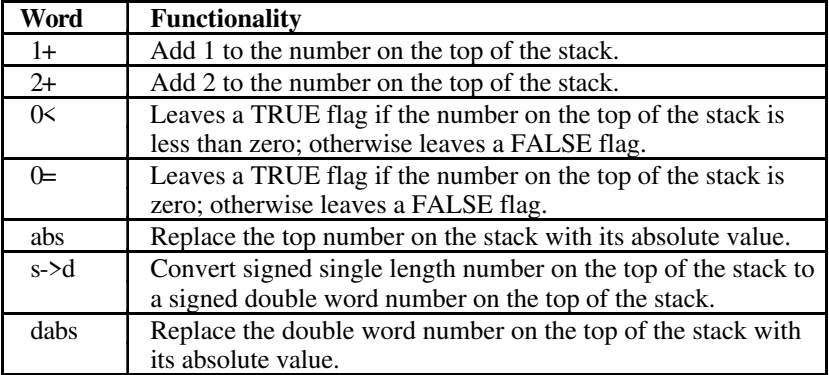

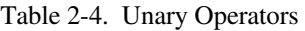

#### <span id="page-34-0"></span>**Binary and Ternary Operators**

Binary integer operators remove the top two words from the stack and replace them with the result of the operation, usually a single word. Ternary integer operators remove the top three words from the stack and replace them with one or two results.

Mixed word length operators have one operand that is a double word. For double word length operators, both operands are double words. A double length word occupies two words on the stack. The high order half is toward the top of the stack with the low-order half under it. Mixed operators generally begin with m, and double operators with d.

All input words are removed from the stack and the result becomes the new top element on the stack.

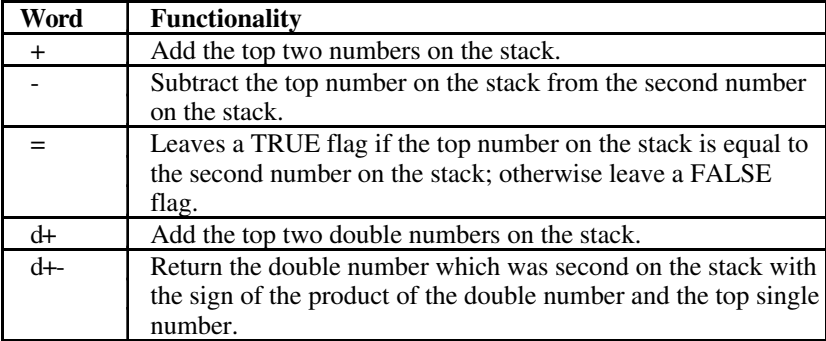

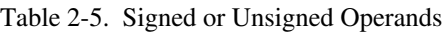

#### Table 2-6. Signed Operands

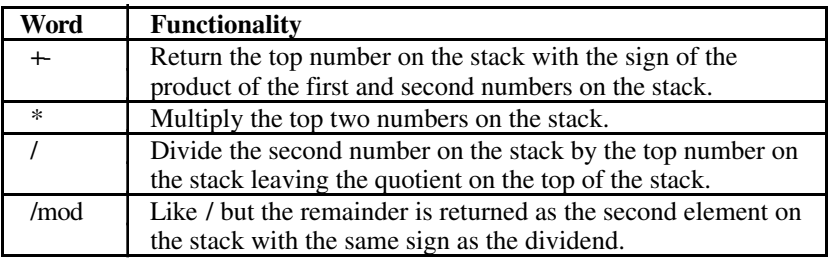

(continues)

<span id="page-35-0"></span>

| Word     | <b>Functionality</b>                                                                                                    |
|----------|----------------------------------------------------------------------------------------------------|
| mod      | Return the remainder of / with the same sign as the dividend.                                                                                                    |
| $*$ /    | Multiplies the first and second number, divides the result by<br>the third number, and leaves the quotient on the stack. The<br>quotient is rounded toward zero. The intermediary result<br>(after $n1 * n2$ ) is a double number, resulting in greater<br>precision than n1 n2 $*$ n3 $\prime$ . |
| $*$ /mod | Like */ but the remainder is returned as the second element on<br>the stack. The remainder has the same sign as the product of<br>$n1 * n2$ .                                                                                                    |
|          | Leaves a TRUE flag if the first number is greater than the<br>second; otherwise leaves a FALSE flag.                                                                                                    |
| ↘        | Leaves a TRUE flag if the second number is greater than the<br>first; otherwise leaves a FALSE flag.                                                                                                    |
| max      | Return the greater of the top two numbers on the stack.                                                                                                    |
| min      | Return the lesser of the top two numbers on the stack.                                                                                                    |

Table 2-6. Signed Operands (continued)

Table 2-7. Mixed Length Signed Operands

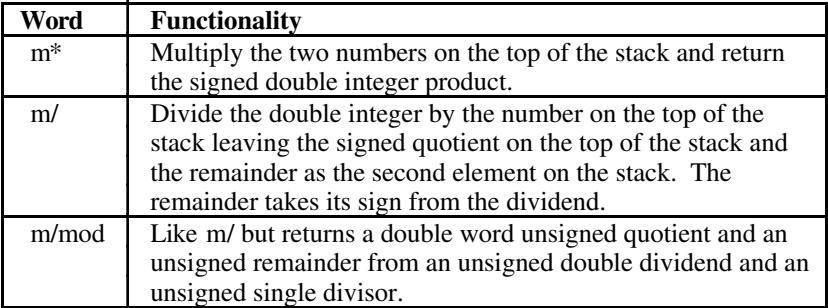

#### Table 2-8. Unsigned Operands

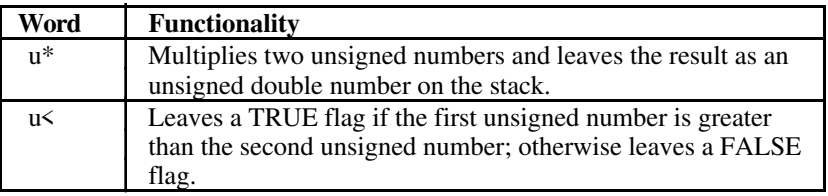
| Word     | <b>Functionality</b>                                                    |
|----------|-------------------------------------------------------------------------|
| and      | Leaves the bitwise AND of the top two numbers on the stack.             |
| $\alpha$ | Leaves the bitwise inclusive-OR of the top two numbers on<br>the stack. |
| xor      | Leaves the bitwise exclusive-OR of the top two numbers on<br>the stack. |

Table 2-9. Logical, Sign Bit Not Significant

# **Memory Access**

These words allow a single byte, word, or double word to be stored or returned from memory. An entire block of bytes may be cleared or filled with any value or a contiguous block may be moved from one location to another.

Constants, variables and arrays are structures used to reserve memory locations in the IBCL system. They also provide user defined label identification for easy recall.

# **Load and Store**

These words store values into memory or retrieve them from memory using an address on the top of the stack.

The root of these words is an at character  $(\mathcal{Q})$  for load, and an exclamation point (!) for store. A word with the root @ requires an address on the top of the stack. A word with the root ! takes two parameters from the stack, an address from the top of the stack and a number under the address. Double word numbers store the most significant portion toward the top, just below the address word or words.

A word with the root @ replaces the address on the stack with the value stored at that address.

A word with the root ! stores the number from the stack under the address into the location at that address.

| <b>Syntax</b>   | Word           | <b>Functionality</b>                            |
|-----------------|----------------|-------------------------------------------------|
| nnnn            | c@             | Returns the character from memory               |
|                 |                | location nnnn.                                  |
| nnnn            | @)             | Returns the single number from the              |
|                 |                | memory location nnnn.                           |
| nnnn            | 2@             | Returns the double number from                  |
|                 |                | memory location <i>nnnn</i> .                   |
| $nn$ . $nn$     | lc@            | Returns the character from the long             |
|                 |                | double length memory location nn.nn.            |
| $nn$ . $nn$     | 1@             | Returns the single number from the              |
|                 |                | long double length memory location              |
|                 |                | $nn.nn$ .                                       |
| character nnnn  | $\mathbf{c}$ ! | Stores <i>character</i> into memory location    |
|                 |                | byte <i>nnnn</i> .                              |
| number nnnn     |                | Stores number at memory location                |
|                 |                | starting at nnnn.                               |
| double nnnn     | 2!             | Stores <i>double</i> number at memory           |
|                 |                | location starting at nnnn.                      |
| character nn.nn | lc!            | Stores <i>character</i> into long double length |
|                 |                | memory location <i>nn.nn</i> .                  |
| number nn.nn    | 1!             | Stores <i>number</i> starting at the double     |
|                 |                | length memory location <i>nn.nn</i> .           |
| number nnnn     | $+!$           | Resembles! in use but instead of                |
|                 |                | replacing the single length number              |
|                 |                | located at memory address nnnn,                 |
|                 |                | <i>number</i> is added into it.                 |

Table 2-10. Load and Store Words

Notice that there are four words ( lc@, l@, lc! l!) which store and retrieve data from long addresses. These words are only used if your unit has 256K of RAM and you wish to use the extended memory space. For more information, see Appendix D, *Using Extended Memory.*

# **Fill**

These words fill a block of memory with copies of a single byte length number. Nothing is returned on the stack.

| Svntax      | Word   | <b>Functionality</b>                       |  |
|-------------|--------|--------------------------------------------|--|
| addr n byte | fill   | Fill $n$ consecutive memory bytes          |  |
|             |        | beginning at <i>addr</i> with the byte.    |  |
| addr n      | blanks | This behaves like fill, but the byte       |  |
|             |        | stored is hex 20 (blank).                  |  |
| addr n      | erase  | erase also behaves like fill, but the byte |  |
|             |        | stored is 0.                               |  |

Table 2-11. Memory Fill Words

# **Move**

To copy a block of memory to a new, possibly overlapping block, enter the following line:

*source-addr dest-addr n* cmove

cmove moves a block of memory *n* bytes long beginning at the source address to the block at the destination address. The lowest addressed bytes are moved first.

The two blocks may overlap if the destination is lower in memory than the source. If the two blocks overlap and the destination is higher in memory than the source the copy will proceed smoothly until the source address equals the original destination address. At that point, the original data has been overwritten and the sequence of bytes copied to that point will repeat throughout the remainder of the copy.

# **Constants, Variables and Arrays**

The words in this section provide a basic set of data objects, which can be extended to meet the user's specific needs.

A constant may be defined by typing the line:

*nnnn* constant *name-of-new-constant*

constant is the dictionary word you are executing. *name-of-new-constant* is a new dictionary entry which is associated with the constant value.

The top word on the stack provides the value for the new constant. Whenever the new constant is executed, the number nnnn will be pushed onto the top of the stack. The constant can be executed by entering its name outside of a colon definition or executed immediately within a colon definition by using the square bracket pair. It can also be executed when any definition into which the constant has been compiled is executed.

A signed constant may range from -32768 through 32767 decimal. An unsigned constant may range from 0 through 65535 decimal.

For example, examine the following lines:

```
5 constant five<CR>
ok
five \langle CR \rangle5
ok
```
A few small integers are used so frequently that they have been implemented as IBCL constants. When the interpreter encounters them, they are located in the dictionary rather than being parsed by number. More importantly, when used in definitions, they result in compilation of a single word rather than the lit and value pair of words produced by other integers. The predefined IBCL constants are 0, 1, 2, and 3.

A variable is defined like a constant, except that whenever the new variable is executed, its parameter field address is pushed onto the stack. Values may then be stored and retrieved from this location.

A value may be defined by entering the following line:

*nnnn* variable *name-of-new-variable*

variable is the dictionary word you are executing. *name-of-new-variable* is a new dictionary entry which will place the value *nnnn* on the top of the stack.

A signed variable may range from -32768 through 32767 decimal. An unsigned variable may range from 0 through 65535 decimal.

For example, examine the following lines:

```
1 variable jellybeans<CR>
ok
jellybeans @ . <CR>1
ok
3 jellybeans +!<CR>
ok
jellybeans @ . <CR>4
ok
```
User variables are a special type of variable that permit multi-tasking and multi-user applications. They are generally system variables that can vary for different tasks and users. They are assigned sequentially beginning at address 22a hex. If multiple copies of this array are needed, the user must create another array, copy the old user array to it, and place the appropriate address in user-base for each task.

The user-base is stored at memory location 226 hex. To use your new array of user variables, you must put the address of the new array into the userbase by entering the following line:

*address-of-array* 226 !

After you enter this line, IBCL uses your array of user variables. If you want to restore the use of the system array, you must enter 22a hex for *address-of-array*, or turn off the GPIB-CT. No IBCL word resets the array for you.

The user variables at system initialization are listed in Table 2-12.

| <b>Location</b> | <b>Variable</b> | <b>Location</b> | <b>Variable</b> |
|-----------------|-----------------|-----------------|-----------------|
| 22a             | reserved        | 24a             | context         |
| 22c             | reserved        | 24c             | current         |
| 22e             | reserved        | 24e             | state           |
| 230             | S0              | 250             | base            |
| 232             | R <sub>0</sub>  | 252             | dpl             |
| 234             | tib             | 254             | reserved        |
| 236             | width           | 256             | csp             |
| 238             | warning         | 258             | reserved        |
| 23a             | fence           | 25a             | hld             |
| 23c             | dp              | 25c             | unused          |
| 23e             | voc-link        | 25e             | unused          |
| 240             | unused          | 260             | unused          |
| 242             | in              | 262             | unused          |
| 244             | out             | 264             | unused          |
| 246             | reserved        | 266             | unused          |
| 248             | reserved        | 268             | unused          |

Table 2-12. User Variables at Initialization

If more user variables are required, you can create a new user variable by typing this line:

hex 52 user *my-var*

When executed, *my-var* would push the sum of the address contained in user-base and the offset 52 onto the stack. The original user variable array starts at address 22a hex and is 40 hex bytes long.

Arrays can be created by first defining an array name by using variable, then reserving extra storage space by adjusting the dictionary pointer by using allot. allot takes a number off the top of the stack and reserves that number of bytes in the dictionary space. For example, to create an array many items with 1000 bytes of storage, enter the following line:

0 variable many\_items FFE allot

FFE is used during the allot since two bytes were already reserved by variable. The first element in the array will be 0. Any array element can be designated by its relative location within the array structure.

# **Input/Output**

IBCL has provisions to send and receive both numeric and character data as well as binary arrays of data to and from the serial port. Numeric values will be converted to the corresponding base that is in effect.

# **IBCL Input**

IBCL provides several words that receive information from the serial port. These words may be placed in one of two categories–ASCII-type input words and binary-type input words. This discussion documents IBCL's collection of input words.

### **ASCII-Type Input**

?terminal is an IBCL input word which returns a TRUE flag if there is a character received by the serial port. This is useful to break from a routine.

All IBCL input routines use the core word key which waits for the next character to be received from the serial port and then returns its value on the stack.

Whenever IBCL exhausts its ASCII input stream, it executes the word expect. This word takes an address and count from the stack and waits for more input from the serial port. For example, the following IBCL fragment will create a buffer and fill it with ASCII data from the serial port:

0 variable string-buffer 3E allot string-buffer 40 expect

The IBCL phrase 0 variable string-buffer allocates memory for a two-byte IBCL integer variable. The phrase 3E allot adds an additional hex 3E bytes to the two already allocated, increasing the size of the buffer to hex 40 bytes. When later executed, the word string-buffer will leave the address of the 40 byte buffer on the stack.

The execution of string-buffer on the second line leaves the buffer address on the stack, execution of 40 leaves the count of desired bytes on the stack, and execution of expect waits until either a <CR> or hex 40 bytes are received from the serial port. These bytes are placed in string-buffer.

IBCL executes expect not only when the user explicitly uses it interactively or in a program, but also when the IBCL interpreter itself needs more ASCII input.

### **Binary-Type Input**

The IBCL word dlm, for down load memory, allows the host serial device to transmit large arrays of binary data directly to GPIB-CT memory. This word expects a count on top of the stack and a buffer address under that. The IBCL word dlm causes the GPIB-CT to wait for the serial device to send the specified number of bytes over the serial bus and places the data at the specified address. Unlike the other IBCL input words, dlm does not echo the received characters back to the serial port. The following BASIC example illustrates operation of this word:

OPEN "COM1:9600,N,8,1" AS #1 OPEN "SENDFILE" FOR INPUT AS #2 PRINT #1,"0 variable buffer FFE allot" PRINT #1, "buffer 1000 dlm" FOR COUNT =  $1 + 0$  & H1000  $BYTE$ = INPUT$ (1, #2);$ PRINT #1, BYTE\$; **NEXT** 

# **IBCL Output**

IBCL provides several words that send information out the serial port. These words may be placed in one of two categories–ASCII-type output words and binary-type output words. This section documents IBCL's collection of output words.

### **ASCII-Type Output Words**

Many different ASCII output words exist, but all of them work by calling the IBCL word emit one or more times. This word outputs a single ASCII character to the serial port. emit also increments the value stored in the user variable out which is used as on offset pointer to the last character output.

The system constant c/1, an abbreviation for characters/line, determines the maximum number of ASCII characters per display line (default 64 decimal).

The remainder of this section describes the ASCII-type output words.

Character-Based Words. space will emit one blank space. spaces will take the top number on the stack and emit that number of spaces. cr will emit a carriage return followed by a line feed. bl will leave the ASCII code for a space on the stack. type uses the top number on the stack as a character count and the next number as a source address. Consecutive characters beginning at the source address are emitted until the count is satisfied. If the count is zero, no action takes place and the address and count are removed from the stack.

Two words are often used before type. count assumes the top number on the stack is the address of the count field of a string. It increments the address by one and returns it and then the count byte on the stack. -trailing expects the count byte on the stack with the address of the first character under it, in the form returned by count. Both address and count are returned on the stack, after the count has been reduced to discard any trailing blanks.

Numeric-Based Words. The representation of a number depends on the base being used. For example, the number of states in the United States is 50 if the base is decimal, but if the base is hexadecimal, there are 32 states. The actual number of states is the same, but the representation is different. A jigsaw puzzle of the United States could be divided into five piles of ten states each with none left over (50 in decimal), or it could be divided into three piles of sixteen states each with two left over (32 in hexadecimal).

In IBCL, the representation base is stored in the user variable base. base contains ten when in decimal mode and sixteen when in hexadecimal mode, but may be set to other values. decimal stores ten in base and hex stores sixteen in base. Octal could be set by entering the following line:

8 base !

The words in Table 2-13 output a number from the stack as a character string. The top stack word contains a field width for some of them. The individual digits are output by emit.

| <b>Syntax</b>  | Word         | <b>Functionality</b>                                                                                                    |  |  |
|----------------|--------------|----------------------------------------------------------------------------------------------------|--|--|
| number         |              | Display <i>number</i> with a single trailing<br>blank and, if required, a leading<br>negative sign.                                                                                                    |  |  |
| double         | d.           | Like. except for double word length<br>number, <i>double</i> . The high-order word<br>is on top of the stack with the low-order<br>word under it.                                                                                  |  |  |
| number         | u.           | Like but <i>number</i> is unsigned and the<br>magnitude may therefore range from 0<br>through 65535 (decimal) or 0 through<br>FFFF (hexadecimal)                                                                                   |  |  |
| number #char   | $\mathbf{r}$ | Display number right aligned in field<br>#char characters wide. The sign is<br>included only if it is negative. If #char<br>is too small, no leading blank appears<br>but the field is expanded to include all<br>digits and sign. |  |  |
| double #char   | d.r          | Like r but for double word length<br>number, <i>double</i> .                                                                                                    |  |  |
| source-address | $\gamma$     | Print the number stored at source-<br>address. $(\mathcal{Q}$ .)                                                                                                    |  |  |

Table 2-13. Numeric Output Words

The only punctuation included in the above numbers is the leading minus sign. If more specific formatting is required, words are available to convert numbers one digit at a time.

The following example will output the negative decimal single word number -12345 and insert a decimal point between the 3 and 4:

decimal -12345 dup s->d dabs  $\leq$ # # 46 hold #s rot sign # $>$  type

In the previous example, decimal changes the base to decimal and -12345 places -12345 on the stack. dup places two copies of -12345 on the stack. s->d sign extends the top copy to double length. dabs takes the absolute value of the double number. <# initializes for output conversion. The next  $#$  places the lowest order digit (5) in the buffer. The next  $#$  places the second lowest order digit in the buffer. 46 is the ASCII code for a decimal point.

hold places the ASCII character represented by the top value on the stack into the buffer. #s places the remaining digits into the buffer. rot rotates the original signed number to the top of the stack. sign places the sign of the top number on the stack into the buffer. #> terminates the output conversion and leaves the buffer address below number string length on stack. type types the number -123.45.

The  $\leq \# \dots \#$  construct converts an unsigned double length number to a string. The string is built rightmost character first and grows downward from the buffer address returned by pad. pad points to a text buffer which serves as a scratchpad area where output strings may be constructed. The opening <# stores this address in the user variable hld, which thereafter holds the address of the character most recently added to the string.

Each instance of # extracts the next higher order digit from the double number on the stack and adds it to the downward growing string. The unsigned double number is divided by the base. The double word quotient is left on the stack, eventually becoming zero. The remainder is converted to its ASCII code and added to the string. If # is used after all digits have been converted, leading zeroes will be added to the string.

#s will convert all remaining digits but stop before generating any leading zeroes.

Any character may be inserted anywhere in the string by placing its ASCII code on the stack and using hold. hold can be used to insert decimal points, commas, hyphens, slashes, and so on.

The following lines are examples of strings containing such characters:

\$1,234,567.89 4-15-89 4/15/89 2:37:15

Table 2-14 lists the ASCII codes in decimal of some useful ASCII characters.

| <b>Decimal</b> | <b>ASCII</b> | <b>Decimal</b> | ASCII | <b>Decimal</b> |  |
|----------------|--------------|----------------|-------|----------------|--|
| ىدر            | blank        |                |       |                |  |
| υJ             |              | 44             |       | J0             |  |
| 50             |              | tJ             |       | .)Y            |  |
|                | %            |                |       |                |  |

Table 2-14. ASCII Characters

If a sign is required, the IBCL word sign can be used as long as a number with the correct sign is available on the stack. The double word number on the stack cannot be used, since it must be converted to its absolute value. In the example, the signed number was kept on the stack under the double word unsigned number. This location is convenient but not necessary. The sign is usually added after all of the digits are converted, and placed in the number string's first character position. The sign could just as easily be added to the string before any digits are converted, thus placing it at the end of the number string as required by some financial formats (123.45-).

The #> drops the double number from the stack. At this point, it should have been zero. The address of the first character in the string (from the user variable hld) is returned on the stack under the number of characters included in the string. This address and count are the arguments expected by type, which is used to output the string.

### **Binary-Type Output**

IBCL's binary output word is ulm, for up load memory. This word expects a count on top of the stack and a buffer address just below that. As soon as the serial device requests an ulm, the GPIB-CT sends the specified number of bytes over the serial port, starting at the specified address.

Proper handling of binary output involves cooperative action by the GPIB-CT and the serial device, as the following example shows.

### **BASIC Program Example:**

```
OPEN "COM1: 9600, N, 8, 1" AS #1
OPEN "RECVFILE" FOR OUTPUT AS #2
PRINT #1, "0 variable data_buffer ffe allot"
PRINT #1, "data_buffer 1000 fill_up"
PRINT #1, "data_buffer 1000 ulm"
FOR COUNT = 1 to &H1000 ulm
   BYTE$ = INPUT$ (1, #1);
  PRINT # 2, BYTE$;
NEXT
```
ulm is most useful when you want to program a custom EPROM with userdefined words and/or an autoboot routine. For more information, see Appendix C, *Creating Permanent IBCL Words in EPROM.*

# **Defining New Words**

This section describes the heart of IBCL. By defining new words interactively with minimal overhead costs, IBCL surpasses both interpreted and compiled high-level languages. Since word definitions can be kept short without excessive overhead, they can be easier to write than the longer subroutines usually written in higher-level languages.

IBCL can define several kinds of words, and can even define words that define new types of words. At the simplest level, it can provide direct language support for almost any data type or structure imaginable.

For example, the dot product of order n vectors can easily be reduced to this line:

a-vector b-vector dot

This is both simpler and more efficient than BASIC, which requires the following code:

```
result=0
for i = 1 to n
result = result + a(i)*b(i)next i
```
Even high-level languages with decent subroutine syntax quickly fill with distracting calls and parentheses that have nothing to do with your algorithm or your problem.

The primary word used to define all new words is create, as in:

create *new-name*

This enters *new-name* in the context vocabulary with a memory word initialized to point to the next available dictionary location. You can then place machine language opcodes directly into this and later dictionary space by using c,. This allows you to write your own machine language primitives for speed-sensitive applications. create is used by all systemdefining words.

create will truncate names longer than the value contained in the user variable width. The initial value, also the maximum value, is decimal 31 characters. If truncation occurs, the system remembers only the shortened length.

# **Colon Definitions**

These are the most pervasive definitions in IBCL. They resemble the subroutines or functions of other high-level languages such as Pascal or Fortran, but have some important differences.

The syntax is not cluttered with parentheses and parameter lists. This enables IBCL words to be used more nearly like the words in a human language. IBCL syntax is admittedly more like German than English, since the action is specified after any values or addresses required.

Values and addresses are passed either on the data stack or through locations specified within the definition. Use of the data stack aids in the creation of more generally useful words.

The other crucial difference is that the definition is compiled when it is entered. No distracting or time consuming compile and link sequence is required.

In a very small way, BASIC shares this convenient lack of extra steps. IBCL may be used calculator style like BASIC, or it may be used to define the equivalent of a single IBCL word with the name RUN. In IBCL, you could type this line:

: run IBCL equivalent of BASIC program ;

In IBCL, of course, run could be named anything and you could have hundreds of programs at your fingertips simultaneously. No need for BASIC's incomprehensible tangle, single program limits, or incomparable slowness.

The basic format of the colon definition is:

: *name-of-new-word words-comprising-definition* ;

The colon and name must be on the first line, but the remainder of the definition may occupy as many lines as required. Each word or number must be complete on a single line.

After : has initialized the definition and set compilation mode, the following words are compiled into the definition for execution when the defined word is executed. When a word is compiled, the address of its code field is appended to the list being created for the word being defined. If a number is encountered, the word lit is compiled into the definition followed by the number. Later execution of lit will cause the number to be placed on the stack and the interpreter will skip the location that held the number. The ; terminates the definition by compiling a ;s at its end and setting execution mode. ;s will unwind the interpreter nesting one level, returning control to the word after the instance of the one that finished execution.

The following example will print the number followed by a  $\%$  sign when the word's name is entered: (37 is ASCII code for %)

```
decimal<CR>
ok
: fifteen-percent 15 . 37 emit ;<CR>
ok
fifteen-percent <CR>15%
ok
hex<CR>
ok
fifteen-percent <CR>F%
ok
```
Numbers are interpreted using the current base. In the example, the previous base was discarded in favor of hexadecimal. Changing the base to hex changes the output representation of the number, but not the ASCII character. The output of an ASCII character requires no numeric conversion.

Notice that the following definition would not have changed the base until the definition executed:

: fifteen-percent decimal 15 . 37 emit ;

The 15 and 37 would be interpreted according to the previous base, and typing fifteen-percent would always change the base to decimal.

The words . and emit perform no action when used in a definition. Instead, their code field addresses are stored in the definition and will be executed only when the defined word is executed. All non-immediate words follow this pattern.

Another type of word is immediate. Immediate words execute even when used within a colon definition. The word may, but need not, alter or add to the definition. Primary examples include the flow control words, definition terminator words, and embedded string words.

To create an immediate word, use immediate after defining the new word:

: *name definition* ; immediate

Every definition needs at least one immediate word–the word that signals its end. ; provides this service in the previous example and for all simple highlevel colon definitions.

Another immediate word often used in definitions is the apostrophe character ('), which is often called a "tick" in this context. This word places the parameter field address of the next word in the input stream on the stack. Assuming that we have a code field address on the stack, we could determine whether it was a variable with the following word:

: ?var @ [ ' memory cfa @ ] literal = if ." variable" else ." not variable" then ;

Note: memory is an IBCL variable.

The ." immediate word is used to include a message in a definition. If ." is in an active path, the message prints when the word is executed.

Sometimes it is necessary to cause compilation of an immediate word as if it were a non-immediate one. This is accomplished by preceding the immediate word with [compile].

A word to print the parameter field address of another word could be defined as follows:

: .address [compile] ' cr ." address is " . ; .address *some-word* address is *nnnn*

This is basically a means for reusing the function of an immediate word within another word which is itself often immediate.

Occasionally it is necessary to cause execution of non-immediate words while creating a colon definition. This is accomplished by a pair of words, the opening square bracket ([) which switches the user variable state from compile to execute mode, and the closing square bracket (]), which switches state from execute to compile mode. The [ word leaves the definition open. The most common use for this pair would be the calculation of some offset, address, or constant. This pair is frequently used with the literal word, which takes the top value on the stack and enters it into the current definition. Refer to the example on the previous page that begins with : ?var for an example of the correct usage of [ and ]. A similar word, dliteral, is available for compiling double length values from the stack into the definition.

The following lines are examples of equivalent ways to define a word returning the address of the fifth line of a block given its base address on the stack. Notice that the first is inefficient, since the operations are performed every time the word is executed:

: line-5  $644 * +$ ;  $64.4*$  : line-5 literal +; : line-5  $\lceil 644 * 1 \rceil$  literal + ;

The second format could lead to ambiguity in a real program, and might not be usable if the stack was busy with control parameters for loops.

Sometimes the word we are defining will be used to build part of the definition of other words. In this case, our definition may contain words that we do not want to execute even when the word executes. Instead we want the word to be copied to the definition being created.

compile is used within immediate words to allow the word following compile to be compiled into the dictionary entries of other words that contain the immediate word. Because compile takes the next word from the definition list, the word following compile should never be immediate.

Table 2-15 compares the behavior of an example word, called a-word, defined as non-immediate or immediate.

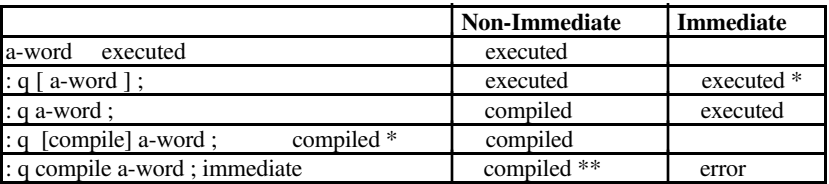

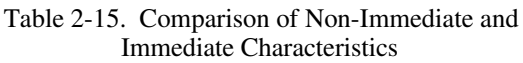

- \* These forms are not really used since they are redundant.
- \*\* This q must be used in a definition and a-word will be compiled into that definition.

Comments may be inserted within the definition by enclosing them in parentheses. The opening parenthesis (() must be preceded and followed by a space to be interpreted as an IBCL word. The terminating parenthesis ()) is a delimiter and needs no preceding space. For example:

: name some words ( comments) more words ;

# **Dictionary**

IBCL recalls word definitions using a data structure called the dictionary. When you define a new word, IBCL adds a dictionary entry for that word. The only words IBCL understands which are not in the dictionary are numbers.

The actual definition of an IBCL word consists of four parts–the name field, the link field, the code field, and the parameter field. The name field contains the ASCII codes of characters making up the word's name, preceded by a length byte which specifies the number of characters in the name and certain attributes of the definition.

The link field immediately follows the name field. The link field holds a pointer to the name field of the next most recent word in the same vocabulary. These two fields allow for an easy comparison of input words to dictionary entries by using a linked list technique.

The code field contains an address pointer to the word's execution procedure, which is executable machine code. The parameter field immediately follows the code field. The purpose of the parameter field varies from word to word. For example, the code field of a constant holds a pointer to an execution procedure that causes a single precision constant value to be copied from the constant's parameter field to the stack whenever the name of that constant is entered. Likewise, the code field of a variable contains a pointer to an execution procedure which causes the address of a variable's parameter field (rather than the single precision value stored there) to be placed on the stack when the variable name is executed.

The parameter field of a colon-defined word contains one or more address pointers designating the code field of a component word.

### **Vocabularies**

IBCL allows separate vocabularies that separate definitions into wellorganized groups, much like you would place related C functions in a single file. IBCL can find words faster when it only has to search a couple of vocabularies instead of the entire dictionary.

The two vocabularies, context and current, are always singled out for special treatment. The context vocabulary is searched first for words encountered in the input stream. If the word is not found, the root vocabulary, named ibcl, is searched. The current vocabulary is the vocabulary to which new definitions are added. The variables context and current contain pointers to these two vocabularies.

An IBCL system initially contains a single vocabulary named ibcl. New words are added to this vocabulary as they are defined. It is possible to create additional vocabularies and to limit the scope of word searches to one of the additional vocabularies followed by the IBCL vocabulary.

A new vocabulary may be created by typing this command:

vocabulary *new-vocabulary-name* immediate

where the term *new-vocabulary-name* would be replaced by the name you want to give the new vocabulary. For example:

vocabulary assembler immediate

will create a new vocabulary titled assembler.

To cause the assembler vocabulary to be searched before the IBCL vocabulary, type the vocabulary name:

assembler

At this point, no words will be found in the assembler vocabulary, but the user variable context will contain a pointer to the assembler vocabulary rather than to the IBCL vocabulary. New definitions would still be assigned to the IBCL vocabulary.

To cause new definitions to be assigned to the context vocabulary, type this line:

definitions

Now the user variable current points to the assembler vocabulary instead of the IBCL vocabulary. current governs which vocabulary receives new definitions. If you want to enter new definitions in the vocabulary mywords, but limit interpreter searches to the IBCL vocabulary, type this line:

vocabulary my-words immediate my-words definitions assembler

This would have reset context to point to assembler.

**Note:** Entering a colon definition sets context to current.

In the course of defining new words, you may discover that you have made a mistake. Words can be forgotten and dictionary space can be recovered by typing this line:

forget *word-to-forget-through*

This type of forget may only be used in the newest vocabulary. If that vocabulary is still the IBCL vocabulary, the user variable fence contains a pointer to a word below which forgetting is disabled, to protect you from forgetting the system.

You can move fence by entering this line:

*new-fence-limit* fence !

This raises the fence beyond which forgetting is not allowed, and prevents accidental forgetting of newly-defined function words.

# **Control**

IBCL contains high-level control structures similar to those found in BASIC and Pascal. These perform conditional execution and repeated execution of word blocks. They also eliminate the need for any program position labels such as BASIC's line numbers.

Words that control the flow of program execution are used only within colon definitions. They are immediate words which execute when the colon definition is first compiled. Most cause branches or conditional branches to be compiled into the definition list of the word being compiled, but a few merely save an address and identifier on the stack for use by a later control word.

The branch compiled into the definition list may be a conditional 0branch or an unconditional branch. The 0branch is ignored if the top word on the stack is nonzero. In either case, the branch fills two words in the definition list. The first, as with any compiled word, is a pointer to the code field address of the word, in this case branch or 0branch. The second word is the byte offset of the destination relative to the second word. The conditional branch always uses and drops the top stack word.

# **Conditional Execution**

The if true-phrase else false-phrase then construct is used within colon definitions to enable a number on the stack to control whether or not groups of words within the definition are executed. A phrase is any list of words normally allowed in a colon definition. If conditional or loop constructs are included, they must be completed within the phrase. Nesting is limited only by stack size; overlapping is forbidden.

The following example will display a game score along with one of two messages (the new score is on the stack):

0 variable high-score : .score dup high-score @ > if dup high-score ! ." new high score!!!" . else ." your score is " . ." high score is " high-score @ . then ;

When .score is executed, your latest score should be at the top of the stack. It is duplicated and compared with the old high score. The comparison sets the top number on the stack to 0 (FALSE) if your score is not greater than the old high score. It sets the top number to a nonzero (TRUE) value otherwise. If the number is 0, execution will branch to the words after the else. If it is nonzero, execution will continue after the if, then skip the words between else and then. The true part sets the new high score, then displays **new high score!!!** and the new score. The false part displays **your score is** *nnnn* **high score is** *nnnnn*.

else and the words between it and then may be omitted, in which case no action is taken if the condition is false.

The if compiles a 0branch and puts the address of its destination field on the stack. It then places an identifier on the stack to signal its presence to else or then. The else checks for an if identifier and issues an error message if it isn't found. else next compiles an unconditional branch**.** It calculates the offset from the address on the stack to the word after the branch and stores that offset into the original 0branch. The address of the destination field of the branch is placed on the stack, followed by another copy of the identifier. The then aborts with an error message if the identifier isn't found, but does not need to know whether it follows an if or an else**.** It calculates the offset from the address on the stack to the next free word and stores it into the previous branch.

# **Loops**

Loop constructing words are similar to the conditional execution words in that they compile branches and leave addresses on the stack. As described in the previous discussion, a phrase may be any list of words normally allowed in a colon definition. If conditional or loop constructs are included, they must be completed within the phrase. Nesting is limited only by stack size; overlapping is forbidden.

There are three types of conditional loops–begin-again, begin-until, and begin-while-repeat.

The loop begin *phrase* again, is really an unconditional infinite loop since it has no exit. The only legal exit would be an abort within the phrase or within a word in the phrase.

In the conditional loop, begin *phrase* until, until functions like if except that it compiles a backward branch to the beginning of the phrase. The phrase executes repeatedly until the top word on the stack is TRUE (nonzero). The phrase always executes at least once.

In begin *test-phrase* while *phrase* repeat, after the test phrase is executed, the top word on the stack is examined. If it is TRUE (nonzero), the phrase is executed and control branches back to the test-phrase. If it is FALSE (zero), the loop is exited and execution continues after the repeat. The second phrase will not execute even once if the initial test-phrase is false.

There are two types of do loops–do-loop and do-+loop.

In the loop *limit start* do *phrase* loop, the do loop starts execution with an index set to start and increments that index by one for every encounter of loop. The phrase is executed repeatedly until the index equals or exceeds the limit using a **signed** comparison. The limit and start values are taken from the data stack at execution time. While executing the loop, the index is on top of the return stack with the limit under it. You may use the return stack within the phrase, but its condition at the end of the phrase should be the same as at the beginning. The data stack is not used other than on entry.

The *limit start* do *phrase number* +loop is similar to the first do loop, but the +loop takes a signed number from the data stack and adds this to the index instead of incrementing the index by one. If the increment is positive, termination is the same as for loop. If the increment is negative, execution repeats until the index is less than the limit.

In addition to the loop control words just mentioned, there are a few words that are designed to help loop processing:

• i is used within a loop to place the current loop index onto the top of the stack. For example, the following definition:

: display  $100$  do i c@ u. loop;

outputs to the serial port the bytes in memory locations 0 to 9.

• leave is used within a loop to set the index equal to the limit, thus causing an exit of the loop after the current loop finishes. This is useful if a certain condition became TRUE during execution of a loop.

# **Chapter 3 GPIB Extensions**

 $\overline{a}$ 

This chapter describes the IBCL extensions you can use to directly operate and control the GPIB. These functions are in alphabetical order and are formatted so that you can easily reference them.

The following discussion of the GPIB-related extensions contains references to the constants ibcnt, iberr, and ibsta. These constants refer to memory locations within the IBCL operating system which contain information pertaining to GPIB actions.

ibcnt stores the number of bytes transferred from or received by the GPIB-CT during brd, rd, bwrt, wrt, or cmd. iberr stores flags to indicate certain error conditions that may have occurred. ibsta stores information about the current state of the GPIB system to which the GPIB-CT is attached. For more information about what each bit represents in ibsta and what each value represents in iberr, refer to the stat function description later in this section.

To aid in the use of these variables, you can define IBCL constants in your dictionary by typing the following lines:

```
4 constant ibcnt
2 constant iberr
0 constant ibsta
```
When you need to use the information in these locations, type the following lines:

```
ibcnt @
iberr c@
ibsta @
```
This puts the information stored at these locations onto the stack. Notice that iberr is an 8-bit value, and ibcnt and ibsta are 16-bit values.

Another way to obtain the information stored in ibsta and ibcnt is to use the IBCL command stat, which puts these two values on the stack for you.

# **brd**

**brd:** Read Data from GPIB

**Syntax:** buf cnt brd

**Remarks:** but is the address of the buffer to use.

cnt specifies the number of bytes to read from the GPIB.

brd attempts to read cnt bytes of data from a GPIB device that is assumed to already be properly initialized and addressed.

If the GPIB-CT GPIB port is CIC, cmd must be called prior to brd to address a device to talk and the GPIB-CT GPIB port to listen. If the GPIB-CT GPIB port is not CIC, the device on the GPIB that is the CIC must perform the addressing.

If the GPIB-CT GPIB port is Active Controller, the GPIB-CT GPIB port is first placed in Standby Controller state with ATN off and remains there after the read operation is completed.

An EADR error results if the GPIB-CT GPIB port is CIC but has not been addressed to listen with cmd. An EABO error results if the GPIB-CT GPIB port is not CIC and is not addressed to listen within the time limit. An EABO error also results if the device that is to talk is not addressed and/or the operation does not complete for whatever reason within the time limit.

brd terminates on any of the following events:

- When cnt bytes have been read
- Error is detected
- Time limit is exceeded
- END message is detected
- eos character is detected (if this option is enabled)
- Device Clear (DCL) or Selected Device Clear (SDC) command is received from another device which is CIC

When brd returns, ibcnt contains the actual number of data bytes read from the device. A short count can occur on any of the previous events but the first.

**See Also:** cmd, eos.

#### **Example:**

1. To read 56 bytes of data from a device at talk address 0x4C (ASCII L) and then unaddress it (the GPIB-CT GPIB port is at listen address 0x20 or ASCII blank):

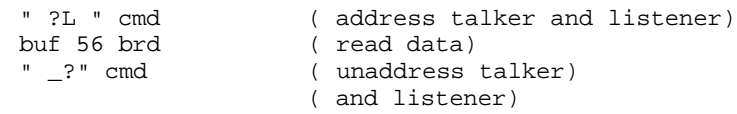

# **bwrt**

- **bwrt:** Write Data to GPIB
- **Syntax:** buf cnt bwrt
- **Remarks:** but is the address of the buffer to use.

cnt specifies the number of bytes to be sent over the GPIB.

bwrt attempts to write cnt bytes of data to a GPIB device that is assumed to already be properly initialized and addressed.

If the GPIB-CT GPIB port is CIC, cmd must be called prior to bwrt to address the device to listen and the GPIB-CT GPIB port to talk. Otherwise, the device on the GPIB that is the CIC must perform the addressing.

If the GPIB-CT GPIB port is Active Controller, the GPIB-CT GPIB port is first placed in Standby Controller state with ATN off and remains there after the write operation is completed.

An EADR error results if the GPIB-CT GPIB port is CIC but has not been addressed to talk with cmd. An EABO error results if the GPIB-CT GPIB port is not CIC and is not addressed to talk within the time limit. An EABO error also results if the operation does not complete for whatever reason within the time limit.

bwrt terminates on any of the following events:

- When cnt bytes have been written
- Error is detected
- Time limit is exceeded
- When no listeners are detected after the operation begins (the GPIB-CT reports ENOL in this case)
- Device Clear (DCL) or Selected Device Clear (SDC) command is received from another device which is CIC

When bwrt returns, ibcnt contains the actual number of data bytes written. A short count can occur on any of the previous events but the first.

**See Also:** cmd, eos.

### **Example:**

1. To write 10 instruction bytes to a device at listen address 0x35 (ASCII 5) and then unaddress it (the talk address of the GPIB-CT GPIB port is  $0x40$  or ASCII  $@$ ):

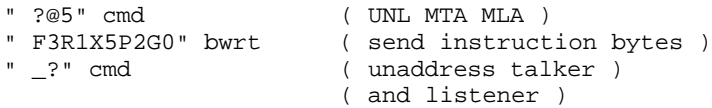

NOTE: The double quote (") places text in memory up to the closing quote or decimal 65 characters. " also leaves the address and string length on the stack and is thus ideal for use with bwrt. For instance, " abc" leaves the address of the string and a count of 3 on the stack.

### **cac**

**cac:** Become Active Controller

Syntax: v cac

**Remarks:** If v is non-zero, the GPIB-CT takes control synchronously with respect to data transfer operations; otherwise, the GPIB-CT takes control immediately (and possibly asynchronously).

> It is generally not necessary to use the cac word. Words such as cmd and rpp, which require that the GPIB-CT take control, do so automatically.

To take control synchronously, the GPIB-CT waits before asserting the ATN signal so that data being transferred on the GPIB will not be corrupted. If a data handshake is in progress, the take control action is postponed until the handshake is complete; if a handshake is not in progress, the take control action is done immediately. Synchronous take control is not guaranteed if a rd or wrt operation completed with a timeout or error.

Asynchronous take control should be used in situations where it appears to be impossible to gain control synchronously (e.g., after a timeout error).

The ECIC error results if the GPIB-CT is not CIC.

**See Also:** gts, sic.

#### **Examples:**

1. To take control immediately without regard to any data handshake in progress:

0 cac

2. To take control synchronously and assert ATN:

1 cac

# **caddr**

- **caddr:** Change GPIB Address of GPIB-CT
- **Syntax:** addr caddr
- **Remarks:** addr is a valid GPIB address.

caddr is used to change the GPIB address of the GPIB-CT. The new address will remain in effect until caddr is called again or the GPIB-CT is turned off.

The power-on default is zero with secondary addressing disabled.

### **Examples:**

- 1. To change the GPIB address of the GPIB-CT to 5 with secondary addressing disabled:
	- 5 caddr
- 2. To change the GPIB address of the GPIB-CT to 7 with a secondary address of 8:
	- 7 8 hex 100 \* + 8000 + caddr

# **clr**

- **clr:** Send Selected Device Clear (SDC)
- **Syntax:** addr clr
- **Remarks:** addr is a valid GPIB address.

clr sends the selected device clear (SDC) message. SDC reinitializes all device functions. clr sends the following commands:

- Unlisten (UNL)
- Listen address of the device
- Secondary address of the device if applicable
- Selected Device Clear (SDC)
- Unlisten (UNL)

If this is the first function you call that requires GPIB controller capability, and you have not disabled System Controller capability with rsc, the GPIB-CT sends Interface Clear (IFC) to make itself CIC. It also asserts Remote Enable.

If you passed control to some other GPIB device, control must be passed back to you or you must send IFC to make yourself CIC before making this call. Otherwise, the ECIC error will be posted.

### **Example:**

1. To clear the device at GPIB address  $5<sup>1</sup>$ 

5 clr

# **cmd**

**cmd:** Send Command Message to GPIB

- **Syntax:** buf cnt cmd
- **Remarks:** but is the address of a buffer containing the commands to be sent over the GPIB.

cnt specifies the number of bytes to be sent over the GPIB.

cmd is used to transmit interface messages (commands) over the GPIB. These commands include device talk and listen addresses, secondary addresses, serial and parallel poll configuration messages, and device clear and trigger instructions.

cmd is *not* used to transmit programming instructions to devices; programming instructions and other device dependent information are transmitted with brd, bwrt, rd, and wrt.

cmd terminates on any of the following events:

- All commands are successfully transferred
- Error is detected
- Time limit is exceeded
- Take Control (TCT) command is sent
- Interface Clear (IFC) message is received from the System Controller (not GPIB-CT)

When cmd returns, ibcnt contains the actual number of command bytes sent.

An ECIC error results if the GPIB-CT GPIB port is not CIC. If the GPIB-CT GPIB port is not Active Controller, it asserts ATN prior to sending the command bytes. The GPIB-CT GPIB port remains Active Controller afterward.

### **Examples:**

In the following examples, GPIB commands and addresses are coded as printable ASCII characters. When the hex values to be sent over the GPIB correspond to printable ASCII characters, this is the simplest means of specifying the values. Appendix A contains conversions of hex values to ASCII characters.

1. To unaddress all Listeners with the Unlisten command (ASCII ?) and address a Talker at 0x46 (ASCII F) and a Listener at 0x31 (ASCII 1):

" ?F1" cmd

NOTE: The double quote (") places text in memory up to the closing quote or decimal 65 characters. " also leaves the address and string length on the stack and is thus ideal for use with cmd. For instance, " abc" leaves the address of the string and a count of 3 on the stack.

- 2. Same as Example 1 except the Listener has a secondary address of 0x6E (ASCII n):
	- " ?F1n" cmd

### **eos**

**eos:** Change/Disable GPIB EOS Termination Mode

**Syntax:** val eos

**Remarks:** val specifies the eos character and the data transfer termination method according to Table 3-1.

> The assignment made by this function remains in effect until eos is called again or the GPIB-CT is turned off. By default, no eos modes are enabled.

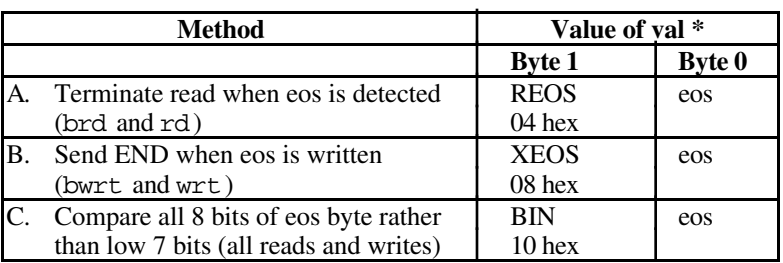

#### Table 3-1. Data Transfer Termination Method

**\*** Byte 0 is the least significant byte.

Methods A and C determine how read operations terminate. If Method A alone is chosen, reads terminate when the low 7 bits of the byte that is read match the low 7 bits of the eos character. If Methods A and C are chosen, a full 8-bit comparison is used.

Methods B and C together determine when write operations send the END message. If Method B alone is chosen, the END message is sent automatically when the low 7 bits of any byte match the low 7 bits of the eos character. If Methods B and C are chosen, a full 8-bit comparison is used. The eos character should always be the last byte sent.

**See Also:** eot.

### **Examples:**

1. To send END when the linefeed character is written for operations involving device dvm:

```
80A eos
31 buf c! ( data bytes to be written )
32 buf 1+ c! ( are placed in buffer with )
33 buf 2+ c! ( EOS character as last byte )
0A buf 3 + c!dvm buf 4 wrt
```
2. To program device dev1 to terminate a read on detection of the linefeed character that is expected to be received within 512 bytes:

```
40A eos
dev1 buf 512 rd
( The END bit in status word is set if the )
( read terminated on the eos character with )
( the actual number of bytes received )
( contained in ibcnt.)
```
3. To disable EOS termination:

0 eos
### **eot**

- **eot:** End of Transfer Mode
- **Syntax:** v eot
- **Remarks:** If v is non-zero, the GPIB-CT automatically sends the END message with the last byte of each wrt. If v is zero, END is not sent. The power-on default is 1.

eot is used to change how the GPIB-CT terminates GPIB writes. Using eot, you tell the GPIB-CT to automatically send or not send the GPIB END message with the last byte written to the GPIB.

The assignment made by eot remains in effect until eot is called again or the GPIB-CT is turned off.

The GPIB-CT sends the END message by asserting the GPIB EOI signal during the last byte of a data transfer.

#### **Examples:**

1. To disable END termination:

 $0$  eot

2. To enable END termination:

1 eot

# **gts**

**gts:** Go from Active Controller to Standby

**Syntax:** v gts

**Remarks:** v is the type of go-to-standby.

gts causes the GPIB-CT to go to the Controller Standby state and to unassert the ATN signal if it is the Active Controller. gts permits GPIB devices to transfer data without the GPIB-CT being a party to the transfer.

It is generally not necessary to use gts. Functions such as rd and wrt, which require that the GPIB-CT go to standby, do so automatically.

If v is non-zero, GPIB-CT shadows data transfer handshakes as an Acceptor and when the END message is detected, GPIB-CT enters a Not Ready For Data (NRFD) handshake holdoff state on the GPIB. If  $\nabla$  is zero, no shadow handshake or holdoff is done.

If the shadow handshake option is activated, the GPIB-CT participates in data handshake as an Acceptor without actually reading the data. It monitors the transfers for the END message and holds off subsequent transfers. This mechanism allows the GPIB-CT to take control synchronously on a subsequent operation such as cmd or rpp.

The ECIC error results if the GPIB-CT is not CIC.

See Also: cac, cmd, wait.

#### **Example:**

1. To turn the ATN line off:

0 gts

# **ist**

**ist:** Set or Clear Individual STatus Bit (IST)

**Syntax:** v ist

**Remarks:** v is the sense of the IST bit. If v is non-zero, the individual status bit is set. If  $\nu$  is zero, the bit is cleared. The power-on default is that the individual status bit is cleared.

> ist is used when the GPIB-CT participates in a parallel poll that is conducted by another device that is the Active Controller. The Active Controller conducts a parallel poll by asserting the EOI and ATN signals which send the Identify (IDY) message. While this message is active, each device that has been configured to participate in the poll responds by asserting a predetermined GPIB data line either true or false, depending on the value of its local IST bit. The GPIB-CT, for example, can be assigned to drive the DIO3 data line true if IST=1 and false if IST=0; conversely, it can be assigned to drive DIO3 true if IST=0 and false if IST=1.

The relationship between the value of IST, the line that is driven, and the sense at which the line is driven is determined by the Parallel Poll Enable (PPE) message in effect for each device. The GPIB-CT receives this message via a command from the Active Controller. Once the PPE message is executed, ist changes the sense at which the line is driven during the parallel poll, and in this fashion the GPIB-CT can convey a 1-bit, device dependent message to the Controller.

See Also: ppc, rpp.

#### **Examples:**

1. To set the individual status bit:

1 ist

2. To clear the individual status bit:

0 ist

# **loc**

- **loc:** Go to Local Mode
- **Syntax:** addr loc
- **Remarks:** addr is a valid GPIB address.

loc is used to move devices temporarily from a remote program mode to a local mode. A device enters remote mode when the REN line is asserted and the device detects its listen address.

loc places the indicated device in local mode by sending the command sequence:

- Unlisten (UNL)
- Listen address of the device
- Secondary address of the device if applicable
- Go To Local (GTL)
- Unlisten (UNL)

If this is the first function you call that requires GPIB controller capability, and you have not disabled System Controller capability with rsc, the GPIB-CT sends Interface Clear (IFC) to make itself CIC. It also asserts Remote Enable.

If you passed control to some other GPIB device, control must be passed back to you or you must send IFC to make yourself CIC before making this call. Otherwise, the ECIC error will be posted.

#### **Examples:**

1. To return device plotter to local state:

plotter loc

# **onl**

- **onl:** Place Device Online or Offline
- **Syntax:** v onl
- **Remarks:** v is a true/false value indicating online/offline.

onl is used to disable communications between the GPIB-CT and the GPIB.

NOTE: Unlike the onl in the GPIB-CT default operating system, IBCL onl does not restore the GPIB-CT operating parameters. To reset your GPIB-CT to its default characteristics, you must exit to the GPIB-CT default operating system and call the onl function. Refer to your GPIB-CT User Manual for a description of the GPIB-CT onl function and the default characteristics.

If  $\nu$  is non-zero, the GPIB-CT places itself online; if zero, the GPIB-CT places itself offline. By default, the GPIB-CT starts up online, is in the Idle Controller state, and configures itself to be the System Controller.

Placing the GPIB-CT offline may be thought of as disconnecting its GPIB cable from the other GPIB devices.

Placing the GPIB-CT online allows the GPIB-CT to communicate over the GPIB.

#### **Examples:**

1. To put the GPIB-CT online:

1 onl

2. To put the GPIB-CT offline to prevent it from communicating on the GPIB:

0 onl

# **pct**

- **pct:** Pass Control
- **Syntax:** addr pct
- **Remarks:** addr is a valid GPIB address.

pct passes CIC authority to the specified device. The GPIB-CT GPIB port automatically goes to an idle state. The function assumes that the device has Controller capability.

pct sends the following commands:

- Talk address of the device
- Secondary address of the device, if applicable
- Take Control (TCT)

If pct is called and the GPIB-CT is not CIC, the ECIC error is posted.

#### **Example:**

- 1. To pass control to the device at GPIB address 3:
	- 3 pct

# **ppc**

- **ppc:** Parallel Poll Configure
- **Syntax:** addr v ppc
- **Remarks:** addr is a valid GPIB address.

v is a valid parallel poll enable/disable command.

ppc enables or disables the device from responding to parallel polls.

ppc sends the following commands:

- Unlisten (UNL)
- Listen address of the device
- Secondary address of the device, if applicable
- Parallel Poll Configure (PPC)
- Parallel Poll Enable (PPE) or Disable (PPD)
- Unlisten (UNL)

Each of the 16 PPE messages specifies the GPIB data line (DIO1 through DIO8) and sense (one or zero) that the device must use when responding to the Identify (IDY) message during a parallel poll. The assigned message is interpreted by the device along with the current value of the individual status (IST) bit to determine if the selected line is driven true or false. For example, if  $PPE=0x64$ , DIO5 is driven true if  $IST=0$ and false if IST=1. And if PPE=0x68, DIO1 is driven true if IST=1 and false if IST=0. Any PPD message cancels the PPE message in effect.

If this is the first function you call that requires GPIB controller capability, and you have not disabled System Controller capability with rsc, the GPIB-CT sends Interface Clear (IFC) to make itself CIC. It also asserts Remote Enable. If you passed control to some other GPIB device, control must be passed back to you or you must send IFC to make yourself CIC before making this call. Otherwise, the ECIC error will be posted.

Which PPE and PPD messages are sent and the meaning of a particular parallel poll response are all system dependent protocol matters to be determined by the user.

The 16 valid PPE messages and the 16 valid PPD messages are listed in Appendix A.

**See Also:** rpp, ist.

#### **Example:**

1. To configure device dvm to respond to a parallel poll by sending data line DIO3 true if IST=0:

dvm 62 ppc

2. To configure device dvm to respond to a parallel poll by sending data line DIO1 true if IST=1:

dvm 68 ppc

3. To cancel the parallel poll configuration of device dvm:

dvm 70 ppc

# **rd**

**rd:** Read Data from GPIB

- **Syntax:** addr buf cnt rd
- **Remarks:** addr is a valid GPIB address.

buf is the address of the buffer to use (buf might have been created using allot).

cnt specifies the number of bytes to read from the GPIB.

rd attempts to read cnt bytes of data from a GPIB device. The following steps are performed:

- 1. UNL is sent.
- 2. The device is addressed to talk and the GPIB-CT GPIB port to listen, if not already addressed to do so.
- 3. The GPIB-CT reads the data from the device.

An EABO error results if the operation does not complete for whatever reason within the time limits.

rd operation terminates on any of the following events:

- When cnt bytes have been read
- Error is detected
- Time limit is exceeded
- END message is detected
- eos character is detected (if this option is enabled)
- Device Clear (DCL) or Selected Device Clear (SDC) command is received from another device which is CIC

When rd returns, ibcnt contains the actual number of data bytes read from the device. A short count can occur on any of the previous events but the first.

If this is the first function you call that requires GPIB controller capability, and you have not disabled System Controller capability with rsc, the GPIB-CT sends Interface Clear (IFC) to make itself CIC. It also asserts Remote Enable.

If you passed control to some other GPIB device, control must be passed back to you or you must send IFC to make yourself CIC before making this call. Otherwise, the ECIC error will be posted.

#### **Example:**

1. To read hex 56 bytes of data from device tape:

tape buf 56 rd

# **rpp**

- **rpp:** Conduct a Parallel Poll
- Syntax: rpp

**Remarks:** rpp conducts a parallel poll of previously configured devices by sending the IDY message (ATN and EOI both asserted).

> When done, the parallel poll response byte is passed back as the top element on the stack. The program should also check iberr to determine if the response byte is valid.

If this is the first function you call that requires GPIB controller capability, and you have not disabled System Controller capability with rsc, the GPIB-CT sends Interface Clear (IFC) to make itself CIC. It also asserts Remote Enable.

If you passed control to some other GPIB device, control must be passed back to you or you must send IFC to make yourself CIC before making this call. Otherwise, the ECIC error will be posted.

**See Also:** ist, ppc, ppu.

#### **Example:**

1. To remotely configure a device at listen address 0x23 to respond positively on DIO3 if its individual status bit is 1, and then parallel poll all configured devices:

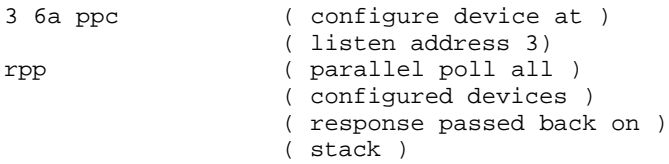

#### **rsc**

**rsc:** Request or Release System Control (SC)

**Syntax:** v rsc

**Remarks:** v specifies request or release system control.

If v is non-zero, functions requiring System Controller capability are subsequently allowed. If  $\nu$  is zero, functions requiring System Controller capability are disallowed.

rsc is used to enable or disable the capability of the GPIB-CT to send the Interface Clear (IFC) and Remote Enable (REN) messages to GPIB devices using the sic and sre functions. The GPIB-CT GPIB port must not be System Controller to respond to Interface Clear sent by another Controller.

In most applications, the GPIB-CT will always be the System Controller. In other applications, the GPIB-CT will never be the System Controller. In either case, rsc is used only if the GPIB-CT is not going to be System Controller for the duration of the program execution. While the IEEE 488 standard does not specifically allow schemes in which System Control can be passed dynamically from one device to another, rsc would be used in such a scheme.

#### **Example:**

1. To request to be System Controller if the GPIB-CT GPIB port is not currently so designated:

1 rsc

## **rsp**

**rsp:** Conduct a Serial Poll

**Syntax:** addr rsp

**Remarks:** addr is a valid GPIB address.

rsp is used to serially poll one device and obtain its status byte. If the 0x40 bit of the response is set, the status response is positive, i.e., the device is requesting service. Before rsp completes, all devices are unaddressed.

Upon completion, the serial poll response is returned in the low-order 8 bits of the word on the top of the stack. If the device did not respond within the allotted time a -1 will be returned on the top of the stack.

The interpretation of the response, other than the RQS bit, is device-specific. For example, the polled device might set a particular bit in the response byte to indicate that it has data to transfer, and another bit to indicate a need for reprogramming. Consult the manufacturer's documentation for the device for interpretation of the response byte.

If this is the first function you call that requires GPIB controller capability, and you have not disabled System Controller capability with rsc, the GPIB-CT sends Interface Clear (IFC) to make itself CIC. It also asserts Remote Enable.

If you passed control to some other GPIB device, control must be passed back to you or you must send IFC to make yourself CIC before making this call. Otherwise, the ECIC error will be posted.

rsp sends the following commands:

- UNL (Unlisten)
- SPE (Serial Poll Enable)
- GPIB-CT listen address
- Talk address of the device
- Read in response byte
- SPD (Serial Poll Disable)
- UNL (Unlisten)
- UNT (Untalk)

ATN and REN remain asserted after the function call.

#### **Example:**

1. To obtain the Serial Poll response byte from device tape:

tape rsp

#### **rsv**

- **rsv:** Request Service and/or Set Serial Poll Status Byte
- **Syntax:** val rsv
- **Remarks:** val specifies the serial poll response byte.

If the 0x40 bit is set in val, the GPIB-CT additionally requests service from the Controller by asserting the GPIB SRQ line.

rsv is used to request service from the Controller using the Service Request (SRQ) signal and to provide a system dependent status byte when the Controller serially polls the GPIB-CT.

It is not an error to call  $rsv$  when the GPIB-CT is CIC, although this usage makes sense only if control will be passed later to another device. In this case, the call updates the status byte, but the SRQ signal is asserted only if the 0x40 bit is set and only when control is passed.

See Also: rsp.

#### **Examples:**

1. To set the Serial Poll status byte to 0x41, which simultaneously requests service from an external CIC:

41 rsv

2. To stop requesting service (unassert SRQ):

0 rsv

3. To change the status byte to 1 without requesting service:

1 rsv

# **sic**

- **sic:** Send Interface Clear (IFC)
- **Syntax:** sic

**Remarks:** sic causes the GPIB-CT to assert the IFC signal for at least 100 µsec, provided the GPIB-CT has System Controller authority. This action initializes the GPIB and makes the GPIB-CT GPIB port CIC. sic is generally used when you want to become CIC or clear a bus fault condition.

> The IFC signal resets only the GPIB interface functions of bus devices and is not intended to reset internal device functions. Device functions are reset with the Device Clear (DCL) and Selected Device Clear (SDC) commands. To determine the effect of these messages, consult the device documentation.

> The GPIB-CT records the ESAC error if you have disabled its System Controller capability with the rsc function.

**See Also:** rsc.

#### **Example:**

1. To initialize the GPIB and become CIC at the beginning of a program:

sic

#### **sre**

**sre:** Set or Clear Remote Enable (REN)

**Syntax:** v sre

**Remarks:** v specifies set or clear.

sre turns the REN signal on and off. If  $\nu$  is non-zero, the Remote Enable (REN) signal is asserted. If  $v$  is zero, the signal is unasserted. REN is used by devices to select between local and remote modes of operation. REN enables the remote mode. A device does not actually enter remote mode until it receives its listen address.

The ESAC error occurs if the GPIB-CT is not System Controller.

**See Also:** cmd, loc, rsc, sic.

#### **Examples:**

1. To place a device at listen address 0x23 (ASCII #) into remote mode:

1 sre ( set REN to true ) " #" cmd ( MLA )

2. To exclude the local ability of the device, send the Local Lockout command (0x11), or include it in the command string in Example 1:

```
11 buf c! ( send LLO )
buf 1 cmd
  or
1 sre ( REN true )
23 buf c! ( MLA LLO )
11 buf 1+ c!
buf 2 cmd
```
3. To return all devices to local mode:

0 sre ( set REN to false )

## **stat**

- **stat:** Return GPIB-CT status
- **Syntax:** stat
- **Remarks:** stat is used to obtain the status of the GPIB-CT to see if certain conditions are currently present. Use stat most often to verify if the previous operation resulted in an error.

Use stat frequently in the early stages of program development when your device's responses are likely to be unpredictable.

Status represents a combination of GPIB-CT conditions. Internally in the GPIB-CT, status is stored as a 16-bit integer. Each bit in the integer represents a single condition. A bit value of 1 indicates that the corresponding condition is in effect; a bit value of zero indicates that the condition is not in effect. Since more than one GPIB-CT condition may exist at one time, more than one bit may be set in status. The highest order bit of status, also called the sign bit, is set when the GPIB-CT detects a GPIB error. Consequently, when status is negative, an error condition exists, and when status is positive, no error condition exists. Table 3-2 lists the indication of each bit in the status.

The status is returned on the stack as two words. The top number represents the 16-bit status of the GPIB-CT. The second number is the count of bytes last transferred using brd, bwrt, rd and wrt.

| <b>Numeric</b><br>Value (n) | <b>Symbolic</b><br>Value (s) | <b>Description</b>     | <b>Bit</b>     |
|-----------------------------|------------------------------|------------------------|----------------|
|                             |                              |                        |                |
| $-32768$                    | <b>ERR</b>                   | Error detected         | 15             |
| 16384                       | <b>TIMO</b>                  | Timeout                | 14             |
| 8192                        | <b>END</b>                   | EOI or EOS detected    | 13             |
| 4096                        | <b>SRQI</b>                  | SRQ detected while CIC | 12             |
| 2048                        |                              | Reserved               | 11             |
| 1024                        |                              | Reserved               | 10             |
| 512                         |                              | Reserved               | 9              |
| 256                         | <b>CMPL</b>                  | Operation completed    | 8              |
| 128                         | <b>LOK</b>                   | Lockout state          |                |
| 64                          | <b>REM</b>                   | Remote state           | 6              |
| 32                          | <b>CIC</b>                   | Controller-In-Charge   | 5              |
| 16                          | <b>ATN</b>                   | Attention asserted     | $\overline{4}$ |
| 8                           | <b>TACS</b>                  | Talker active          | 3              |
| 4                           | <b>LACS</b>                  | Listener active        | $\mathfrak{D}$ |
| $\overline{\mathcal{L}}$    | <b>DTAS</b>                  | Device trigger state   |                |
|                             | <b>DCAS</b>                  | Device clear state     |                |

Table 3-2. GPIB Status Conditions

**See Also:** Appendix B in your GPIB-CT User Manual for a detailed description of the conditions under which each bit in status is set or cleared.

### **tmo**

- **tmo:** Change or Disable Timeout Limit
- **Syntax:** val tmo

**Remarks:** val specifies the timeout limit, as shown in Table 3-3.

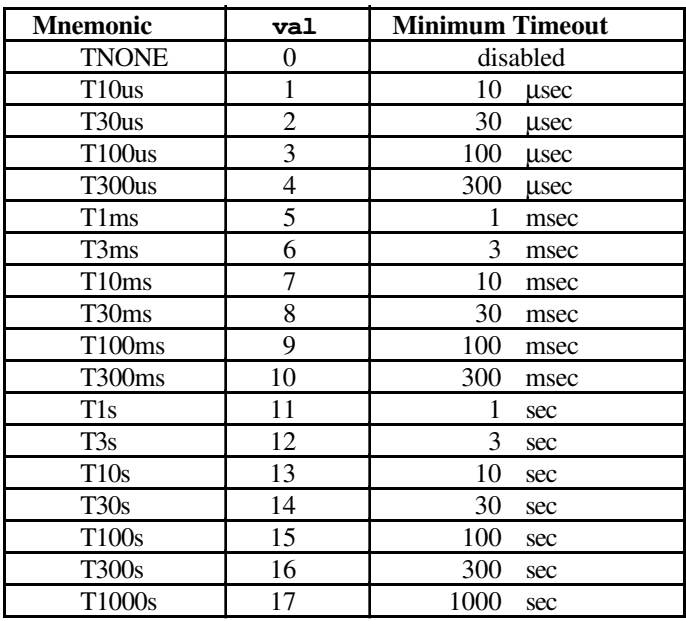

Table 3-3. Timeout Limit Values

Notice that if the field value is zero, no limit is in effect.

The time limit is an escape mechanism used to exit gracefully from a hung bus condition. Since the GPIB is an asynchronous bus, read and write operations can be held up indefinitely.

### **Examples:**

1. To change the time limit for device level I/O operations to 300 µsec:

4 tmo

- 2. To perform I/O operations with no timeout in effect:
	- 0 tmo

# **trg**

- **trg:** Send Device Trigger
- **Syntax:** addr trg
- **Remarks:** addr is a valid GPIB address.

trg addresses and triggers the specified device, then unaddresses all devices on the GPIB.

trg sends the following commands:

- Unlisten (UNL)
- Listen address of the device
- Secondary address of the device, if applicable
- Group Execute Trigger (GET)
- Unlisten (UNL)

If this is the first function you call that requires GPIB controller capability, and you have not disabled System Controller capability with rsc, the GPIB-CT sends Interface Clear (IFC) to make itself CIC. It also asserts Remote Enable.

If you passed control to some other GPIB device, control must be passed back to you or you must send IFC to make yourself CIC before making this call. Otherwise, the ECIC error will be posted.

The response to a trigger is device dependent.

#### **Example:**

1. To trigger device analyzer:

analyzer trg

# **wait**

- **wait:** Wait for Selected Events
- **Syntax:** mask wait
- **Remarks:** The mask bit is set to wait for the corresponding event to occur.

wait is used to monitor the events selected in mask and to delay processing until any of them occur. These events and bit assignments are shown in Table 3-4.

| <b>Decimal</b><br>Value | Mnemonic    | <b>Description</b>     | <b>Hex</b><br>Value | <b>Bit</b>     |
|-------------------------|-------------|------------------------|---------------------|----------------|
|                         |             | Reserved               |                     | 15             |
| 16384                   | TIMO        | Timeout                | 4000                | 14             |
| 8192                    | <b>END</b>  | EOI or EDS detected    | 2000                | 13             |
| 4096                    | <b>SROI</b> | SRQ detected while CIC | 1000                | 12             |
|                         |             | Reserved               |                     | 11             |
|                         |             | Reserved               |                     | 10             |
|                         |             | Reserved               |                     | 9              |
|                         |             | Reserved               |                     | 8              |
| 128                     | <b>LOK</b>  | Lockout state          | 80                  | 7              |
| 64                      | <b>REM</b>  | Remote state           | 40                  | 6              |
| 32                      | <b>CIC</b>  | Controller-In-Charge   | 20                  | 5              |
| 16                      | <b>ATN</b>  | Attention asserted     | 10                  | 4              |
| 8                       | <b>TACS</b> | Talker active          | 8                   | 3              |
| 4                       | <b>LACS</b> | Listener active        | 4                   | $\mathfrak{D}$ |
| $\mathfrak{D}$          | <b>DTAS</b> | Device trigger state   | $\overline{2}$      |                |
|                         | <b>DCAS</b> | Device clear state     |                     | 0              |

Table 3-4. Wait Mask Layout

If mask  $= 0$ , the function returns immediately. This is used to report the current device or GPIB-CT GPIB port state.

If the TIMO bit is 0 or the time limit is set to 0, timeouts are disabled. Disabling timeouts should be done only when it is certain the selected event will occur; otherwise the GPIB-CT waits indefinitely for the event to occur.

All activity on the GPIB-CT GPIB port is suspended until the event occurs.

**See Also:** stat, tmo.

#### **Examples:**

1. To wait for a service request or a timeout:

5000 wait

2. To update the status:

0 wait

3. To wait indefinitely until control is passed from another CIC:

20 wait

4. To wait indefinitely until addressed to talk or listen by another CIC:

C wait

#### **wrt**

- **wrt:** Write Data to GPIB
- **Syntax:** addr buf cnt wrt
- **Remarks:** addr is a valid GPIB address.

buf is the address of the buffer that contains the data to be sent over the GPIB.

cnt specifies the number of bytes to be sent over the GPIB.

wrt attempts to write cnt bytes of data to the specified GPIB device. The following steps are performed:

- 1. UNL is sent.
- 2. The device is addressed to listen and the GPIB-CT GPIB port to talk, if not already addressed to do so.
- 3. The GPIB-CT writes the data to the device.

An EABO error results if the operation does not complete within the time limit.

wrt terminates on any of the following events:

- When cnt bytes have been written
- Error is detected
- Time limit is exceeded
- When no listeners are detected after the operation begins (the GPIB-CT reports ENOL in this case)
- Device Clear (DCL) or Selected Device Clear (SDC) command is received from another device which is CIC

When wrt returns, ibcnt contains the actual number of data bytes written. A short count can occur on any of the previous events but the first.

If this is the first function you call that requires GPIB Controller capability, and you have not disabled System Controller capability with rsc, the GPIB-CT sends Interface Clear (IFC) to make itself CIC. It also asserts Remote Enable.

If you passed control to some other GPIB device, control must be passed back to you or you must send IFC to make yourself CIC before making this call. Otherwise, the ECIC error will be posted.

#### **Example:**

1. To write 10 bytes of instructions to device dvm:

```
dvm " F3R1X5P2G0" wrt
```
NOTE: The double quote (") places text in memory up to the closing quote or decimal 65 characters. " also leaves the address and string length on the stack and is thus ideal for use with wrt. For instance, " abc" leaves the address of the string and a count of 3 on the stack.

# **Chapter 4 Programming Examples**

This contains sample applications written in IBCL Some examples are standalone; others have software that communicates with ongoing IBCL code from an external computer. These examples are simplified so that you can enhance them to meet your own programming needs.

# **Microsoft BASIC IBCL Compiler Programming Example**

Example 1 demonstrates how you can use a high-level language that has access to the system's serial port to download a file of IBCL source code, macros, or data to IBCL.

# **Example 1**

 $\overline{a}$ 

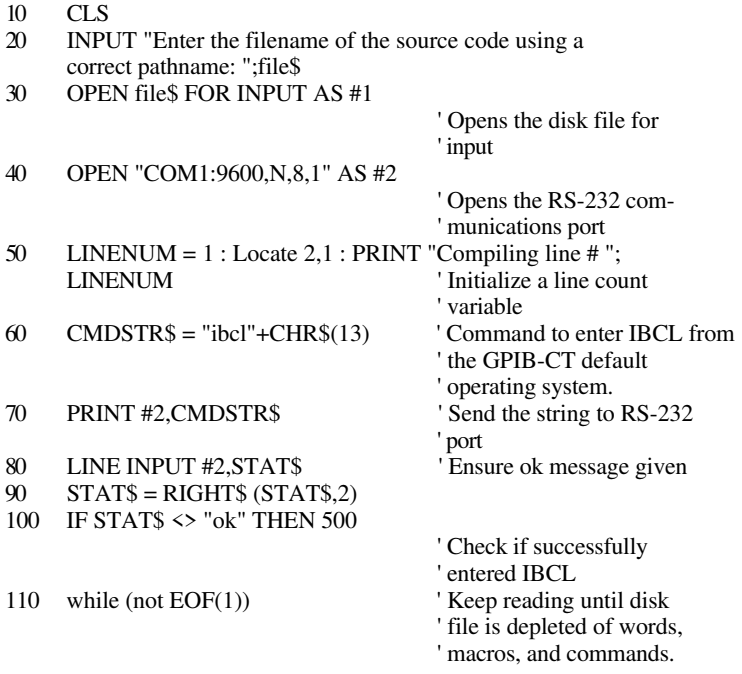

*© National Instruments Corp. 4-1 GPIB-CT IBCL Reference Manual*

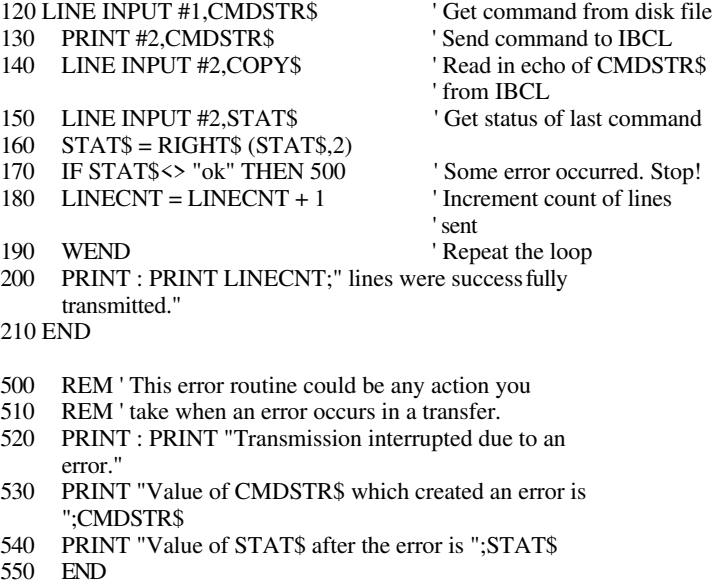

# **Modem Programming Examples**

Example 2 is an IBCL program that loops twenty decimal times reading the settings from an oscilloscope located at GPIB address 1. When all the readings are obtained, IBCL will use a modem and dial the number of a modem attached to another computer executing Example 3.

Example 3 is a Microsoft BASIC program that dials a modem connected to a distant GPIB-CT, downloads a file (the program from Example 2), and then waits for IBCL to call back with the results of its operation.

# **Example 2**

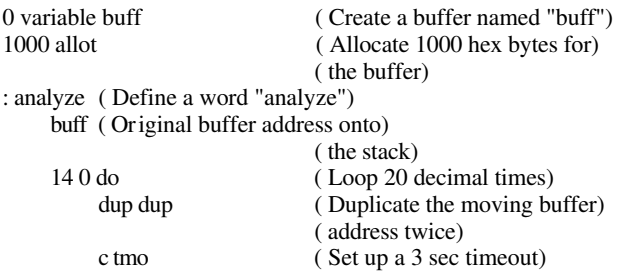

*GPIB-CT IBCL Reference Manual 4-2 © National Instruments Corp.*

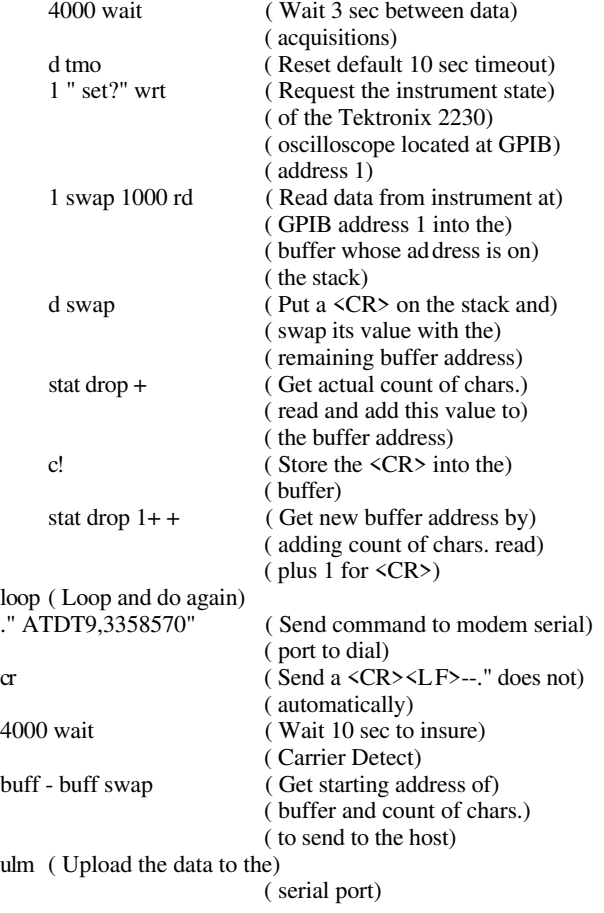

# **Example 3**

 $\mathbf{z}$ ;

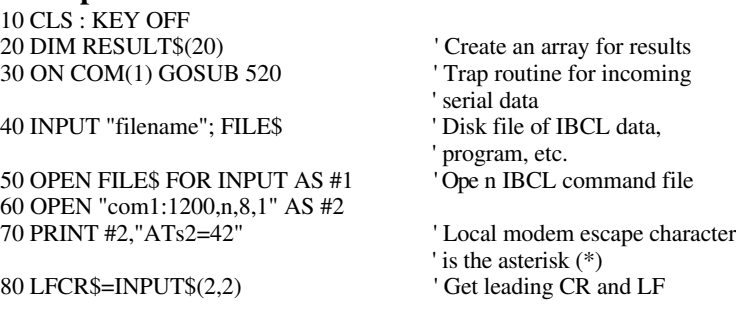

*© National Instruments Corp. 4-3 GPIB-CT IBCL Reference Manual*

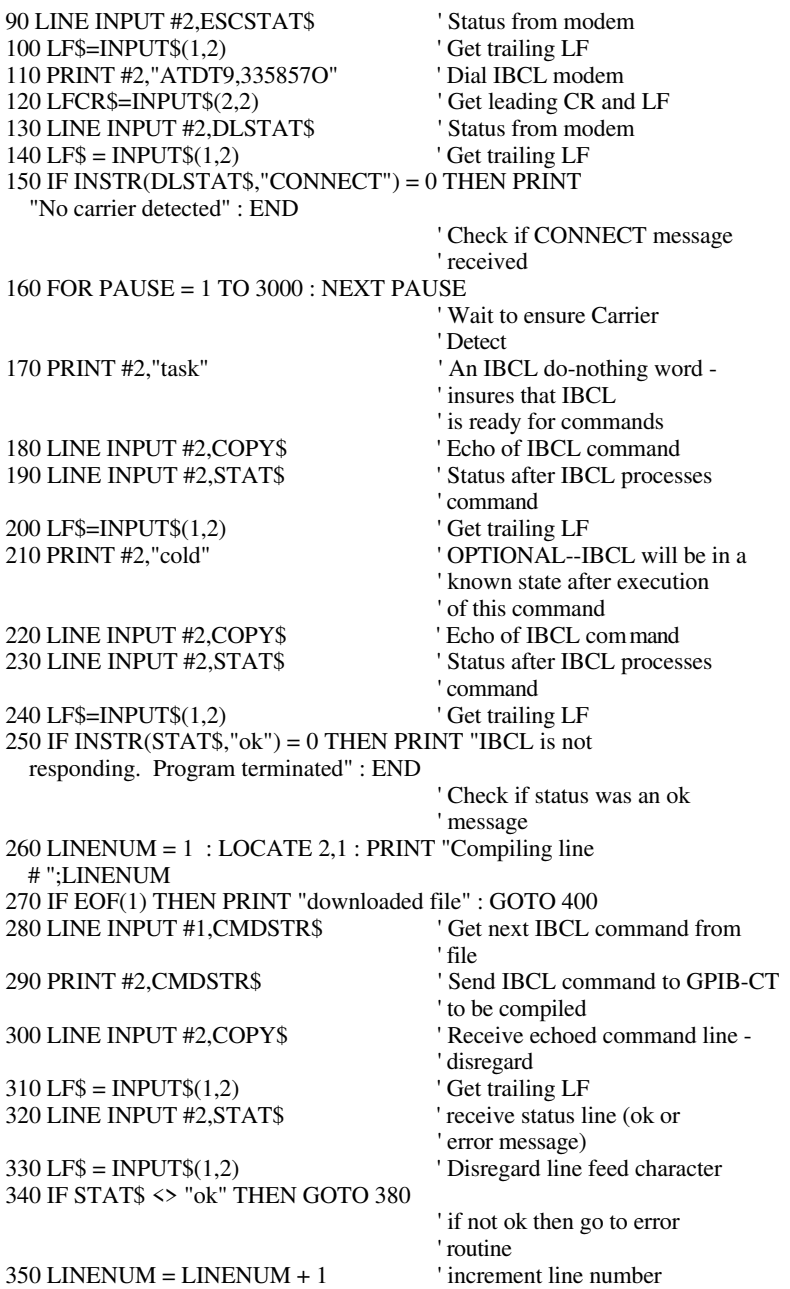

*GPIB-CT IBCL Reference Manual 4-4 © National Instruments Corp.*

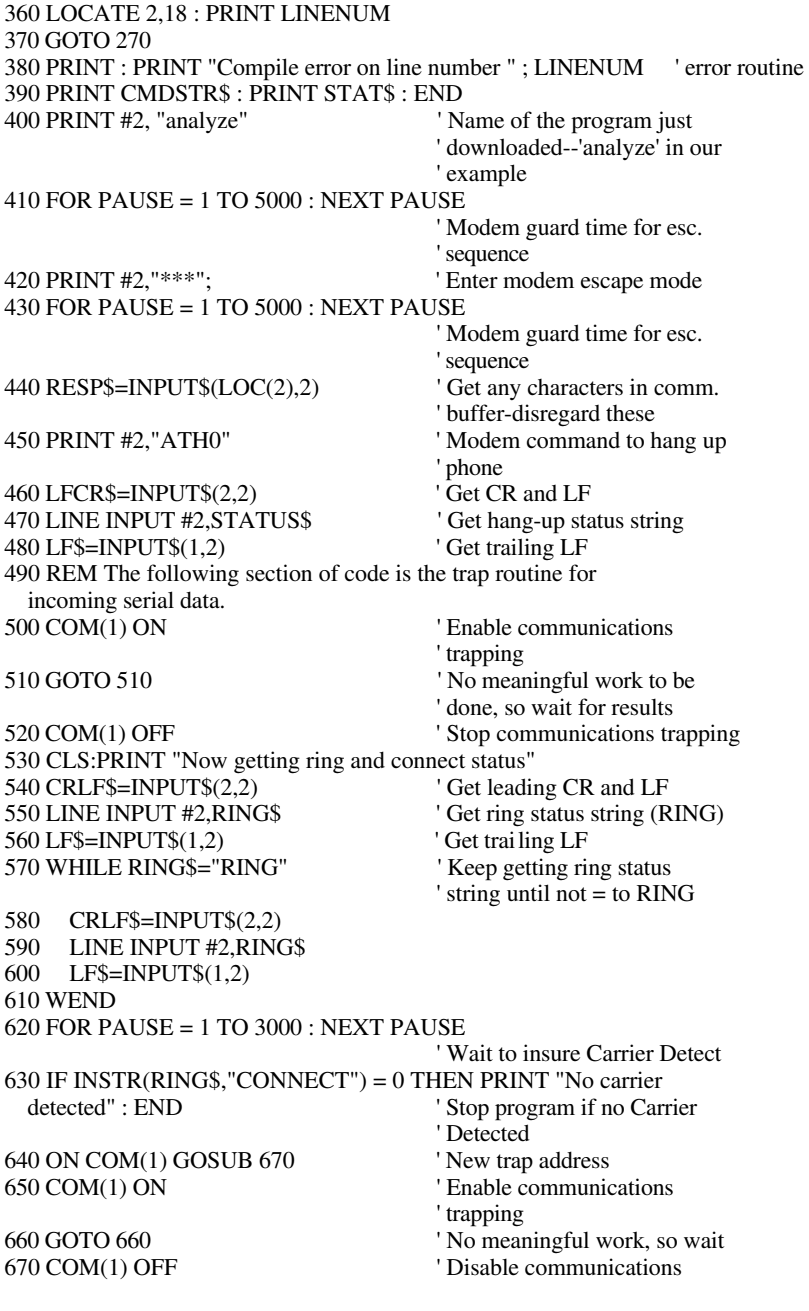

*© National Instruments Corp. 4-5 GPIB-CT IBCL Reference Manual*

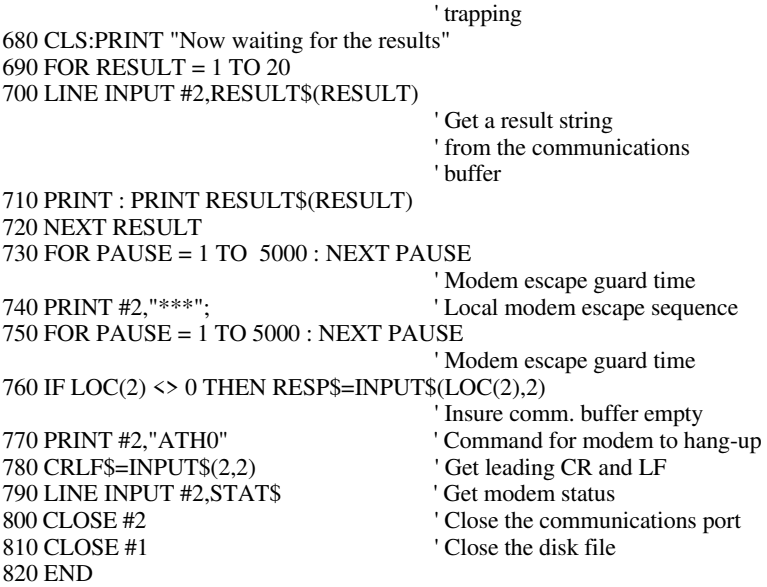

# **Macro Programming Example**

Example 4 is an IBCL macro that will set your GPIB-CT to default values different from those of the GPIB-CT default operating system. For this example, assume you want the following default values for the GPIB-CT default operating system that differ from those at startup or at ONL 1:

- Do not send EOI on the last byte of a GPIB write
- Send EOI with the carriage return (ASCII 13)
- Terminate GPIB reads upon receiving a carriage return
- Configure an IBM 7372 color plotter to participate in a parallel poll by returning a positive response when its pen is down
- Set timeout limit at 3 sec.

In the GPIB-CT default operating system, you would have to type all of the instructions each time that you wanted these changes to occur. However, with the addition of the IBCL operating system, you have the ability to create a macro called mydefault that will do these steps for you.

This solution still requires you to type in the macro definition at startup, but it will be there whenever needed thereafter (for instance, after an ONL 1 is executed and all startup defaults are reset). For an even more powerful macro ability, after studying this example, refer to Appendix C, *Creating Permanent IBCL Words in EPROM*, to learn how to make the macros permanent and avoid typing in each macro definition after each startup. Notice that mydefault is defined the same way as any other IBCL word. It is called a macro because its function resembles that of a macro. There is no special defining technique required for defining macros.

# **Example 4**

Follow these steps to create a macro named mydefault which sets the five previously described defaults:

1. In the GPIB-CT default operating system, enter:

ibcl<CR>

- 2. If you are using a terminal emulator program, wait for an ok message from IBCL. If you are in BASIC or some other language, read in the status string and check for ok. The ok appears instantly if there is no problem.
- 3. Now, create an IBCL word which will be the macro:

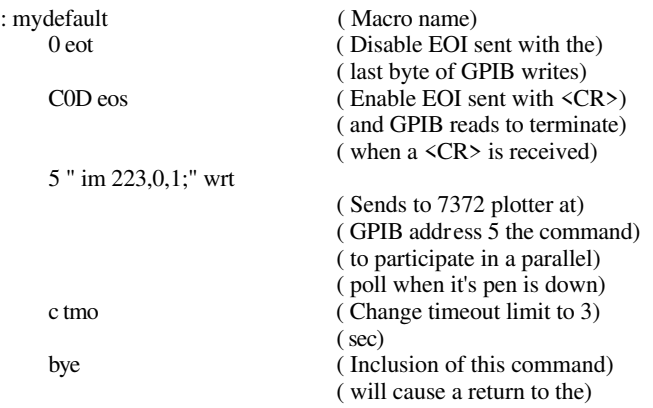

*© National Instruments Corp. 4-7 GPIB-CT IBCL Reference Manual*

( GPIB-CT default operating) ( system) ( immediately upon completion) ( of the macro. Leaving this) ( statement out allows you to) ( remain in IBCL after) ( execution of the macro.) ; ( End the macro definition)

This example demonstrates only a fraction of the power available to you with IBCL and macros. After you have completed this example, you can type mydefault if you are operating in IBCL, or ibcl<CR> mydefault<CR> if you are in the GPIB-CT default operating system, to set these defaults.

# **Timed Applications Examples**

# **Example 5**

Within IBCL, you can access the on-board system timer to time activities. To do this, you must convert the required time limit into a 4-byte value that the timer can use and load those values into four specified memory locations within IBCL.

To program any value, you may derive the values required for IBCL in the following manner:

- The first number is the actual number of timer interrupts that will occur before the routine completes. Valid values for this number lie in the range of 1 to 65535.
- The second number is the length of time before a timer interrupt will occur. Valid values for this number lie in the range of 3 to 65535. Each increment in the second number represents a time of 3.26 µsec (0.0000326 sec). Therefore, the minimum value of time which can be generated is roughly 10 usec (3, the minimum value of the second number, times  $3.26$  used is roughly equal to 10 usec). Incrementing the second number by 1 produces a timer value of roughly 13 usec  $(4,$  the minimum value of the second number,  $+1$ \* 3.26 µsec is roughly equal to 13 µsec).

A useful general formula is given here:

(VAL2  $*$  3.26 µsec)  $*$  VAL1  $\approx$  desired time value

# **Example 6**

Assume you have an application which requires servicing approximately every 24 µsec Using the previous formula,  $VAL2 = 8$  and  $VAL1 = 1$ produce the proper values for this application ((8  $*$  3 µsec)  $*$  1  $\approx$  24 µsec).

# **Example 7**

Assume you have an application requiring service at approximately 48 µsec intervals. One way to produce this value is to let VAL1 =  $2 ((8 * 3 *Use*))$  $2 \approx 48$  µsec). However, this is not the most efficient solution because the timer interrupt has to be serviced more often than necessary. A more efficient method of achieving the same time limit is to change VAL2 instead of VAL1 ((16  $*$  3 µsec)  $*$  1  $\approx$  48 µsec). Of course, when VAL2 becomes larger than 65535, VAL1 will have to be adjusted to accommodate longer times.

After you have these numbers (VAL1 and VAL2 comprise the necessary 4 bytes for the timer), they have to be loaded into the memory locations starting at 1C hex using the IBCL command ! (pronounced store). In this example, the values used are from the 24 µsec given in Example 6.

First, store VAL1, the actual number of timer interrupts at memory location 1C hex by typing:

1 1c !

Next, store VAL2, the time interval between interrupts, at memory location 1E hex by typing:

8 1e !

# **Example 8**

Suppose you have an application that takes measurements at 5 sec intervals. You want to continuously read the data (guaranteed to be 2 bytes long) into a buffer for a duration of 10 min. Follow these steps:

1. Set up a buffer in IBCL to accommodate the readings by typing the following:

0 variable buff ee allot<CR>

This step creates a buffer named buff and allocates 240 (12 readings/min \* 10 min \* 2 bytes/reading) decimal bytes of space for the readings.

2. Derive the values which should be stored at location 1c hex to ensure proper timing using the following formula:

5 sec = 5,000,000 µsec/ 65500 (almost as large as possible) / 3  $=$  VAL1 = number of times timer must interrupt = 19 hex and  $65500 = f f dc hex = VAL2 = time before an interrupt occurs.$ 

3. Create a word that will perform the specified application:

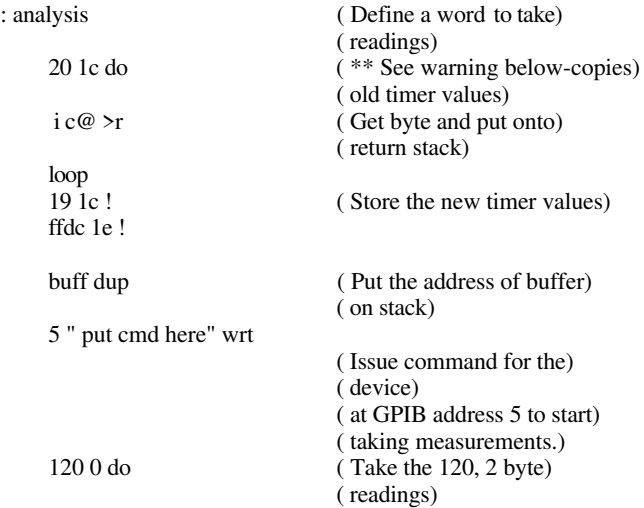
;

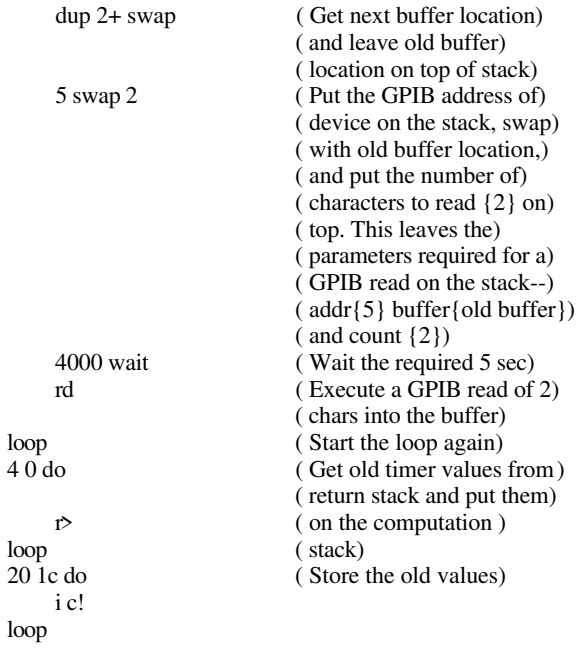

6. Type the following to execute the program:

analysis<CR>

**Warning:** Using this method of setting timeout limits will work and will remain in effect until changed again by this method or by the tmo command. However, if the >r and r> blocks of code are omitted from the previous example, the reporting of timeout limits in the GPIB-CT default operating system will be incorrect because the string holding the TMO value will not be changed. So, although the string contains one value, the actual value in the timer routine will be your last value stored. By using the  $\geq r$  and  $r$  blocks in the previous example, the string reports the correct value as the values before you make any changes will have been reset at the end of execution of the code.

# **Chapter 5 Technical Information**

This chapter contains information for improving and customizing performance from the GPIB-CT.

# **Loading Programs**

 $\overline{a}$ 

There are several ways in which you can load IBCL source code. Since IBCL treats incoming source code as normal text, any method you have of sending data over the serial port is an effective way to download source code into IBCL.

The easiest way to communicate with the GPIB-CT is through a terminal emulation program. Using a terminal emulator is a preferred way of creating and debugging an application as you can see everything sent and received over the serial port at one time. If you are using a terminal emulation program, downloading source code is as easy as sending a text file of the code over the serial port.

Another way you could download source code is through a programming language which has access to the system's serial port. An example using this method is provided in Section Four, *Programming Examples*, Microsoft BASIC IBCL Compiler Programming Example.

If you wish to make your code permanent in IBCL after downloading, see Appendix C, *Creating Permanent IBCL Words in EPROM*, for instructions.

## **The IBCL Interpreters**

IBCL has two interpreters–the inner interpreter, and the outer interpreter. The inner interpreter does nothing except branch from one machine code routine to the next. The nesting and unnesting routines supporting highlevel IBCL definitions are among the code routines through which execution passes.

The outer interpreter accepts text from the host. It then attempts to parse the text string as a sequence of IBCL words and numbers. In execute mode, words are executed and numbers are placed on the stack. In compile mode, words and numbers are entered into the definition of a new word.

## **Inner Interpreter Sequence**

If the definition list which the inner interpreter is interpreting consists of a list of pointers to simple machine code primitive instructions, such as stack and math words, execution proceeds from one word to the next in the list. A few special machine code primitives alter this orderly flow.

One of these diverting primitives, :, is compiled by (docol) which is an IBCL word to which users have no access. This primitive nests control to a lower-level definition.

;s is the last pointer in a definition list. Its machine code primitive pops the top element from the return stack and continues list interpretation at that address. This is the word from which control was originally diverted.

There are several other words which alter the sequential interpretation of a definition list. (.") and (abort) are compiled by the immediate words, ." and abort. (.") controls display of the subsequent in-line string and causes interpretation to skip to the word subsequent to that string, while (abort) could cause execution of a user-supplied routine in the event of an error. lit causes the next word value to be pushed onto the stack; interpretation continues after that value.

execute causes a branch to the word pointed to by the top value on the stack, just as if the pointer to that word's code field address had been in the list instead of execute.

The remaining control-flow altering words handle the high-level flow control within a single definition list. branch causes control to skip forward or backward the number of words contained in the subsequent location. Obranch does so only if the top word on the data stack is zero. Otherwise control continues with the word following the unneeded relative offset.

The do loop terminating words are similar in function and appearance to Obranch. First, these words perform the additional task of updating an index and comparing it to a limit. If the limit has exceeded bounds, control is transferred as with branch. If the bound has not been exceeded, interpretation continues after the relative offset.

## **Outer Interpreter Sequence**

Text is accepted one line at a time from the host. A line can be up to 80 bytes long. The interpreter further breaks each line or block into individual words and processes them sequentially. A word is a string of characters preceded and followed by blank spaces or by a <CR>. A few words require text strings as following arguments and use a special delimiter such as quote to end the string. Within these strings, blanks are not interpreted as word separators. These strings are processed by the preceding word rather than by the interpreter.

One such special string is the comment which opens with an opening parenthesis ((). The interpreter ignores input after the ( word until the next closing parenthesis ()) or until the end of the current line. The initial ( is a true IBCL word, but the closing ) is only a delimiter and need not be preceded by a blank.

Once a word is extracted, an attempt is made to locate it in the dictionary. If it is found, its code field address is returned. In execution mode, the definition beginning at this address is executed, but when compiling a higher-level word, the address is appended to the definition being created unless it is an immediate word. These execute immediately–even within a colon definition.

If the word was not located, the interpreter assumes that it is a number and attempts to convert it to binary form. The value stored in base identifies the current numerical base. The number may begin with a minus sign. If it contains a decimal point, it is converted as a double length number. Otherwise, it must fit in a single byte-pair. When a single byte-pair number is too large, high-order bits are lost. Double byte-pair numbers cannot overflow, but the correct decimal point location must be determined from the user variable dpl.

The decimal point in the double numbers identifies them as double numbers but does not affect the binary value generated. The two numbers 123. and 1.23 produce the same binary value. The location of the decimal point is available in the user variable dpl, which is 0 and 2 for the previous numbers. dpl can be used by the application to scale numbers according to the location of the decimal point.

In execution mode, the binary value is placed on the stack. For single bytepair numbers in compilation mode, the code field address of lit (literal) is appended to the definition followed by the binary value. For double bytepair numbers in compilation mode, the behavior is similar except that each byte-pair will be compiled separately, along with pointers to lit.

If the string cannot be converted, the interpreter aborts with an error message. The stacks are cleared and the rest of the line being interpreted is ignored.

The interpreter uses -find to locate the potential word in the dictionary. Since the source string for -find is the next word in the input stream, this also advances the interpreter over the input text.

If the string is not a word, number is used to convert it to binary form. number compiles (number) which does the conversion. (number) expects the address of the source string's count byte on the stack. It replaces the address with the double word binary value converted using the current base. If conversion is not possible, (number) aborts with a ? MSG #0 error. The user variable dpl will contain -1 if no decimal point was present in the numeric string. In this case, the number was of single word length and the top word on the stack may be dropped. The interpreter ignores dpl except as a flag to drop the top word of single word entries.

When all words in the input stream have been executed, query is used to obtain more input and the entire cycle repeats.

## **Errors**

When an error is encountered during interpretation, an error message is usually generated using abort. Execution of the run-time portion of this word, (abort), clears the stacks and prints an error message. Control is then returned to the terminal to await the next line of input. See the discussions *Defining New Words*, *Colon Definitions*, and *IBCL Input*, in Chapter 2, *IBCL Function Reference*.

Error-checking is performed by the following words:

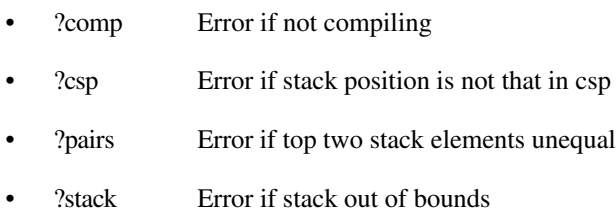

Defining a new word increases the memory allocated in the dictionary. If an error causes the definition to abort before completion, memory allocated in the dictionary is reclaimed.

# **Advanced Defining Techniques**

Two actions must be specified when defining words. The first is done when the defining word is executed. The next is done when the word defined using the defining word is executed. As an example, assume that the system does not provide the word defining constants. One way to define this defining word is given here:

```
: constant <br/> <br/> <br/> <br/> <br/>does> @ ;
```
does> is an immediate word. It executes when the definition is entered. The @ is compiled as usual.

To define the constant five using this defining word, type this line:

5 constant five<CR>

The 5 is placed on the stack and momentarily ignored. Referring to the definition of constant, the <br/>builds requires a word from the input stream. It takes the string five and adds it to the current vocabulary with a pointer to the next free word in the definition list. This word is initialized with a pointer to the code for constants, and the working end of the definition list is incremented by two to point to the parameter field of the word being defined, five. Next the comma (,) takes the top value on the stack, 5, and stores it at the working end of the definition list, the parameter field of five, and increments the end pointer by two.

Next, the does > replaces the contents of the code field with a pointer to a few bytes of code created by does> each time it is used. This code has two functions. It nests the interpreter one level deeper, transferring control to the word after does>, and it places the parameter field address of the word being defined, five, on the stack. The code is executed only when five is executed. Finally, the @ is compiled and the ; causes a routine to be compiled that unnests the interpreter one level, and then terminates the definition.

When five is executed, the code created by does is executed. The address of the parameter field of five is placed on the stack and the interpreter nests down to the  $\omega$  in the definition of constant. A 5 is waiting at the parameter field address and is returned on the stack. The exit compiled by ; returns the interpreter to the next higher level, with the 5 remaining on the stack. Or, stated simply, executing five causes 5 to be left on the stack.

For a slightly more complex case, consider a double length constant:

: dconstant <br/> <br/>stands swap, does > dup  $@$  swap 2+  $@$ ; hex 1234.5678 dconstant longfellow

dconstant creates a double length constant named longfellow. When longfellow executes, it leaves a double length number on the stack. First 5678 is pushed onto the stack, then 1234.

The complexity and utility of words that define words is unlimited.

## **Machine Code Primitives**

This discussion provides a simple means of entering machine code definitions for words which must execute rapidly or which require machine resources not immediately available in high-level IBCL.

The GPIB-CT contains a Hitachi HD64180 microprocessor which has an instruction set that is a superset of the Z-80 instruction set. You should be familiar with the Z-80 instruction set before attempting machine code primitives.

Three addresses very important to creating your own machine code primitives are dpush, hpush, and next. There are no given system constants for these addresses, although the fixed offsets from the origin are 6A hex for dpush, 6B hex for hpush, and 6C hex for next. To get the true address of these words, you can enter this line:

offset +origin u.

The 64180 has six general-purpose registers–B, C, D, E, F, G, H, and L. You can combine these six into three general-purpose 16-bit registers (BC, DE, and HL), an 8-bit accumulator, an 8-bit flag register (F), and two index registers (IX and IY). Along with these registers, the 64180 has an alternate register set (HL', BC', DE', and AF').

dpush is used to push onto the stack the value stored in the DE register pair, and then push onto the stack the value stored in the HL register pair. hpush is used when you wish to push onto the stack only the value stored in the HL register pair. next is a routine which returns control to the IBCL operating system after execution of the primitive. dpush and hpush automatically execute next, but in all primitives which do not put anything onto the stack with dpush or hpush, you will specifically need to jump to next at the end of your primitive.

**Warning:** IBCL uses the value in register pair BC as its address pointer; therefore, register pair BC should be used with extreme caution to prevent a system crash.

The following example, fastadd, demonstrates these topics. Notice that this is how the + word is defined, so this example will not execute faster than the existing + operation.

Enter this sequence:

create fastadd ( Makes a dictionary ) (entry for fastadd) e1 c, ( pop hl) d1 c, (pop de)<br>19 c (add h1 d  $c,$  (add hl, de) c3 c,  $6B$  c,  $2c$ , ( ip hpush) *( see note about hpush following example)* smudge (Toggle the definition's) ( smudge kit to allow) ( fastadd to be found in) ( dictionary searches)

**Note**: In the current version of the IBCL software, the code for hpush is at 026Bhex. This code is not guaranteed to remain in that location in future software revisions. Before doing this step, you should find out the address of hpush as detailed earlier in this section in the discussion of +origin.

In the previous example, create makes a dictionary entry for fastadd and leaves the dictionary pointer at the code field of fastadd. c, then puts the byte on the stack into the memory location pointed to by the dictionary pointer and increments the dictionary pointer. This process places the machine language sequence into the dictionary.

## **Vectored Execution**

You cannot include a word in a definition if that word has not already been defined. If the function you wish to perform cannot be defined before the word in which it is used, you must first define a variable that will eventually contain the code field address, or vector, of the word to be defined.

Consider the following example:

*nnnn* variable vector-name ( creates a variable called vector-name, initialized to) ( *nnnn*, although this value does not matter) : some-word *words* vector-name @ execute *words*; ( defines some-word, which needs to use a currently) ( undefined word)

: future-word *words* ; ( define the future word)

future-word cfa vector-name ! ( put the code field of future-word into the vector)

some-word ( execute the complete word)

The vector name used in some-word compiles like any variable. When executed, it leaves its parameter field address on the stack and @ replaces that address with the variable's contents. This variable was initialized on the last line to contain the code field address of future-word. ' returns the parameter field address of the next word in the input stream and cfa converts the parameter field address to the code field address. execute executes the word whose code field address is on the stack as if it had been compiled into the definition.

# **Memory Organization**

Figure 5-1 is a logical memory map of the IBCL operating system. IBCL memory space is actually located from physical 40000H to 4FFFFH, but IBCL recognizes only 16-bit addresses 0 through FFFFH.

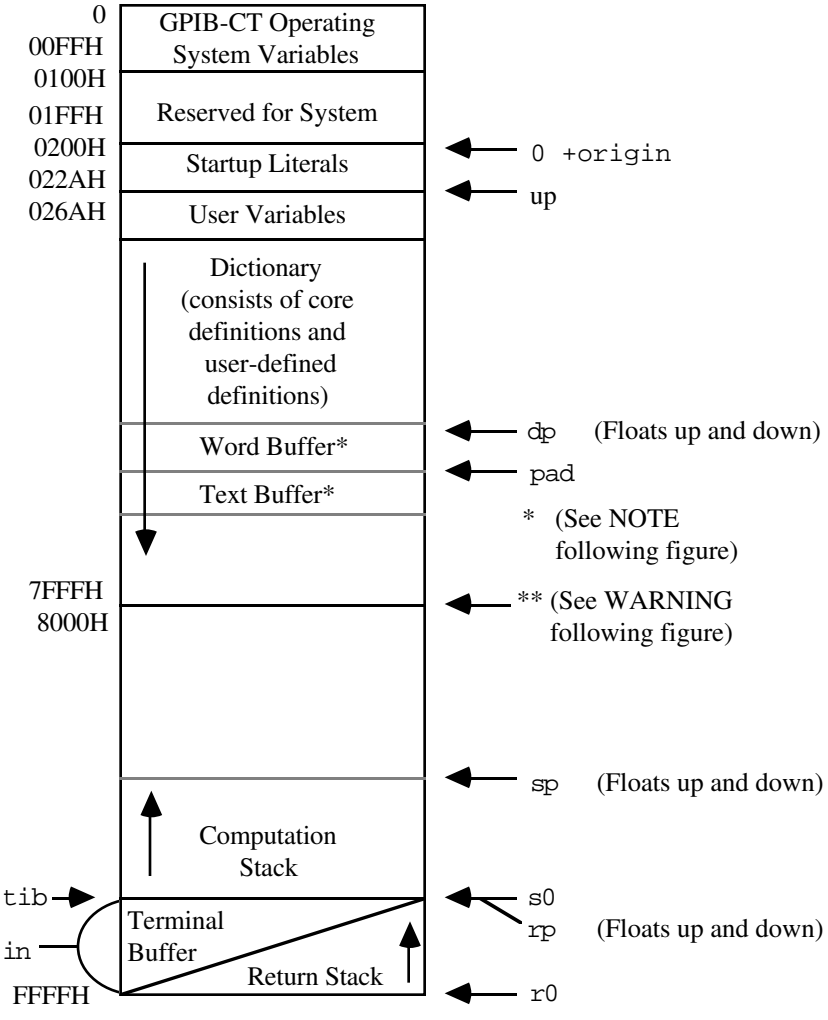

Figure 5-1. Logical Memory Map

- **Note:** These buffers float immediately above the dictionary at a fixed offset from the dictionary pointer.
- **Warning:** After expanding the IBCL dictionary past logical address 7FFFH, any definitions made are not guaranteed to remain if you leave IBCL to the GPIB-CT default operating system, because the GPIB-CT default operating system uses addresses starting at 8000H as a serial port input buffer.

The operating system variables at the top of IBCL space are shared between the GPIB-CT default and IBCL operating systems. This sharing of resources ensures that any changes made to the characteristics of the GPIB-CT in either operating system are present in the other operating system as well.

Logical space from 100H to lFFH is reserved for the system and should never be changed.

Startup literals begin at the origin of IBCL, 200H. These values are necessary for system initialization. Some literals specify values which are copied to the user area of memory during initialization. Other literals specify the starting address of the user area, the ASCII code of the GPIB-CT's backspace character, and pointers to the top definition and the end of the core dictionary.

The user variables section contains the user variables dp, fence, r0, s0, tib, voc-link, warning, width, base, context, current, in, out, dpl, csp, hld, and state. For more information on the user variables, refer to the discussion *Constants, Variables, and Arrays*, in Chapter 2, *IBCL Function Reference*.

The dictionary is the largest and most essential element of IBCL. This area contains the definitions of all core and user-created words. The dictionary area expands in memory as new words are defined, and contracts when word definitions are deleted. The user variable dp always contains the address of the next available dictionary location and floats as the dictionary grows and shrinks.

The word buffer floats immediately above the top of the dictionary, beginning at the location stored in dp. The fixed length of the buffer is 68 characters. As the dictionary expands and contracts, the limits of the word buffer move the same distance up or down in memory without retaining its contents.

The text interpreter parses the input stream by obtaining individual words from the terminal input buffer and placing them into the word buffer.

The text buffer lies immediately above the word buffer a fixed distance above the dictionary. Like the word buffer, this area goes up or down in memory in response to dictionary movements, without saving its contents during relocation. This buffer serves as a scratchpad area where output text strings may be constructed character by character, or the IBCL word quote (") constructs the buffer for bwrt, wrt, or cmd. This buffer is the same length as an output line that is stored in the system constant c/l and defaults to 64 decimal bytes.

The terminal buffer and return stack share memory from address FFFFH to FF60H. As IBCL calls other words in a definition, the return stack grows towards low memory. As IBCL returns from each level of execution, the return stack shrinks towards high memory.

The terminal buffer begins at the value stored in tib and grows toward high memory. This buffer holds each line of input data from the serial port. As soon as a line is entered and processed, the buffer is reset for the next line.

The computation stack is the stack where parameters are stored. It is based in s0, and grows towards low memory and the dictionary. sp contains the stack pointer at all times. The value in sp can be viewed and altered using sp@ and sp!.

# **General Port I/O**

IBCL provides two port input/output words, p! and  $p@$ , which change or recall the internal parameters of the GPIB-CT. These words transfer data between the top of the stack and any of the on-board GPIB-CT I/O ports. In normal applications, these words should be used only in the following circumstances:

- To read the states of the user defined switch (U20)
- To set up the DMA controller for GPIB reads and writes to extended memory

All other port accesses should be done with extreme caution. Improper use can cause the system to crash.

p! outputs a byte to the I/O port address represented by the word on top of the stack. The byte to be output is in the low-order position of the second word on the stack. The high-order byte of the second word is ignored.

p@ inputs a byte from the I/O port address represented by the word on the top of the stack. The byte input replaces the I/O address on the top of the stack and the high-order bytes of the word is zero-filled.

Table 5-1 is an I/O system map of the ports supported on the GPIB-CT. Only the port addresses noted should be used. Any access to any other addresses could produce unexpected results.

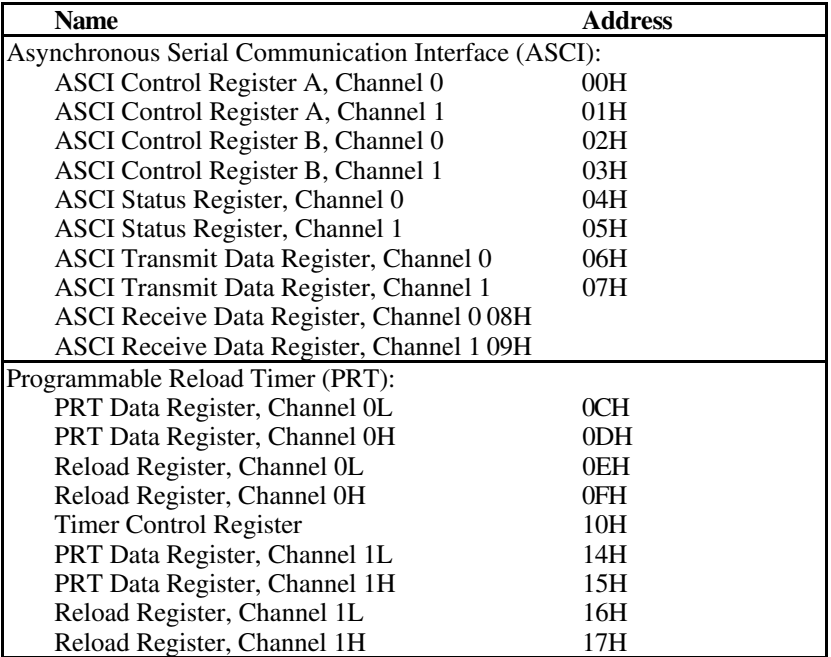

Table 5-1. I/O System Map of Ports Supported on the GPIB-CT

(continues)

| <b>Name</b>                                      | <b>Address</b> |  |
|--------------------------------------------------|----------------|--|
| Direct Memory Access (DMA):                      |                |  |
| DMA Source Address Register, Channel 0L          | 20H            |  |
| DMA Source Address Register, Channel 0H          | 21H            |  |
| DMA Source Address Register, Channel 0B          | 22H            |  |
| DMA Destination Address Register, Chan. 0L       | 23H            |  |
| DMA Destination Address Register, Chan. 0H       | 24H            |  |
| DMA Destination Address Register, Chan. 0B       | 25H            |  |
| DMA Byte Count Register, Channel 0L 26H          |                |  |
| DMA Byte Count Register, Channel 0H 27H          |                |  |
| DMA Memory Address Register, Channel 1L          | 28H            |  |
| DMA Memory Address Register, Channel 1H          | 29H            |  |
| DMA Memory Address Register, Channel 1B          | 2AH            |  |
| DMA I/O Address Register, Channel 1L             | 2BH            |  |
| DMA I/O Address Register, Channel 1H             | 2CH            |  |
| DMA Byte Count Register, Channel 1L 2EH          |                |  |
| DMA Byte Count Register, Channel 1H 2FH          |                |  |
| <b>DMA Status Register</b><br>30H                |                |  |
| <b>DMA</b> Mode Register                         | 31H            |  |
| <b>DMA/WAIT Control Register</b>                 | 32H            |  |
| Interrupts:                                      |                |  |
| IL Register (Interrupt Vector Low Register)      | 33H            |  |
| <b>INT/TRAP Control Register</b>                 | 34H            |  |
| Dynamic RAM Refresh:                             |                |  |
| Refresh Control Register                         | 36H            |  |
| Memory Management Unit (MMU):                    |                |  |
| <b>MMU Common Base Register</b><br>38H           |                |  |
| <b>MMU Bank Base Register</b>                    | 39H            |  |
| MMU Common/Bank Area Register                    | 3AH            |  |
| I/O Control Register                             | 3FH            |  |
| * See NOTE following table.                      |                |  |
| GPIB Controller Read Only I/O Address Registers: |                |  |
| Data In Register                                 | 40H            |  |
| Interrupt Status Register 1                      | 41H            |  |
| <b>Interrupt Status Register 2</b>               | 42H            |  |
| Serial Poll Status Register                      | 43H            |  |
| <b>Address Status Register</b>                   | 44H            |  |

Table 5-1. I/O System Map of Ports Supported on the GPIB-CT (continued)

(continues)

| <b>Name</b>                                                  | <b>Address</b> |  |
|--------------------------------------------------------------|----------------|--|
| GPIB Controller Read Only I/O Address Registers (continued): |                |  |
| Command Pass Through Register                                | 45H            |  |
| Address Register 0                                           | 46H            |  |
| Address Register 1                                           | 47H            |  |
| GPIB Controller Write Only I/O Address Registers:            |                |  |
| Command/Data Out Register                                    | 40H            |  |
| Interrupt Mask Register 1                                    | 41H            |  |
| Interrupt Mask Register 2                                    | 42H            |  |
| Serial Poll Mode Register                                    | 43H            |  |
| <b>Address Mode Register</b>                                 | 44H            |  |
| <b>Auxiliary Mode Register</b>                               | 45H            |  |
| Address Register 0/1                                         | 46H            |  |
| End of String Register                                       | 47H            |  |
|                                                              |                |  |
| * See NOTE following table.                                  |                |  |
| GPIB Controller DMA Acknowledge Register:                    |                |  |
| DMA Acknowledge Register                                     | 48H            |  |
| <b>Board Registers:</b>                                      |                |  |
| Board Control Register (write only,                          | 50H            |  |
| controls front panel LEDs)                                   |                |  |
| Switch 1 Register (read only, settings of                    | 68H            |  |
| DIP Switch U20; use this register                            |                |  |
| to set your own switch configurations)                       |                |  |
| Switch 2 Register (read only, settings of                    | 70H            |  |
| DIP Switch U22; this is used by the                          |                |  |
| GPIB-CT operating system)                                    |                |  |

Table 5-1. I/O System Map of Ports Supported on the GPIB-CT (continued)

**Note:** I/O addresses in the range of 00H to 3FH are internal to the microprocessor (HD64180). For specific information about what each bit represents in each I/O register, refer to the *HD64180 8-Bit High Integration CMOS Microprocessor User Manual*, available from Hitachi America, Ltd.

I/O addresses in the range of 40H-47H are internal to the GPIB Controller chip used in the GPIB-CT. For specific information about what each bit represents in each I/O register, refer to the section describing the µPD7210 intelligent GPIB controller chip in *NEC Microcomputer Products*, available from NEC Electronics, Inc. This description is used for interface products that contain the NAT4882 controller chip as well as interface products that contain the µPD7210 controller chip.

# **Appendix A Multiline Interface Messages**

 $\overline{a}$ 

The following tables are multiline interface messages (sent and received with ATN TRUE).

The subsequent pages contain an interface message reference list, which describes the mnemonics and messages which correspond to the interface functions.

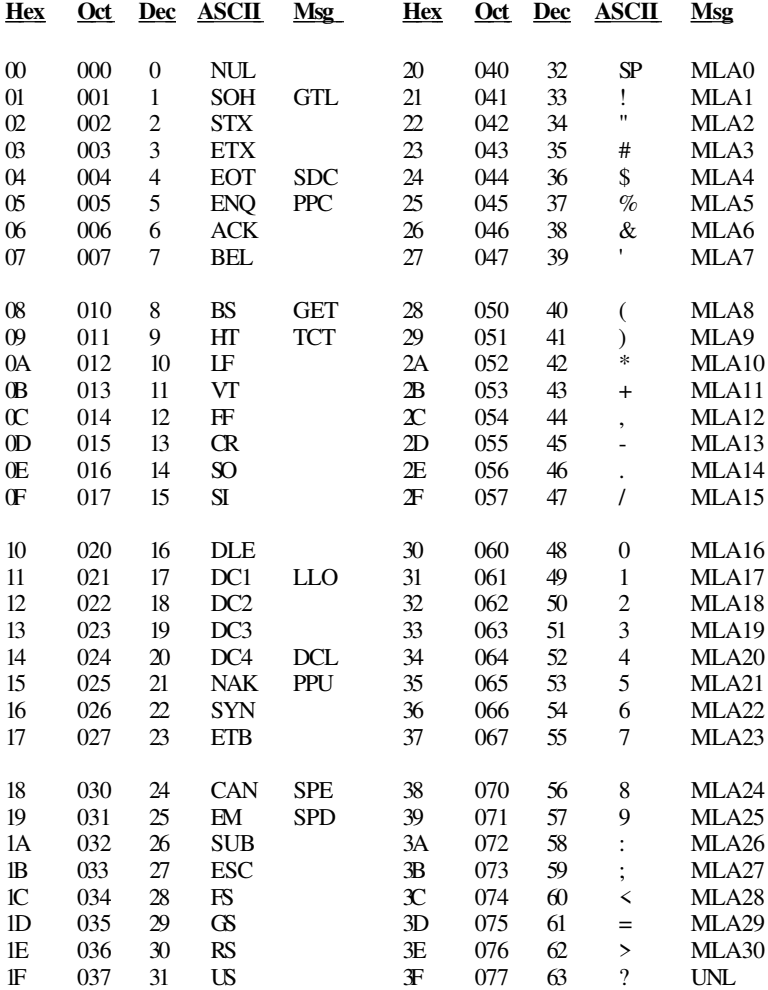

## **Multiline Interface Messages**

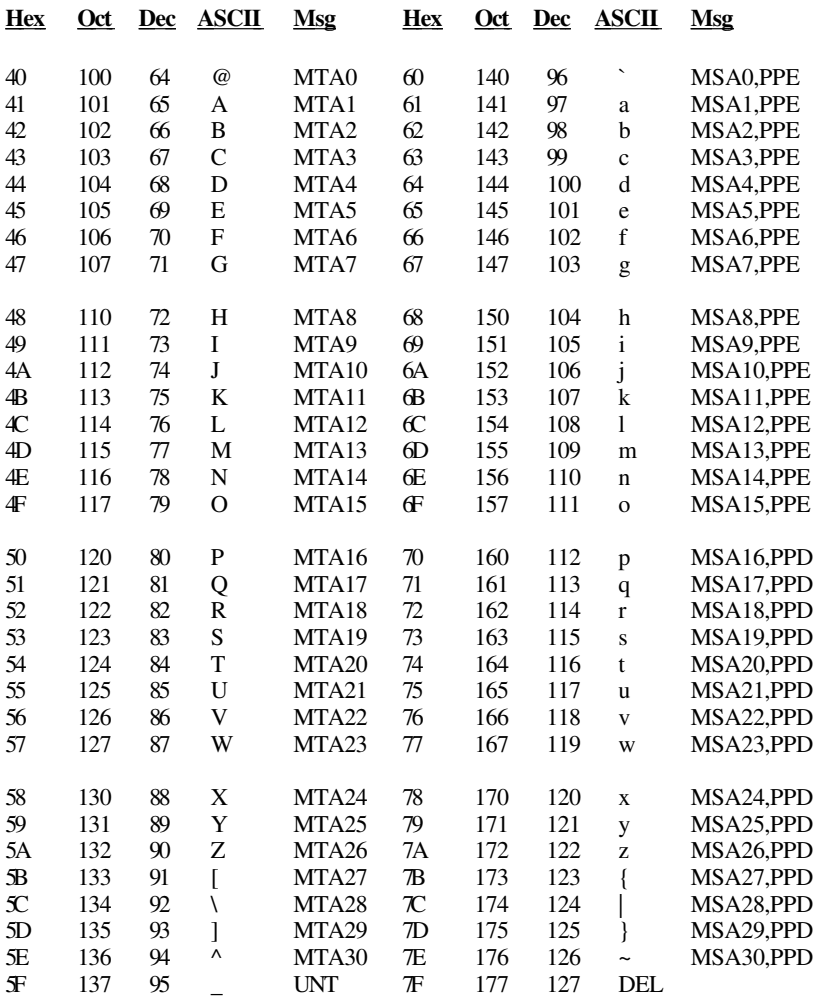

## **Multiline Interface Messages**

## **Interface Message Reference List**

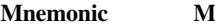

**Manuface Function(s) Interface Function(s)** 

### **LOCAL MESSAGES RECEIVED (by interface functions)**

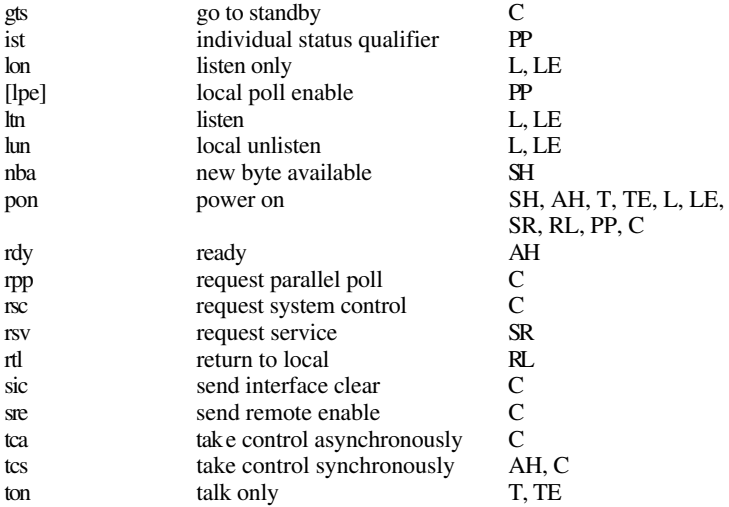

### **REMOTE MESSAGES RECEIVED**

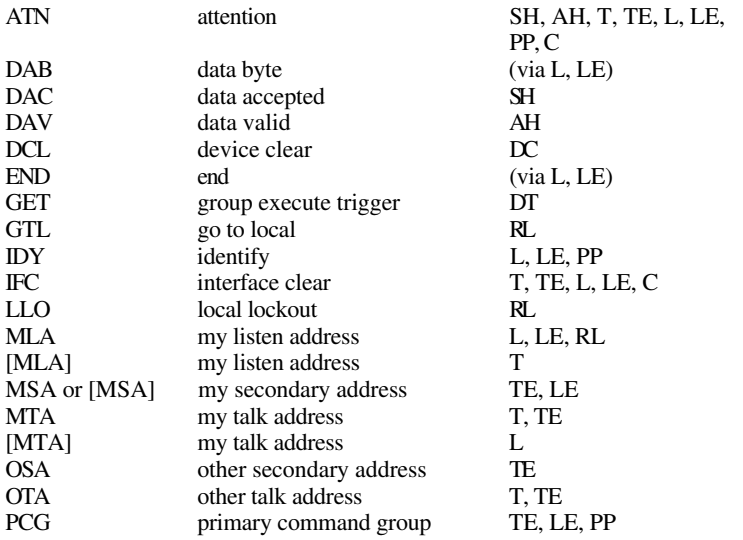

*GPIB-CT IBCL Reference Manual A-4 © National Instruments Corp.*

## **Interface Message Reference List (continued)**

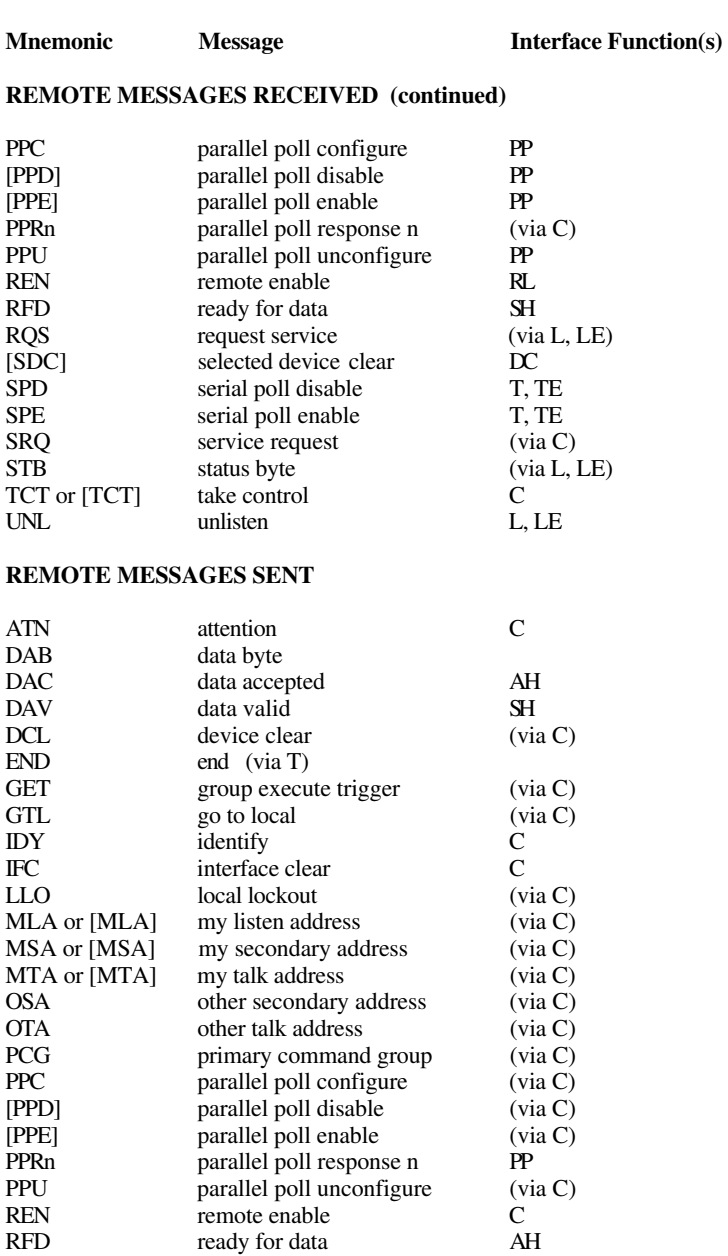

*© National Instruments Corp. A-5 GPIB-CT IBCL Reference Manual*

## **Interface Message Reference List (continued)**

**Mnemonic Message Interface Function(s)**

### **REMOTE MESSAGES SENT (continued)**

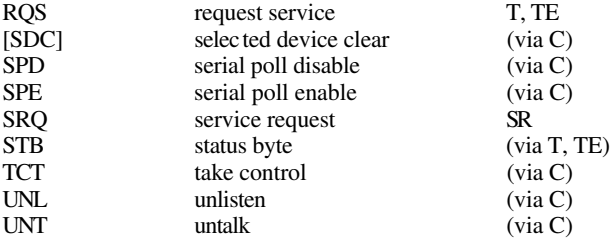

# **Appendix B IBCL Status and Error Messages**

 $\overline{a}$ 

This appendix contains a table of the IBCL status and error messages.

Table B-1 contains a list of the status and error messages returned by IBCL and a description of each. Message numbers shown are in decimal.

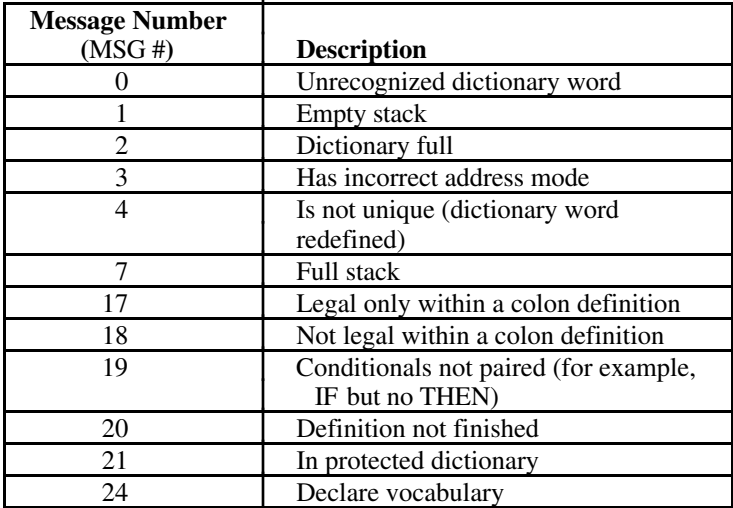

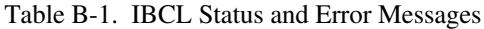

# **Appendix C Creating Permanent IBCL Words in EPROM**

 $\overline{a}$ 

This appendix describes the procedure for permanently adding new words and data to the IBCL operating system. It will also explain how to automatically run a permanently-saved application when the GPIB-CT is powered-on.

All newly defined IBCL words are compiled and stored into the dictionary which is stored in the system's dynamic RAM. Since dynamic RAM is volatile, its contents will be lost if power to the unit is removed.

Compiled words and data can be permanently added to the IBCL system by including them in an unused section of the system's EPROM. Then, each time the unit is powered on, the new IBCL system stored in the EPROM will be copied to and run out of RAM.

To add additional code to the EPROM of the GPIB-CT you will need an EPROM programmer and software as well as a blank 27256 or 27C256 EPROM with a maximum access time of 150 nsec. **Do not** reprogram the EPROM provided with the system. The system EPROM is like a master diskette–once it is copied it should be put aside for safekeeping. You may only copy the GPIB-CT system EPROM to add code to its dictionary, because the operating system within the EPROM is copyrighted.

Follow these steps to permanently save a new custom IBCL dictionary in EPROM:

1. Enter IBCL and create your extended dictionary. This can be done several ways. The most common method uses colon definitions to compile new words into the dictionary, and uses constant, variable and allot to add data to the dictionary.

Make sure that your words are fully tested and debugged before attempting to put them in EPROM. It is much easier to make changes while you are running in RAM than to program another EPROM.

2. After you have compiled and debugged your code, you need to verify that the extended dictionary will fit into the available EPROM space. A 27256 EPROM has 32K (8000 hex) bytes of storage. Approximately 11,520 (2D00 hex) bytes are taken up by the GPIB-CT operating system. This leaves 21,248 (5300 hex) bytes available for the IBCL system and your extended words.

The IBCL operating system starts at 200 hex. Thus, if you enter the hex here  $200 - u$ . command string and the value that is returned is less than 5300, then the added code will fit into the 27256 EPROM. If the value returned is greater than 5300, then the extended dictionary exceeds the capacity of the EPROM. This probably means that you have allocated extremely large amounts of buffer space, because compiled IBCL code is very compact.

Here are some tips for reducing the amount of storage space required for the dictionary due to buffer space:

- Be realistic when allocating space for buffers. Do not allocate 1000 bytes of space if you only expect to use 100 bytes of the buffer.
- If the buffer is uninitialized (there is no valid data in it prior to your application being run), buffer space can be allocated within RAM when your application is run rather than creating and storing the buffer space in the EPROM. For instance, you could include a word in your application that would allocate space for a buffer just before the space was needed. In this way you would not be increasing the dictionary size until your application has been copied out of the EPROM and executed.
- If the buffer is uninitialized prior to your application, consider defining the buffer space to be in extended RAM (see Appendix D). This can be done by defining a constant which is a pointer to a buffer area in extended RAM. Be careful not to allow buffers to overwrite one another in extended space, as this space is free to be used, and no protection mechanism is implemented.

3. It is now necessary to change the boot-up literals which IBCL uses on start-up to determine the size and placement of the dictionary. These new values of the literals can be determined and stored in the start-up area by the following code:

```
here 1e +origin !
here 1c +origin !
latest c +origin !
```
The first line is used to store the location of the end of the dictionary. Notice that only code and data added to the system through memory location here will be saved. Any code or data stored outside the dictionary will not be recognized and stored.

The second line is used to determine where the fence will be placed. This is not absolutely necessary, but is highly recommended so that words defined in the newly expanded dictionary will not be inadvertently forgotten.

The third line stores the name field address of the last word defined in your extended dictionary. This tells IBCL where to begin its dictionary searches.

If you want to auto-boot, that is, to start an application on power-up, you will also need to store the code field address of the word you want to boot with in the boot-up area. This can be done by the following code:

```
hex ' name-of-power-on-word cfa 258 !
```
When the GPIB-CT is power-on, it will look at location 258 hex. If it finds the code field address of a word, it will execute that word. This word will most likely consist of an infinite loop that will continuously run an application, but it could consist of a word that will terminate.

4. You now have an exact image of the extended operating system in RAM. This memory needs to be stored in the system EPROM so that it will get loaded back into RAM at boot-up time.

The following example shows you how to upload the IBCL system over the serial port using the ulm word. It assumes you are using an IBM PC or compatible and are running BASICA, but other computers and languages can be handled in a similar fashion. The program will create a DOS file that is an exact binary image of the IBCL system.

NOTE: It will be necessary to start BASICA with the  $/c:$  num option in order to allocate enough space for the BASIC communication buffer to receive the entire IBCL system. num is the total number of bytes in the IBCL system determined in Step 2 of this procedure.

```
10 open "ibcl.bin" for output as #1
20 open "com1:9600,n,8,1" as #2
30 \text{ cm}d$ = "decimal 512 here 512 - dup . ulm"
40 print #2, cmd$
50 copy$ = input$(len(cmd$), 2)60 input #2, bytes
70 for iter = 1 to bytes + 180 print #1,input$(1,2);
90 next iter
100 end
```
Since you are uploading binary data, make sure that your program opens up your communications port for 8-bit data and that the configuration switches in your GPIB-CT are set accordingly. The IBCL system starts at memory location 200 hex and extends through memory location here. The number of bytes to upload is here - 512. This value is returned to the program in line 60. Lines 70 through 90 input each byte of the IBCL system and store them in the binary file.

- 5. To remove and copy the system EPROM and program a new custom IBCL EPROM, follow these steps:
	- a. Disconnect power to the GPIB-CT and disconnect any cables that may be connected to the GPIB-CT.

b. Unscrew the two screws on the opposite sides of the rear panel.

NOTE: Before attempting to change the system EPROM, remember that the system's EPROM, as well as most of the system's circuitry, uses CMOS technology and can be damaged by static electricity. Avoid touching the legs of components, and take any necessary CMOS handling precautions before opening the unit.

- c. Remove the rear panel bezel by pulling it straight away from the rest of the unit. The board should slide out the back of the enclosure.
- d. Locate and remove the system EPROM (U19). This can be done with an IC extractor tool, or by carefully prying up on each end of the EPROM with a flat head screwdriver until it pops out of the socket. Be careful not to bend any of the EPROM's legs while removing it.
- e. Place the EPROM into your EPROM programmer and read its contents into a buffer file. You must read at least from 0 to 2CFF hex, but you may read all of the contents.
- f. Load the binary file ibcl.bin (created in Step 4 of this procedure) into the EPROM programmer's buffer starting at address 2D00 hex.
- g. Place the blank EPROM in the programmer and program the EPROM from address 0 to 7FFF hex.
- 6. Carefully insert the newly programmed EPROM back into the GPIB-CT EPROM socket, insuring that pin 1 of the EPROM is aligned with pin 1 of the socket. Also, make sure that all the EPROM legs are firmly inserted into the socket and that none are bent underneath the EPROM.
- 7. Close the unit and reinsert the rear panel screws removed in Part b. of Step 5.
- 8. Reconnect the power cord and power on the unit. Your new extended dictionary has now become a permanent part of IBCL.

# **Appendix D Using Extended Memory**

This appendix describes the extended memory of the GPIB-CT, and gives guidelines for its use with IBCL.

# **About Extended Memory**

 $\overline{a}$ 

The baseline GPIB-CT comes with 64K bytes of dynamic RAM. 32K bytes are used to store the IBCL system. The remaining 32K bytes are used by the GPIB-CT default operating system as a serial input buffer, and by the IBCL operating system as stack space and free dictionary area.

If the GPIB-CT was ordered with 256K bytes of RAM, an additional 192K bytes of memory is available for use by the IBCL system. This memory is referred to as extended memory, and can be used to store data and compiled IBCL code. Extended memory is for storage purposes only–IBCL cannot run outside of its 64K bytes logical address range.

Extended memory lies hidden from IBCL and is only accessible by reprogramming the onboard Memory Management Unit (MMU). The actual programming of the MMU is rather complex, and is taken care of automatically by the extended access words. The MMU is used to form the upper address lines to map the logical 64K bytes address range of the GPIB-CT into the 512K bytes physical address space. The physical memory map of the GPIB-CT is shown in Figure D-1.

Notice that although the IBCL operating system appears to be operating in memory ranging from location 0 to FFFFH, it is actually operating from physical memory location 40000H to 4FFFFH. The MMU is loaded at power-on with the values needed to form this offset. Extended RAM space lies from physical locations 50000H to 7FFFFH.

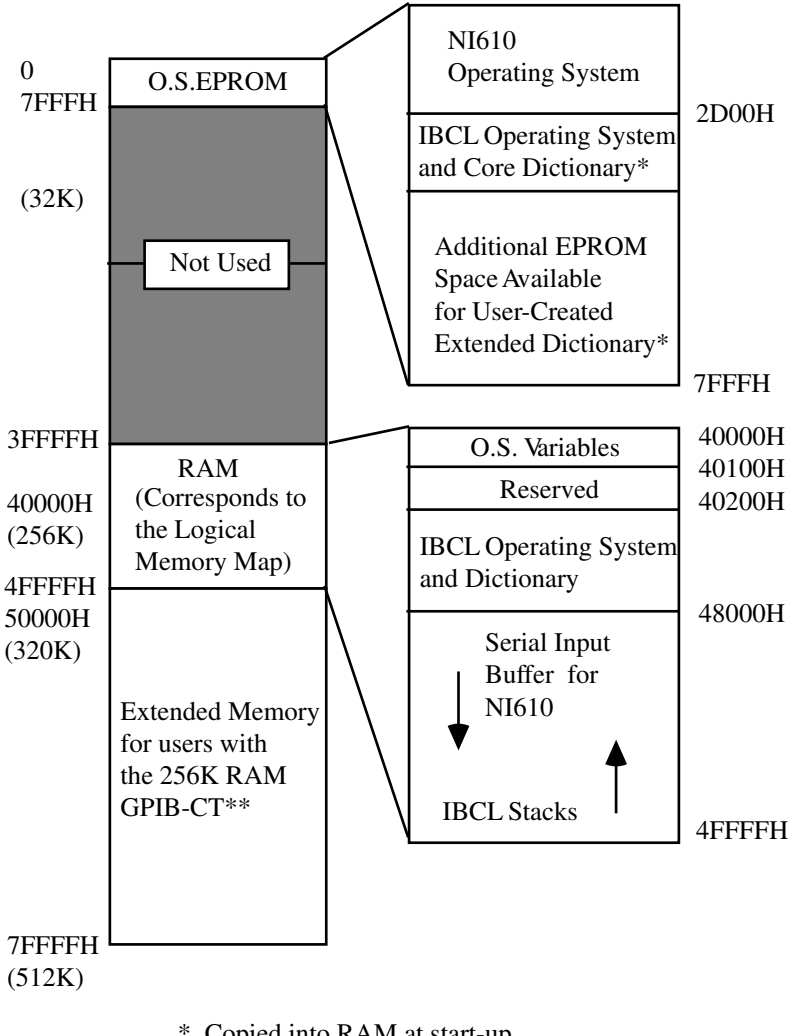

Copied into RAM at start-up. \*

\*\* This space is useful for data storage only.

Figure D-1. Physical Memory Map

There are four IBCL words that are used to move data between extended memory and the data stack. These words are  $1@$  (long at), lc@ (long character at), l! (long store), and lc! (long character store). These words program the MMU to allow access to any physical address space within the system. They also restore the MMU to its default condition after the memory access is complete, so that normal operation may continue.

All extended access words use a double number on the top of the stack to represent the physical address of the memory address to be accessed. For example, to print the byte at physical memory location 65848H, you would enter this line:

hex 6.5848 lc@ .<CR>

The period between the 6 and the 5 forms a double number of the address on the stack. Notice that only addresses through location 7FFFFH are supported. If a larger double number is supplied the unused upper bits of the specified address will be truncated.

Although you could write to and retrieve any physical memory location using these long words, it is suggested that you use @, c@, !**,** and c! to access memory in the physical range of the IBCL system (40000H to 4FFFFH). These words are slightly faster, as they do not require the reprogramming of the MMU.

You can also use extended memory as a buffer area for GPIB read and write operations. Both of these operations use the on-board DMA controller, which bypasses the MMU. This allows you to directly specify a starting address for a DMA transfer anywhere in physical memory.

The upper address register of the DMA controller supplies the upper four address lines during a DMA transfer. This is why it is only necessary to specify a 16-bit buffer address during GPIB read and write operations. Normally this register is programmed at power-on by the operating system to always DMA data within the IBCL address range (40000H to 4FFFFH).

The DMA upper address register can be changed at any time to allow DMA transfers to take place within the extended memory space. This register can be changed by writing the new value of the upper 4 address bits to I/O port address 2AH.

For example, to read 8 bytes from GPIB device 3 to an extended memory buffer starting at physical address 58000H, enter these lines:

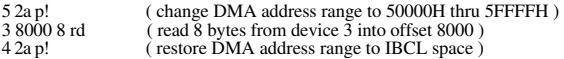

Notice that the last line restores the DMA controller upper address register to its original default condition. This insures that any future DMA operations will be performed in IBCL space. This step can be omitted if your next DMA operation is scheduled to use the same page in extended memory. The DMA upper address register as well as all data stored in extended memory remain the same until the unit is powered-down or these values are overwritten, even if you return to the GPIB-CT default operating system and later come back to IBCL.

To print the 8 bytes received from GPIB device 3 in the previous example, you can use the lc@ word as shown here:

```
: read_extended 8 0 do 5.8000 i s->d d+ lc@ . loop ;
```
# **Appendix E Other Useful IBCL Words**

This appendix contains descriptions of IBCL words that are applicationspecific. The word description includes the purpose of the word, the kind of parameters required for execution, and where the code expects any incoming parameters. The fully commented programming examples that follow the descriptions create dictionary words. Use these programming examples to add these words to the IBCL dictionary.

# **dump**

 $\overline{a}$ 

dump takes an address followed by a byte count as its arguments from the stack and displays the bytes in memory locations beginning with the memory address on the stack. Values are generated in hex and printable ASCII characters are also generated. Characters that are not printable (0 to 19 hex and 7F to FF hex) are displayed as a period. The byte count that is the second argument is rounded up to an even 10 hex.

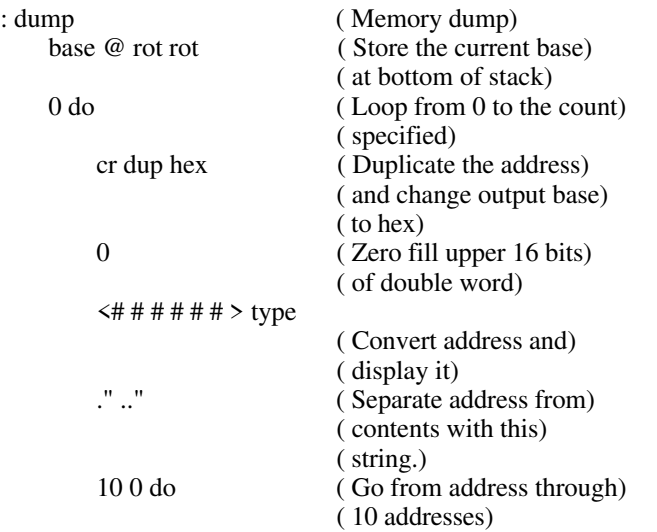

## **Programming Example**

dup  $c@$  dup ( Get the byte at the) ( address) 0 ( Zero fill upper 16 bits) ( of double word)  $\leq$ # 20 hold # # # > type ( Display ASCII code) ( of byte) r> r> rot >r >r >r ( Put copy of byte onto) ( return stack) 1+ ( Increment address) loop 10 0 do r>  $r$ >  $r$ > rot rot  $>r$  >r ( Bring the bytes from the) ( return stack.) loop 5 spaces ( Insert 5 spaces into) ( output string) 10 0 do dup  $($  Duplicate byte $)$ <br> $20 \leq ($ Check if less the 20 < ( Check if less than 20) ( hex-unprintable) if drop 2e ( If unprintable, replace) ( with a period) then dup ( Duplicate byte) 7e > ( Check if greater than 7e) ( hex-unprintable) if drop 2e ( If unprintable, replace) ( with a period) then emit (Display the byte) loop 10 (Increment address by 10) ( hex) +loop drop cr ( Drop what would have) ( been the address of the) ( next row of the dump) base ! ( Restore base)

;

*GPIB-CT IBCL Reference Manual E-2 © National Instruments Corp.*

## **ud.**

ud. removes the top double length number from the stack and displays it as unsigned in the current base.

## **Programming Example**

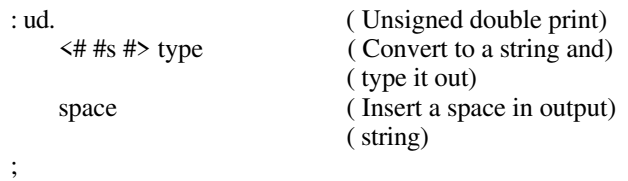

# **depth**

depth counts the number of words on the stack (prior to execution of the word) and leaves the count as the top value on the stack.

## **Programming Example**

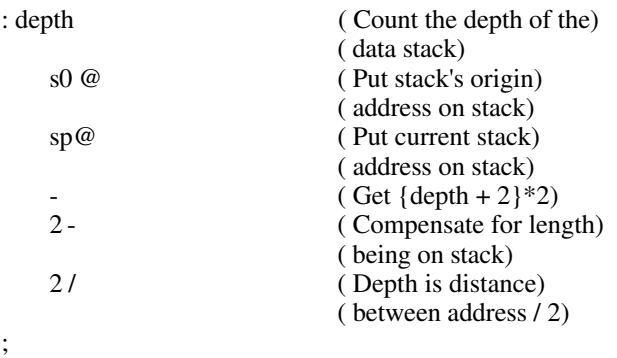

### **not**

not performs the logical NOT of the value on the stack. This is an example of redefining an existing IBCL word with a more meaningful name (the IBCL word 0= performs the logical NOT).

### **Programming Example**

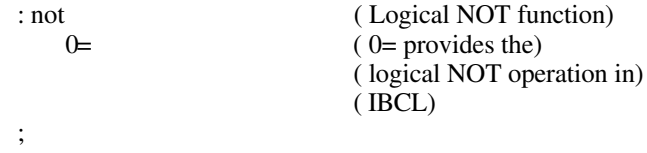

### **0>**

0> checks if the word on the top of the stack has a value greater than zero. If it does, a TRUE flag is left on the stack. If it is not, a FALSE is left on the stack.

## **Programming Example**

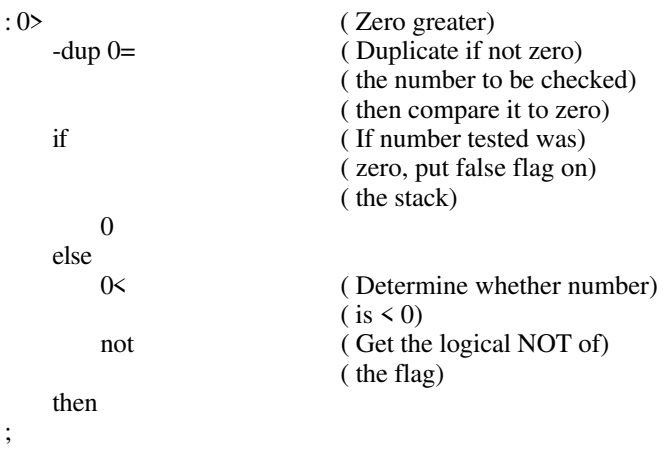
# **binary**

binary sets the I/O base to binary, in the same way that decimal and hex set the I/O base to decimal and hexadecimal respectively.

#### **Programming Example**

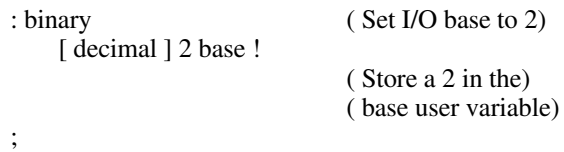

## **octal**

octal sets the I/O base to binary, in the same way that decimal and hex set the I/O base to decimal and hexadecimal respectively.

## **Programming Example**

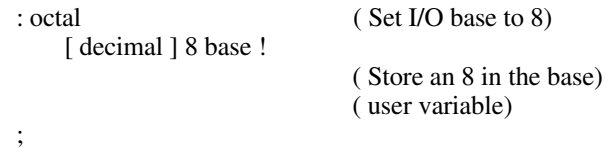

#### **msa**

msa takes its arguments on the stack a primary address with a secondary address on top. It formulates the single word necessary to use with any GPIB word requiring a device address as a parameter. Use the word like this:

23 ( primary) 67 ( secondary) msa caddr

or like this:

23 ( primary) 67 ( secondary) msa clr

#### **Programming Example**

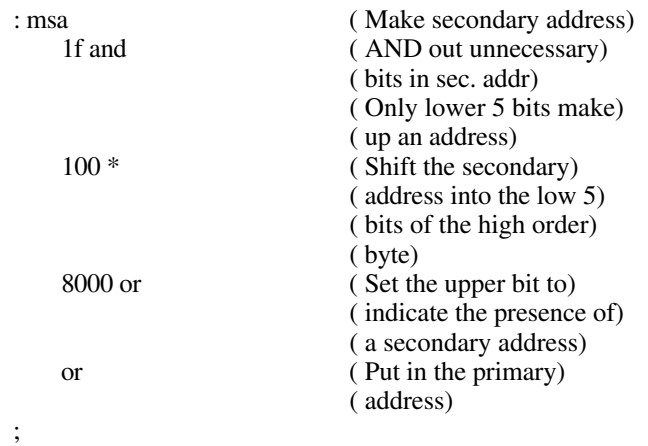

**.s**

.s displays the contents of the stack non-destructively. In this example, the program prints the contents as unsigned words. If you want the contents to be displayed differently, change cr  $i \otimes u$ . accordingly (for example, cr  $i \otimes d$ . for a signed stack display).

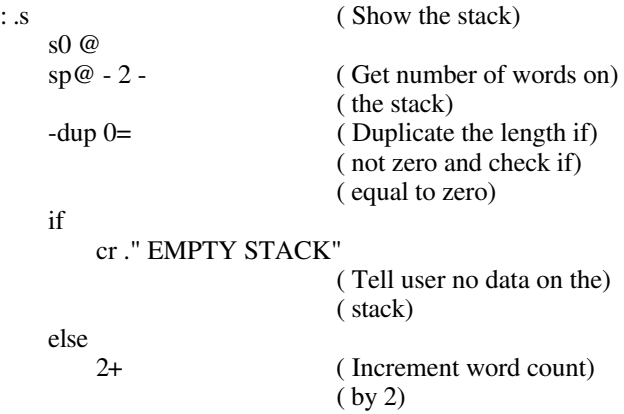

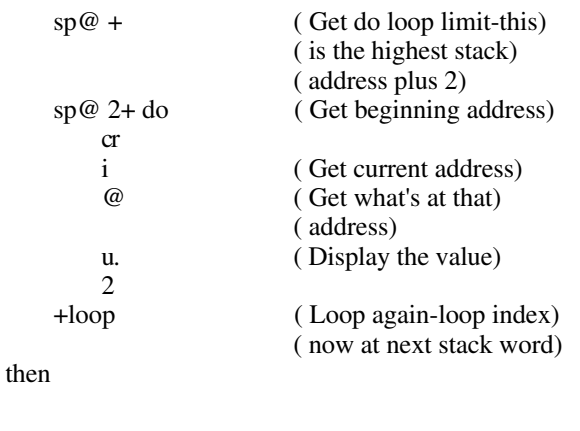

# **pick**

;

pick takes as its parameter the top word on the stack. This word is treated as an index into the stack. pick copies the value at that index onto the top of the stack. If the stack is not deep enough to have a corresponding value on it, no error message is printed, nothing is put on the stack, and the word aborts, causing the stack to be reset.

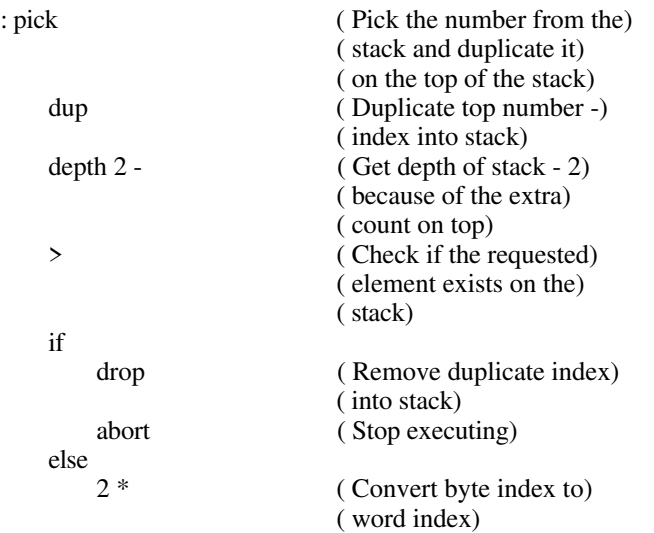

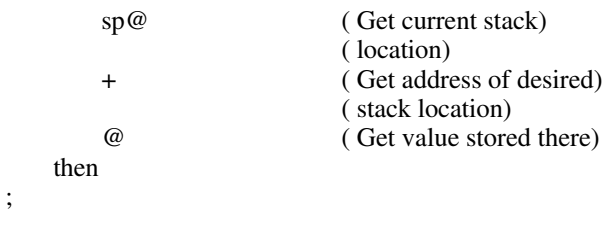

## **roll**

roll takes as its parameter the top word on the stack. This word is treated as an index into the stack. roll puts the value at that index onto the top of the stack, removing it from its present location in the stack. If the stack is not deep enough to have a corresponding value on it, no error message is printed, nothing is put on the stack, and the word aborts, causing the stack to be reset.

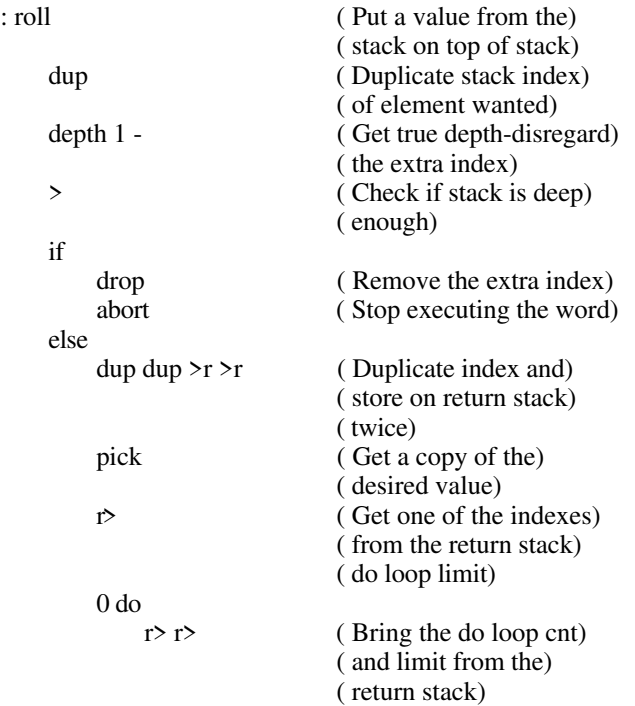

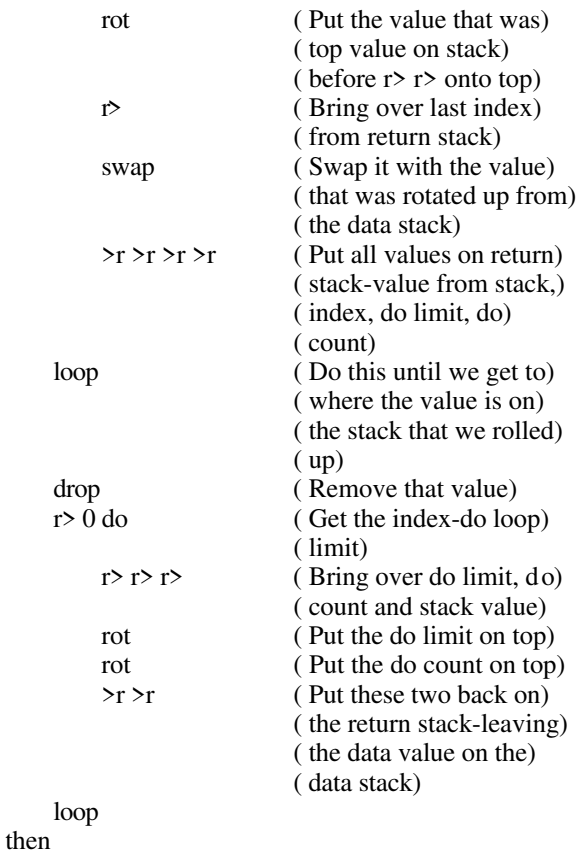

;

# **decom**

decom decompiles a word which is composed of other IBCL words, such as a word defined in a colon definition. It goes through the definition of the word specified and prints each component word's name. Use this word in this form:

decom <dname>

where dname is a defined word.

There are a few limitations to this word:

- It cannot decompile a machine code primitive
- If a word has a ." or " followed by ASCII data, this program continues trying to decompile the ASCII data. This might cause IBCL to crash. If IBCL does not crash, the output of this type of operation will look strange.

Even with these restrictions, it is a useful word if you have forgotten what you have previously entered as a word's definition.

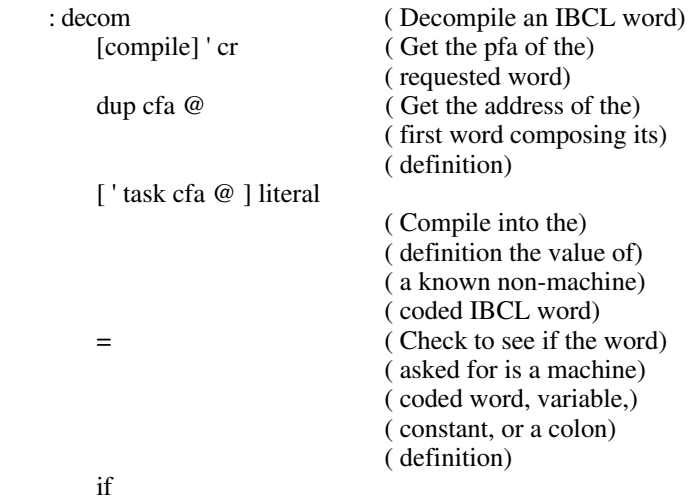

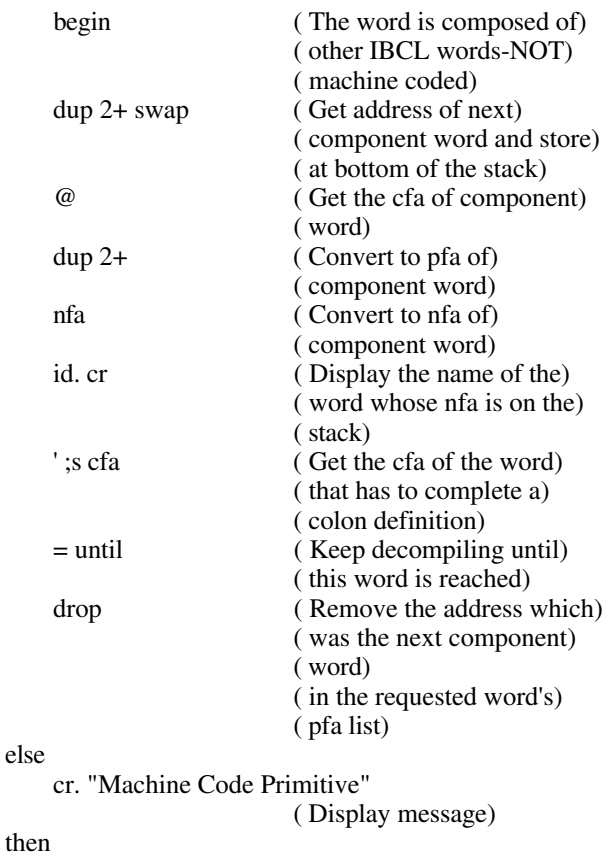

## **cls**

;

cls clears the screen on many terminals by emitting an ASCII 1A hex (decimal 26), or <CTRL-z>, which clears many terminal screens.

#### **Programming Example**

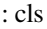

;

(Clear the terminal) ( screen) 1a emit (Ctrl-z character)

# **Redefining the Basic IBCL Mathematical Operators to Use Infix Notation**

These five examples show how you can redefine the basic IBCL mathematical operators to use infix notation. These examples are very simple. They work on only 2 operands, must have an = entered after each expression (for example,  $3 + 4 = +5 =$ . instead of  $3 + 4 + 5 =$ .), and execute from left to right. Precedence rules are obeyed only if you enter the expression in the correct order.

#### **Programming Examples**

#### **Redefining =**

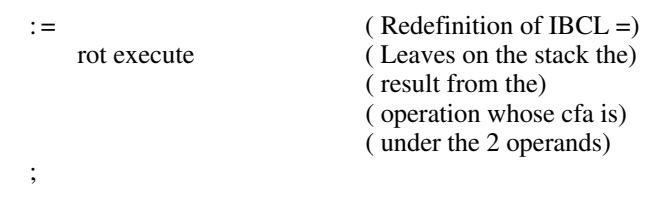

#### **Redefining +**

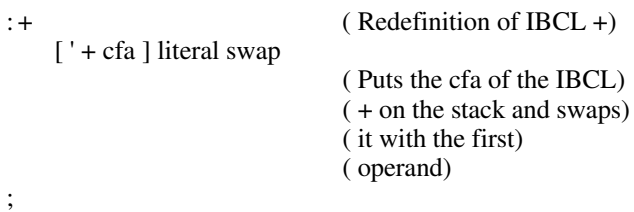

#### **Redefining -**

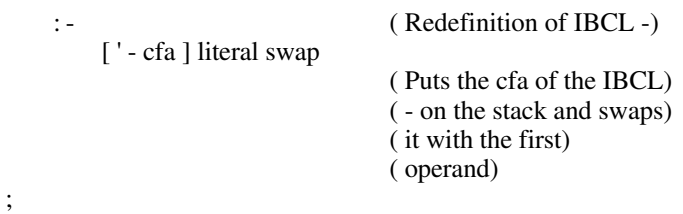

#### **Redefining \***

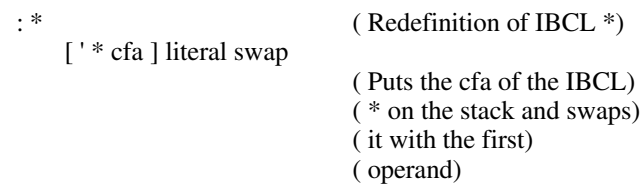

#### **Redefining** /

;

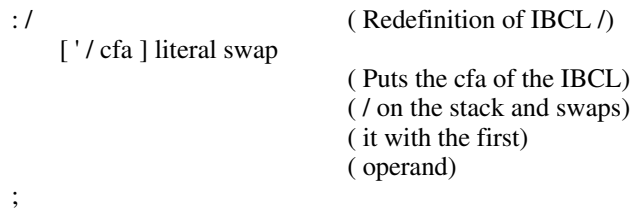

# **Appendix F Glossary of IBCL Functions**

This appendix contains a list of commonly used IBCL words and a description of each. The definitions are divided into two parts–*GPIB Glossary*, which contains GPIB-related IBCL functions, and *Standard Glossary*, which contains all other IBCL words.

# **Glossary Conventions**

 $\overline{a}$ 

Table F-1 contains the conventions that are used throughout this glossary.

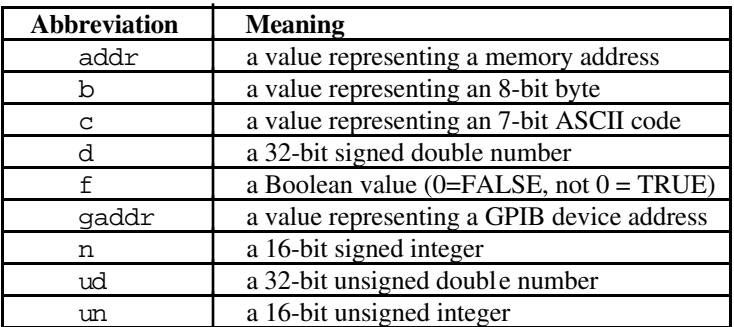

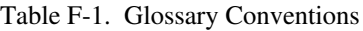

# **GPIB Glossary**

Table F-2 contains a listing of the IBCL GPIB extensions. For a detailed description of each word in the GPIB glossary, refer to Chapter 3, *GPIB Extensions*.

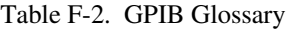

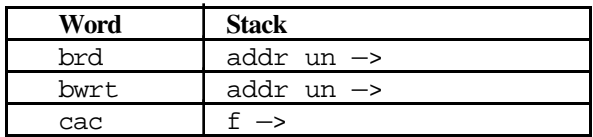

(continues)

*© National Instruments Corp. F-1 GPIB-CT IBCL Reference Manual*

| Word          | Stack                          |
|---------------|--------------------------------|
| caddr         | gaddr —>                       |
| clr           | gaddr —>                       |
| cmd           | addr un $\rightarrow$          |
| eos           | $un \rightarrow$               |
| eot           | $f \rightarrow$                |
| gts           | $f \rightarrow$                |
| ist           | $f \rightarrow$                |
| loc           | gaddr                          |
| onl           | $f \rightarrow$                |
| pct           | $\text{gaddr} \rightarrow$     |
| ppc           | $\text{gaddr } b \rightarrow$  |
| rd            | gaddr addr un<br>$\rightarrow$ |
| rpp           | $\rightarrow$ b                |
| $_{\rm{rsc}}$ | $f \rightarrow$                |
| rsp           | gaddr -> n                     |
| rsv           | $b \rightarrow$                |
| sic           |                                |
| sre           | $f \rightarrow$                |
| stat          | $\rightarrow$ un n             |
| tmo           | $b \rightarrow$                |
| trg           | gaddr ->                       |
| wait          | $un -$                         |
| wrt           | qaddr addr un ->               |

Table F-2. GPIB Glossary (continued)

## **Standard Glossary**

All IBCL words other than the IBCL GPIB extensions are listed here. Because IBCL words can contain non-alphanumeric characters, the words in this glossary are arranged in the order that the characters appear in the ASCII chart of Appendix A, *Multiline Interface Messages*:

!"#\$%&'()\*+,-./0123456789:;<= >?@abcdefghijklmnopqrstuvwxyz[\] **Word:** !<br>**Stack:** n n addr —> **Description:** Store value n at address addr. Called "store."

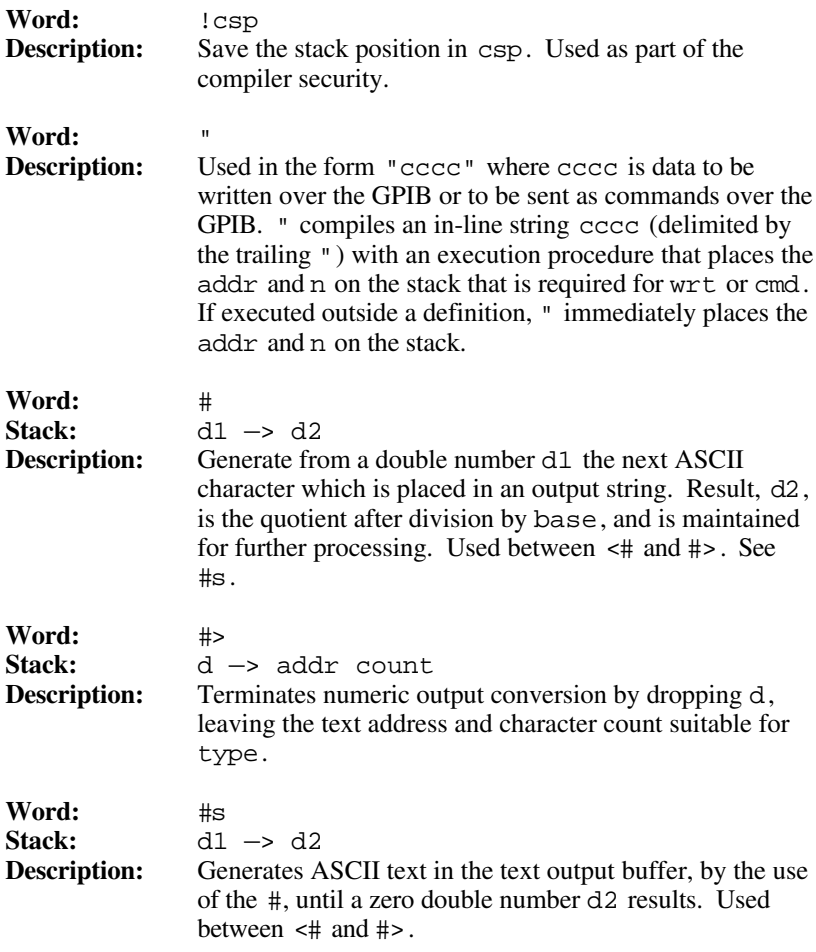

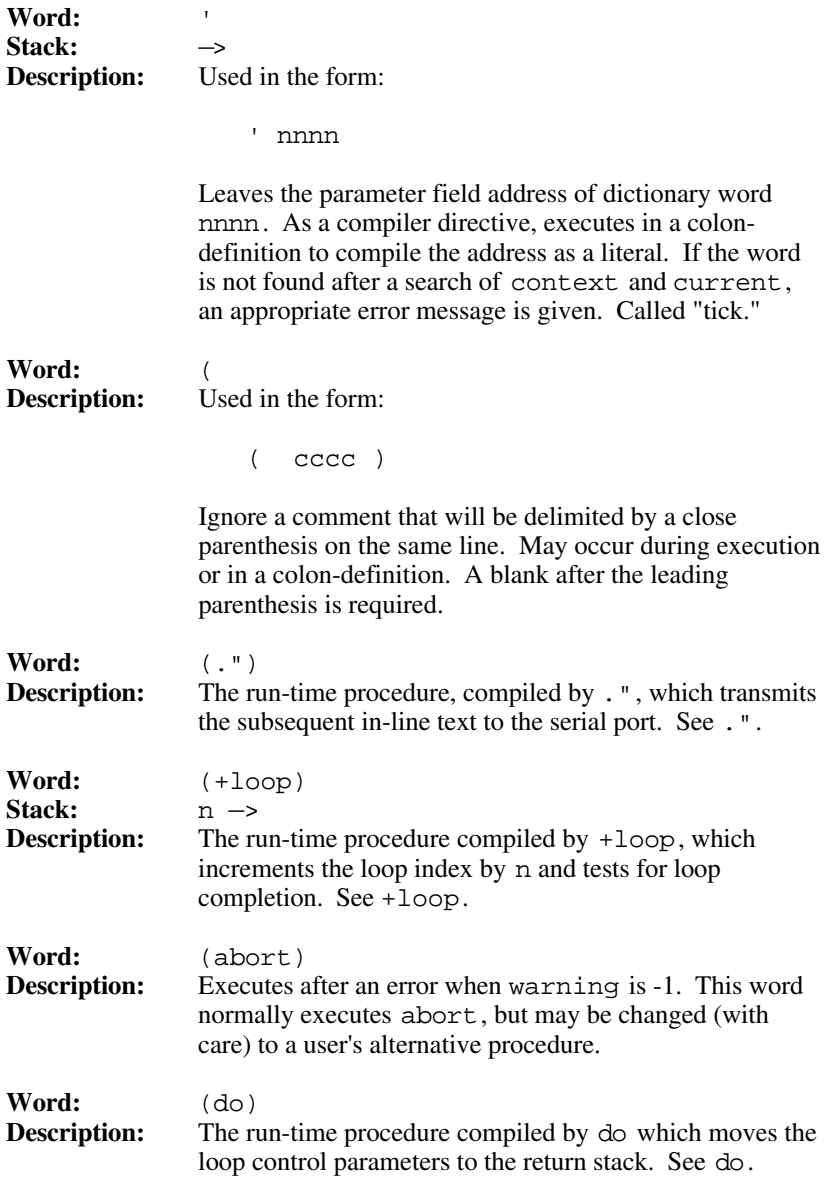

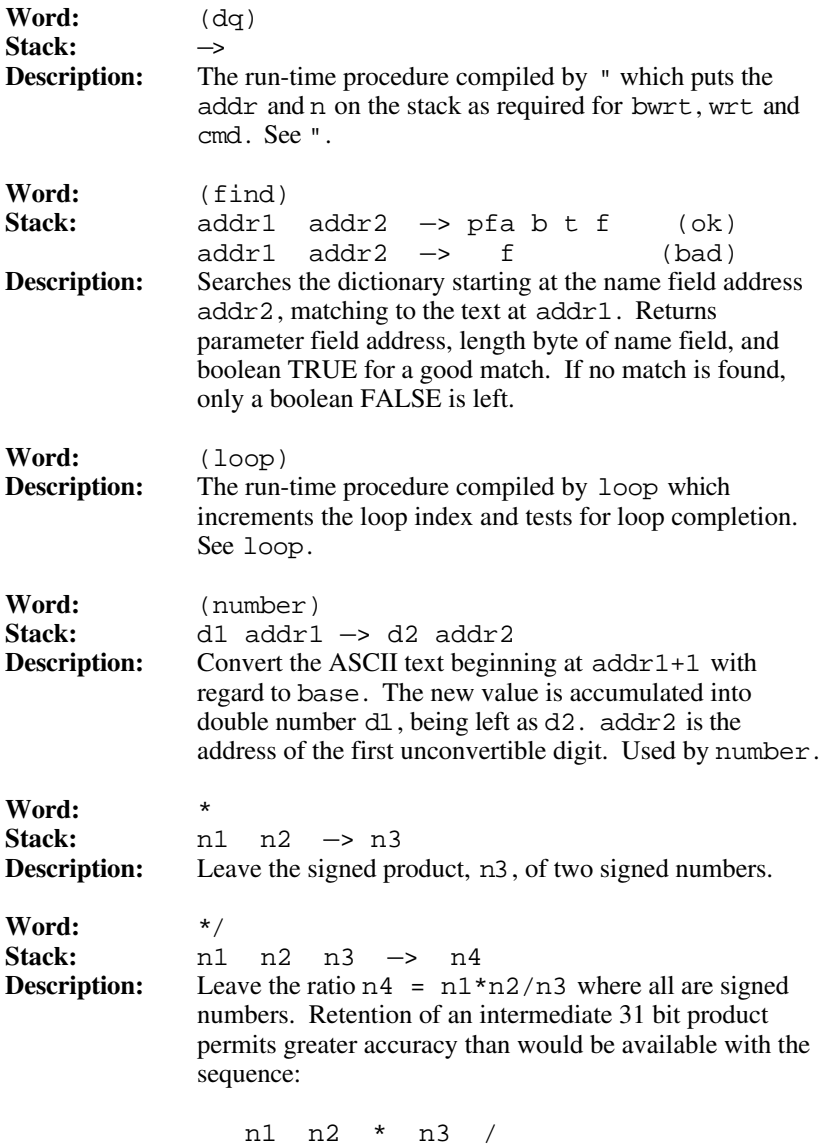

*Glossary of IBCL Words* Appendix F

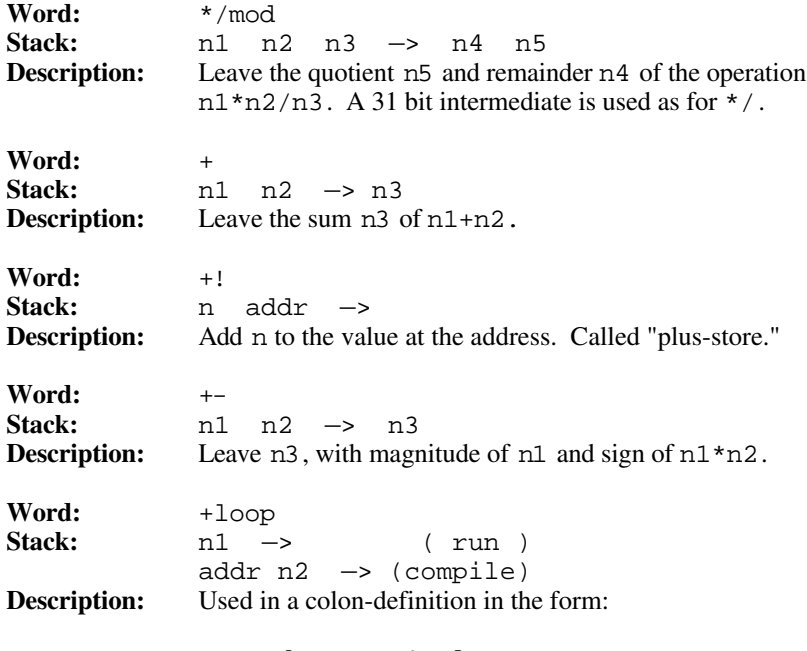

do ... n1 +loop

At run-time, +loop selectively controls branching back to the corresponding do based on n1, the loop index and the loop limit. The signed increment n1 is added to the index and the total compared to the limit. The branch back to do occurs until the new index is equal to or greater than the limit  $(n1>0)$ , or until the new index is equal to or less than the limit  $(n1<0)$ . Upon exiting the loop, the parameters are discarded and execution continues ahead.

At compile time, +loop compiles the run-time word (+loop) and the branch offset computed from here to the address left on the stack by do. n2 is used for compile time error-checking.

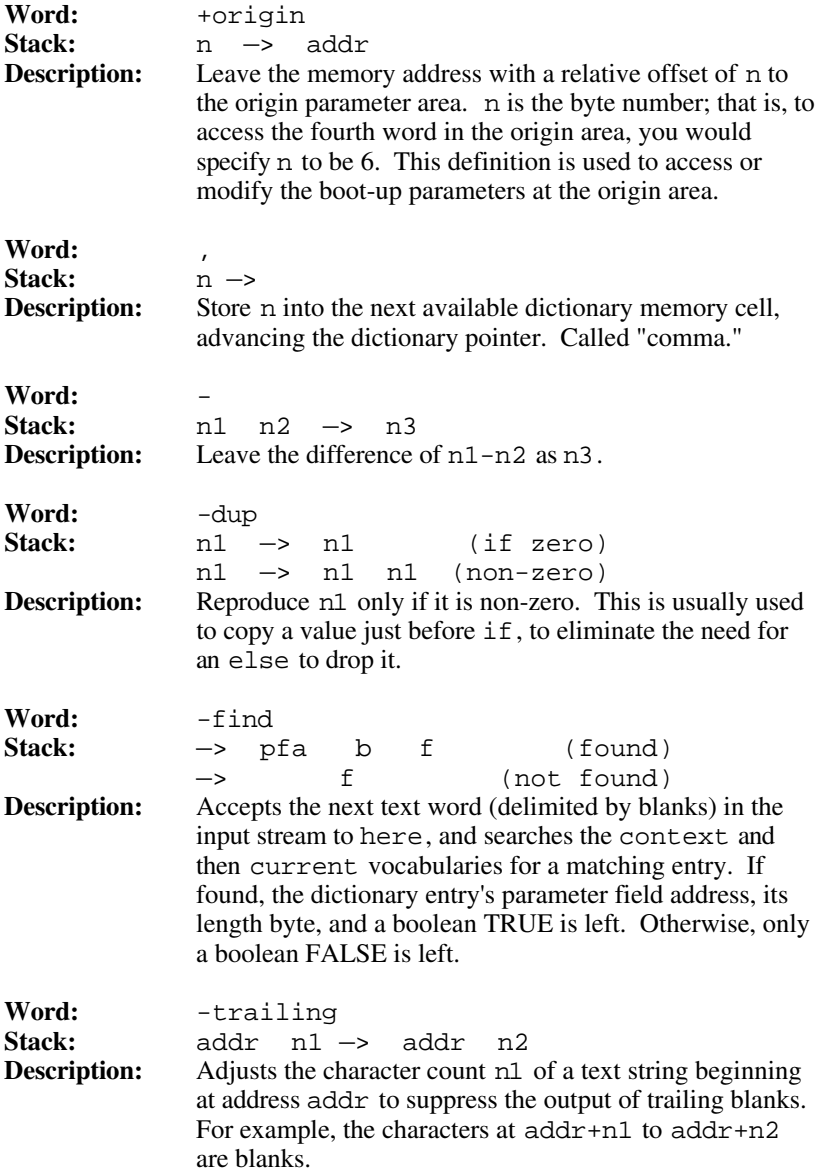

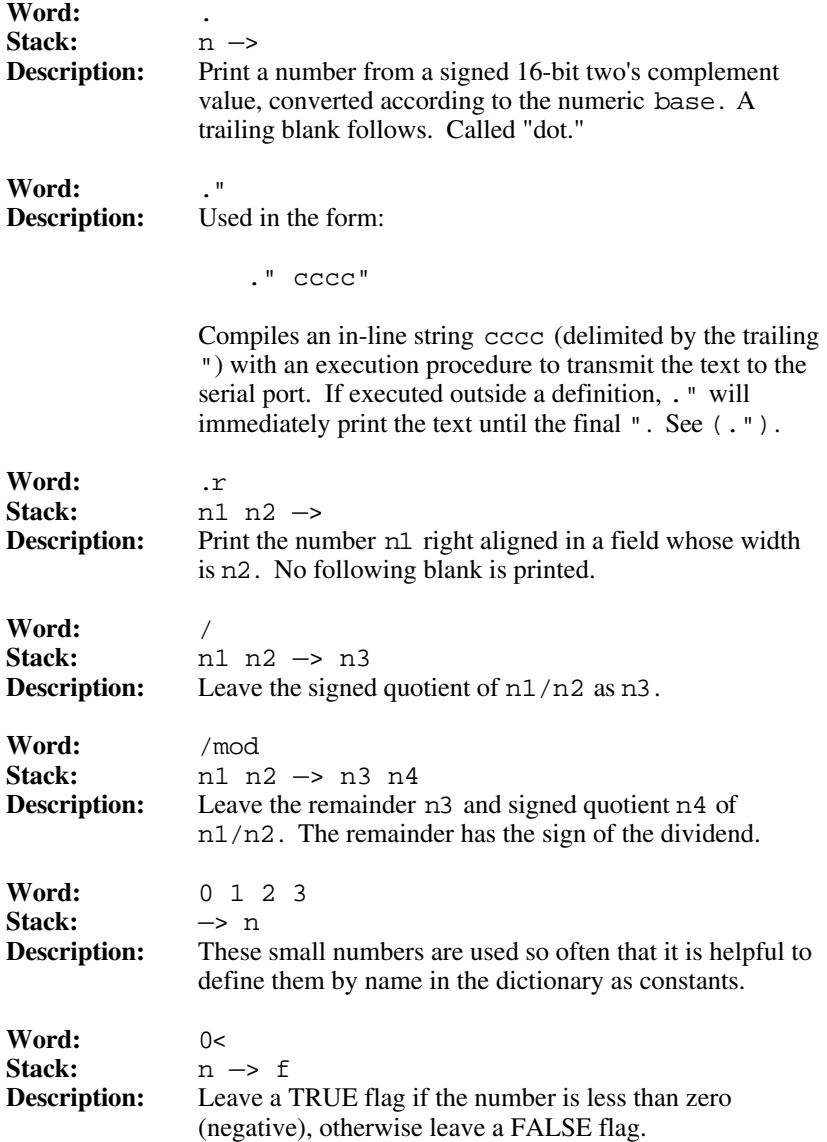

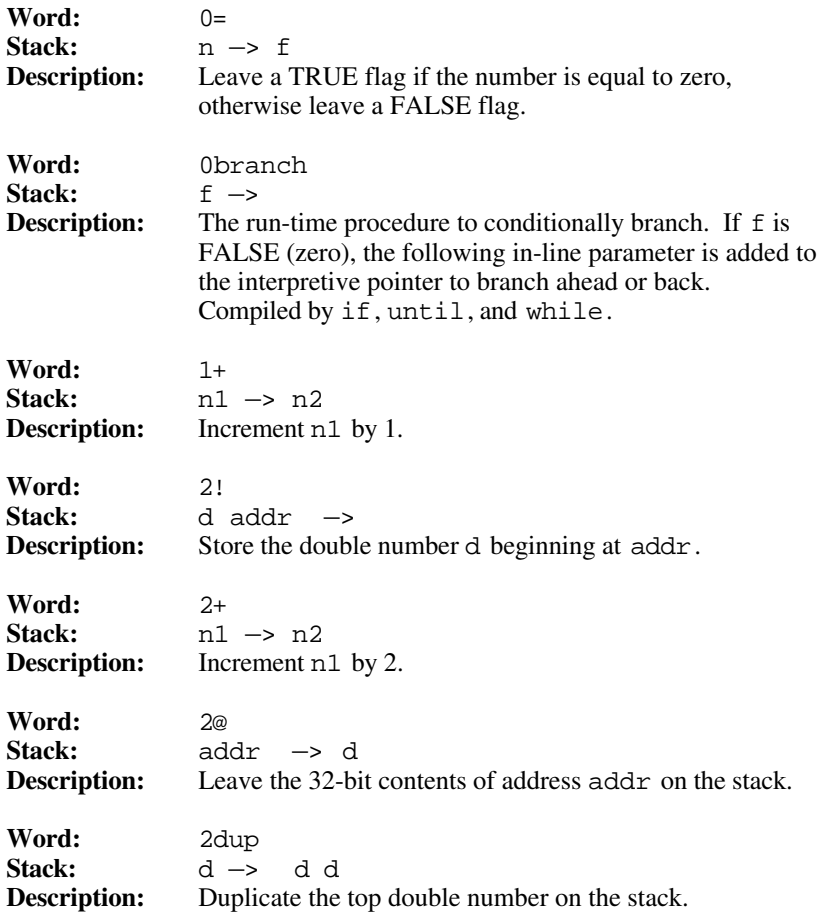

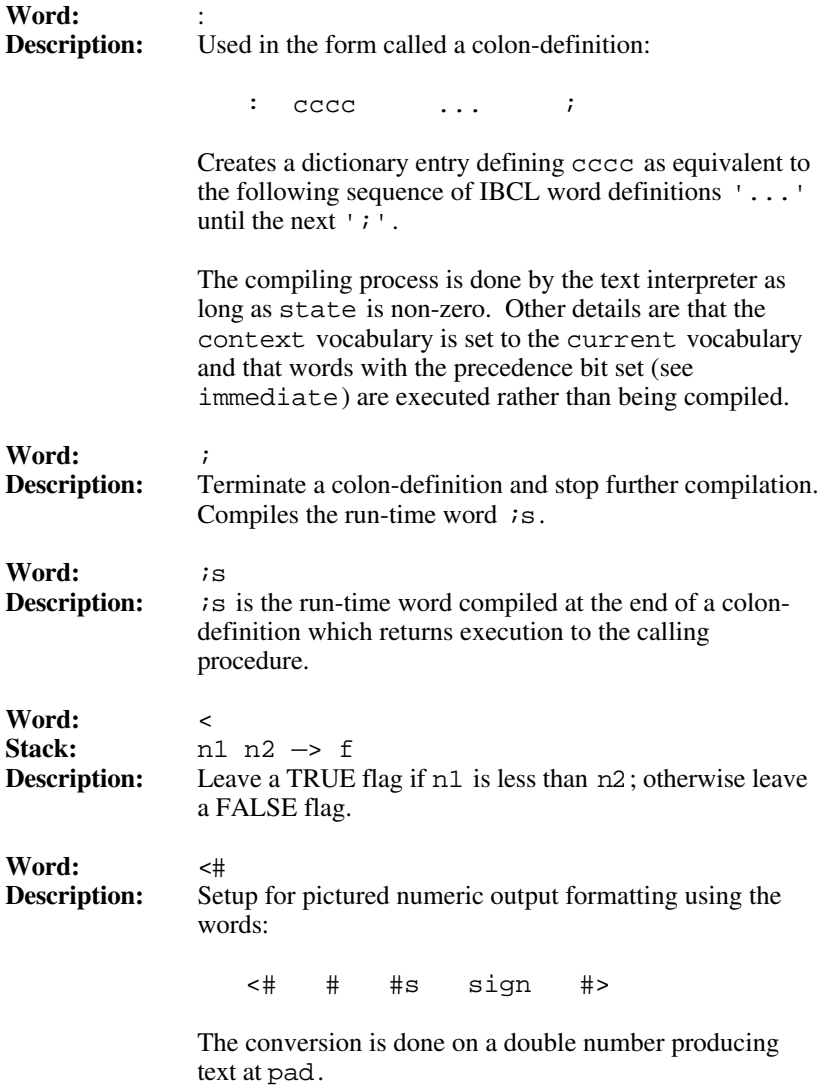

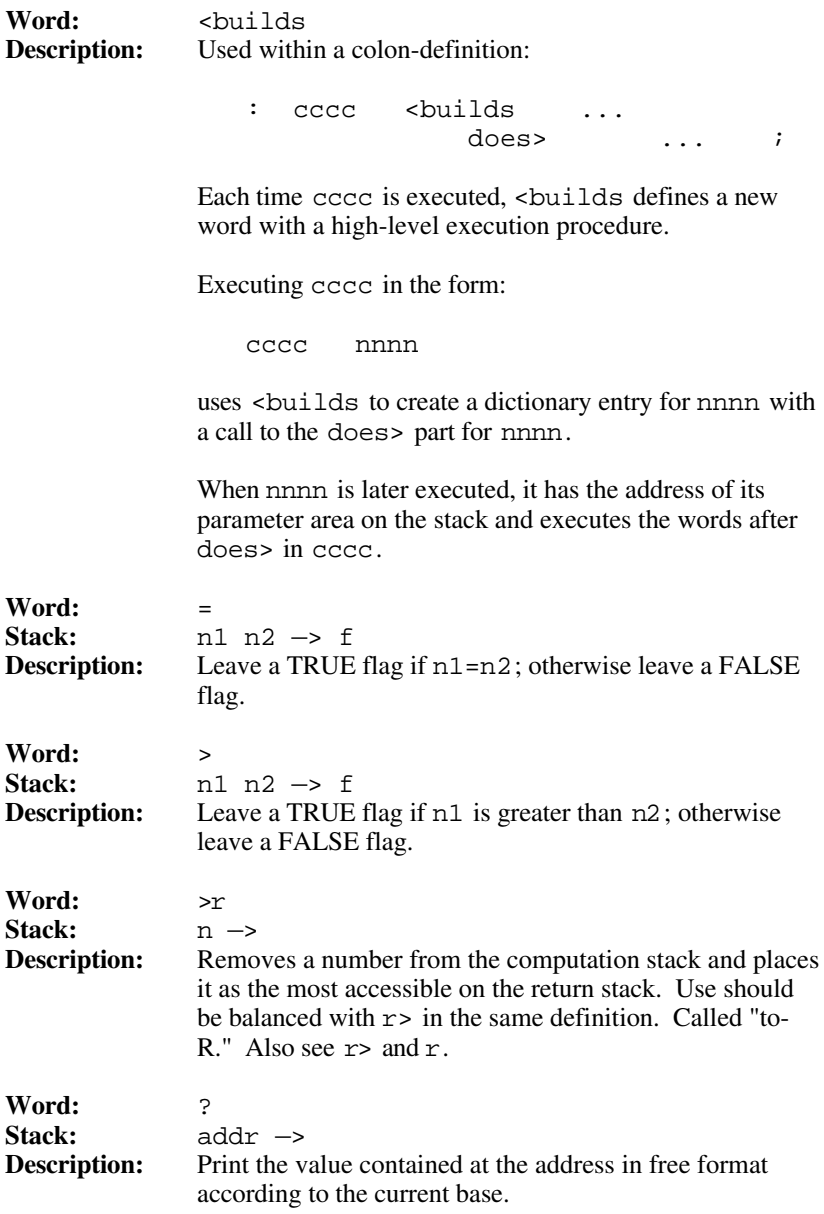

#### *Glossary of IBCL Words* Appendix F

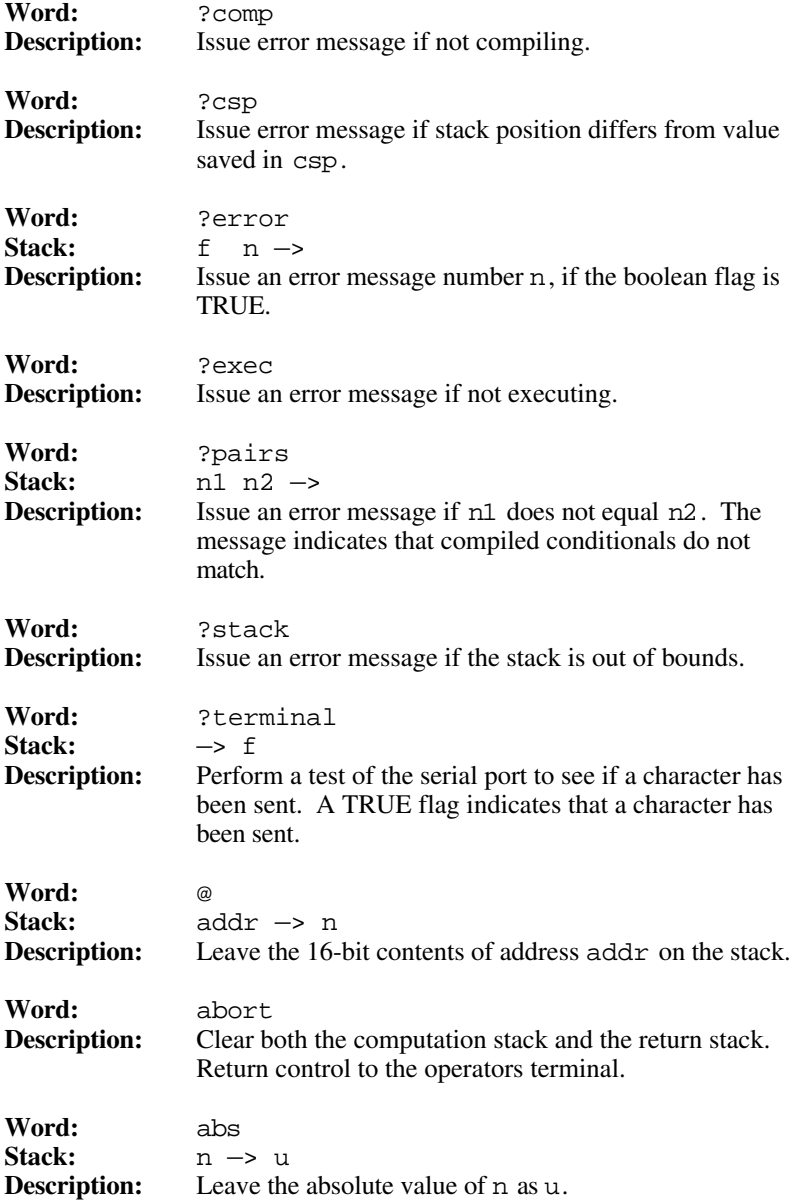

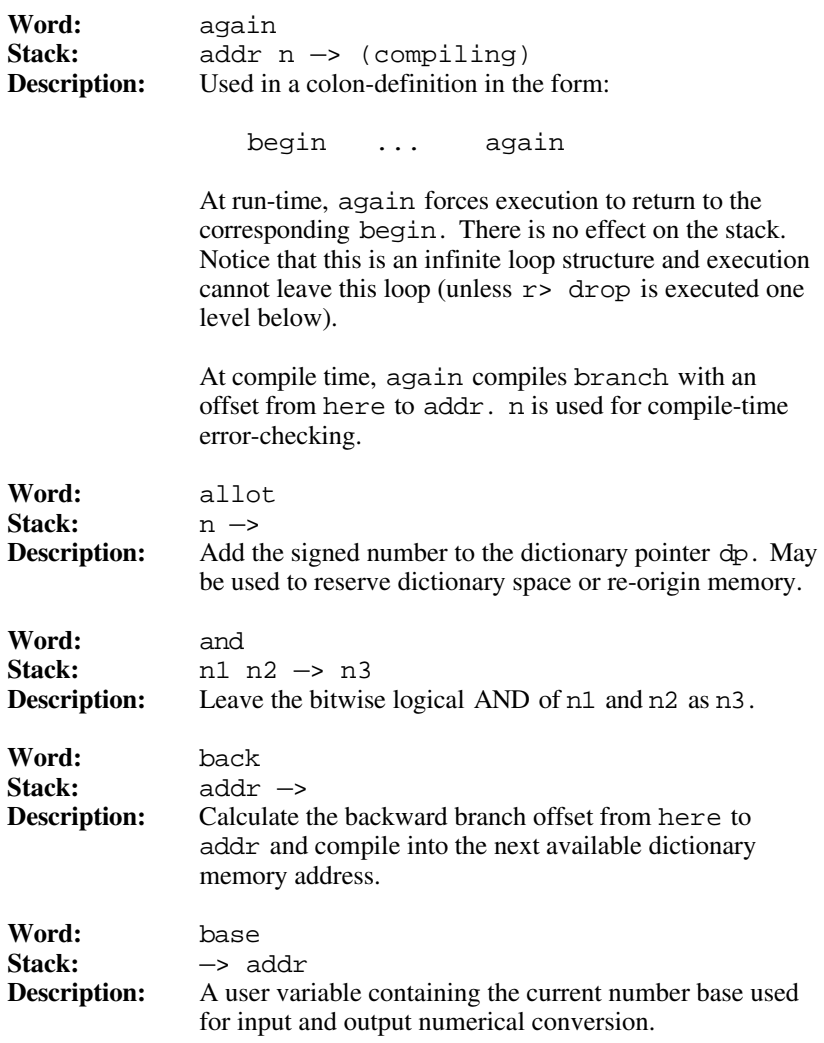

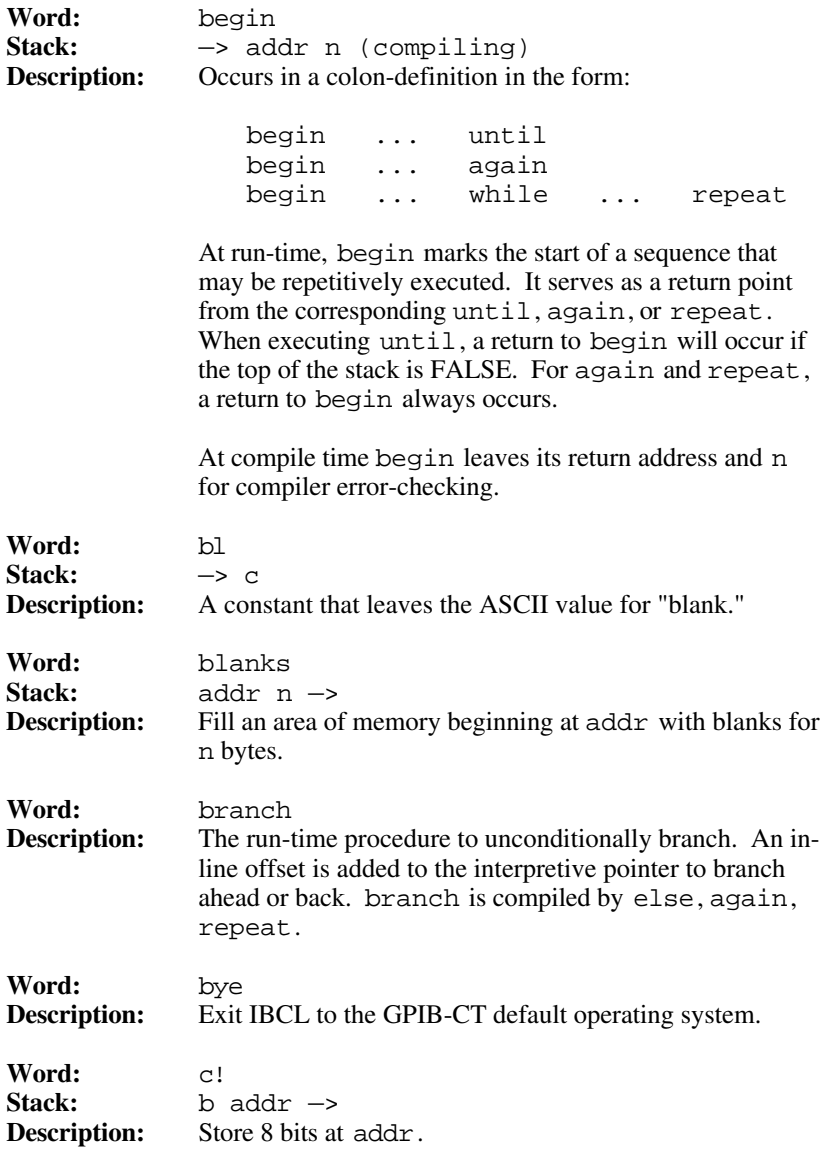

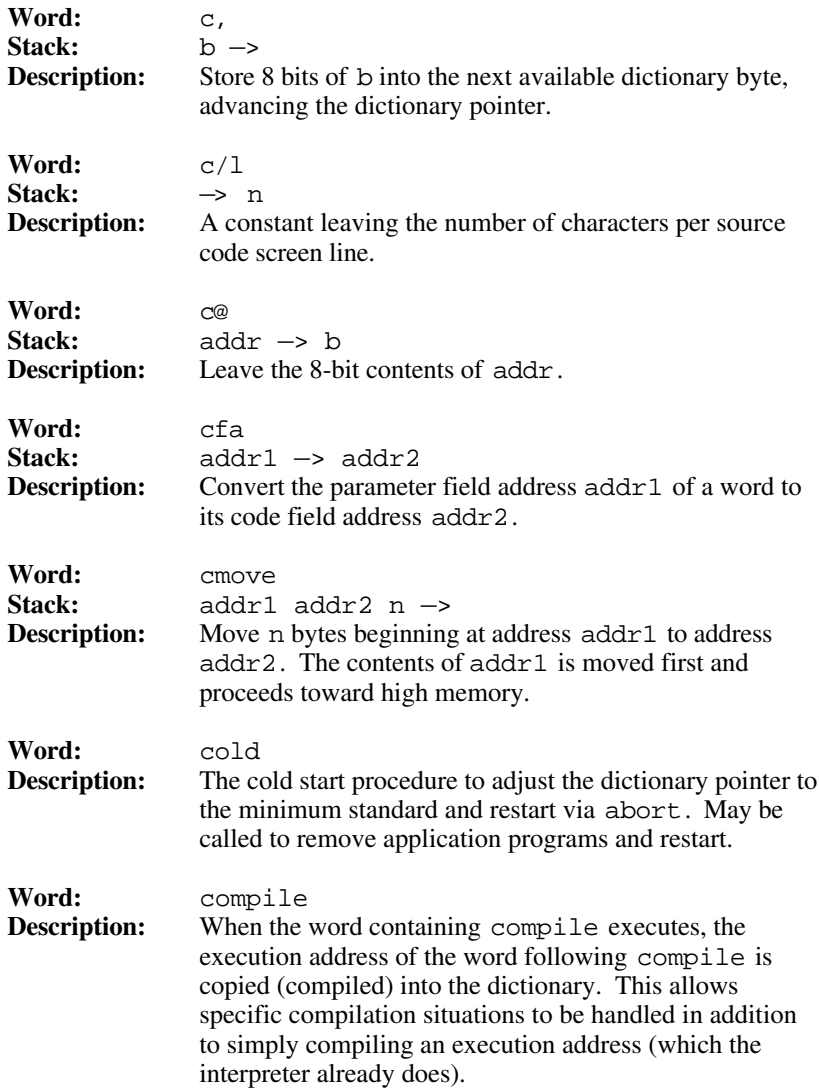

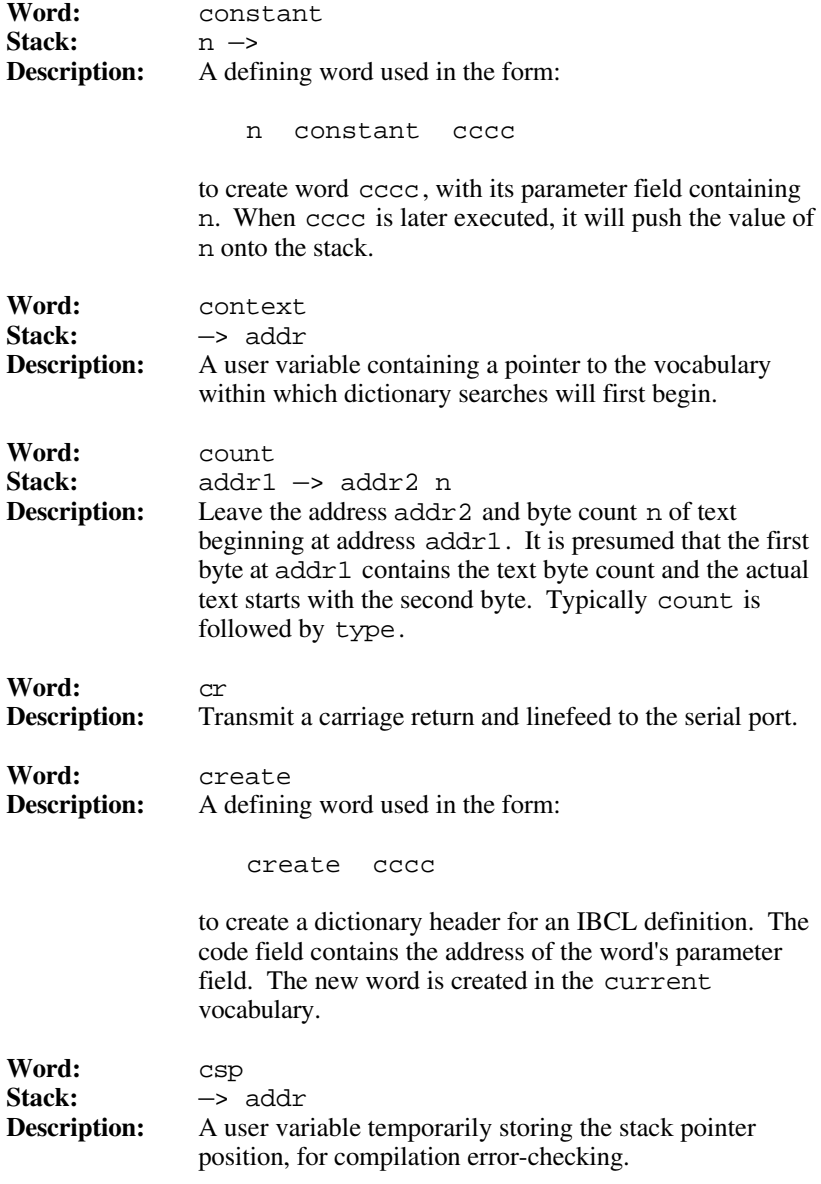

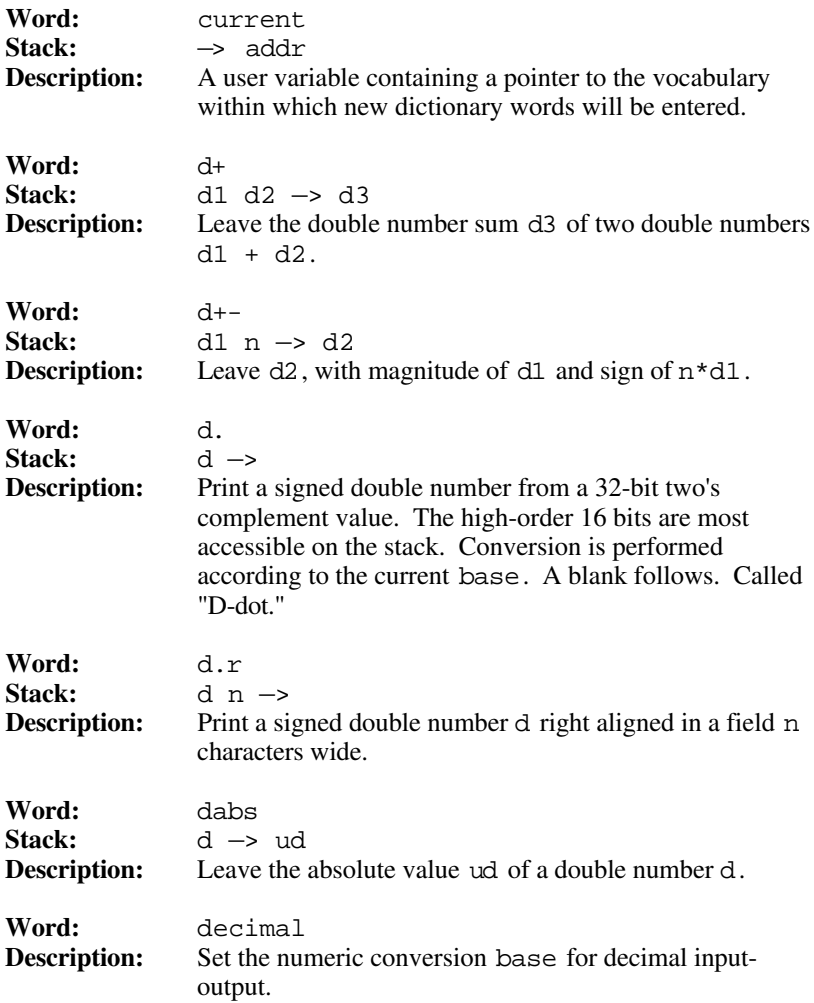

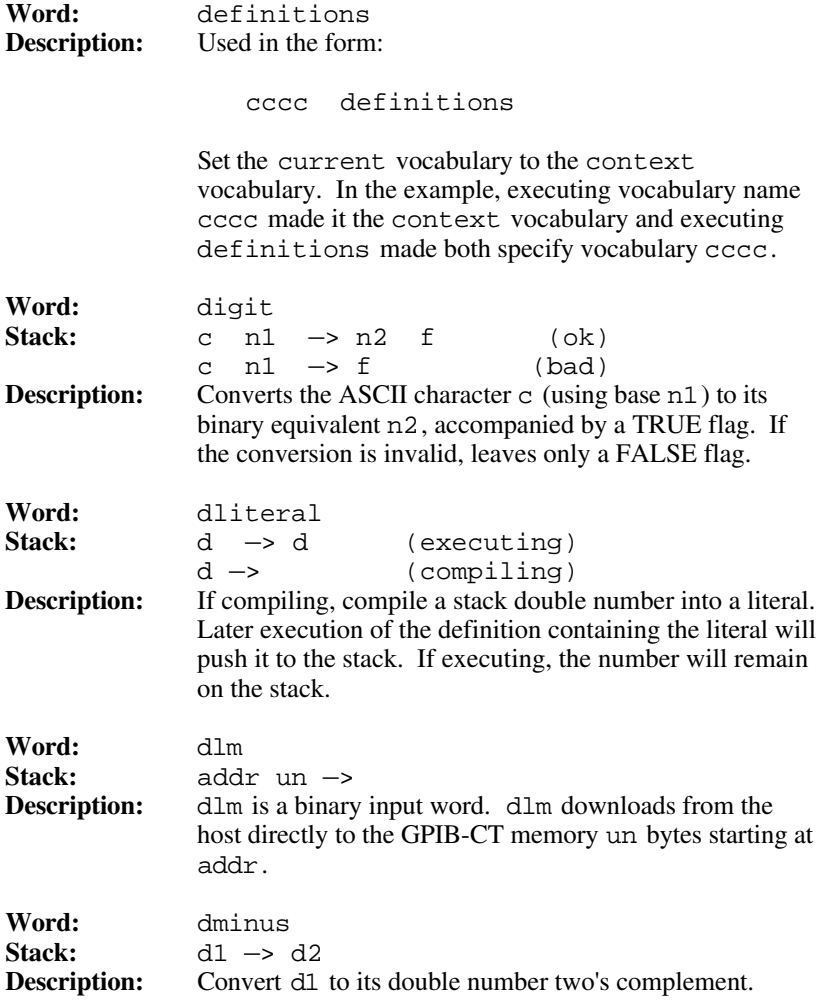

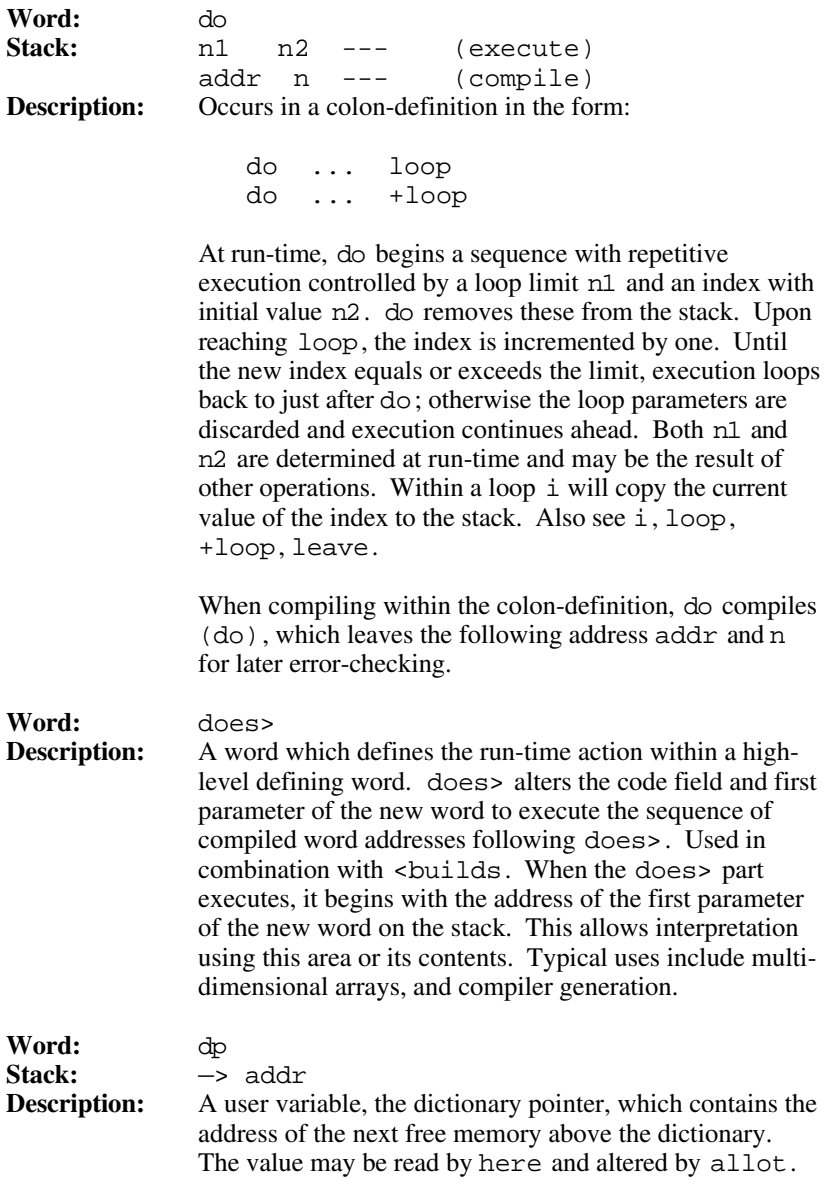

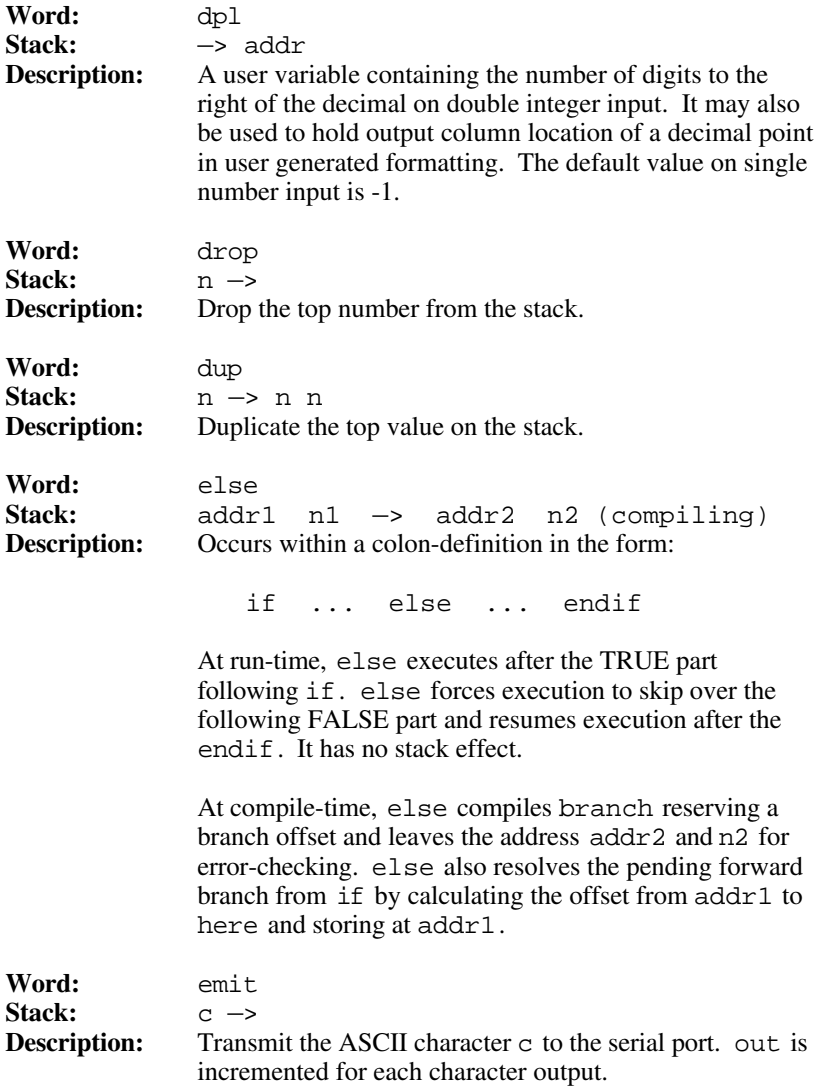

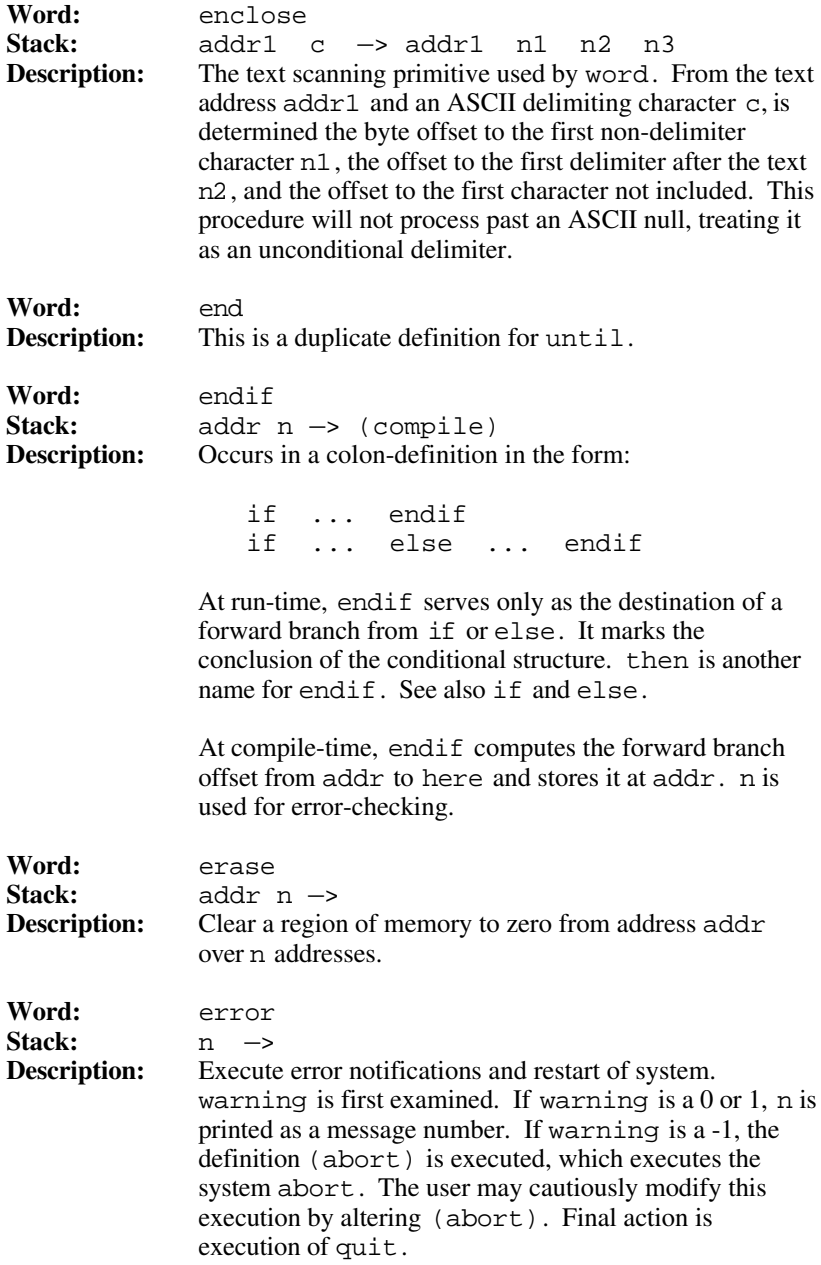

 $Glossary of IBCL Words$ 

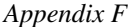

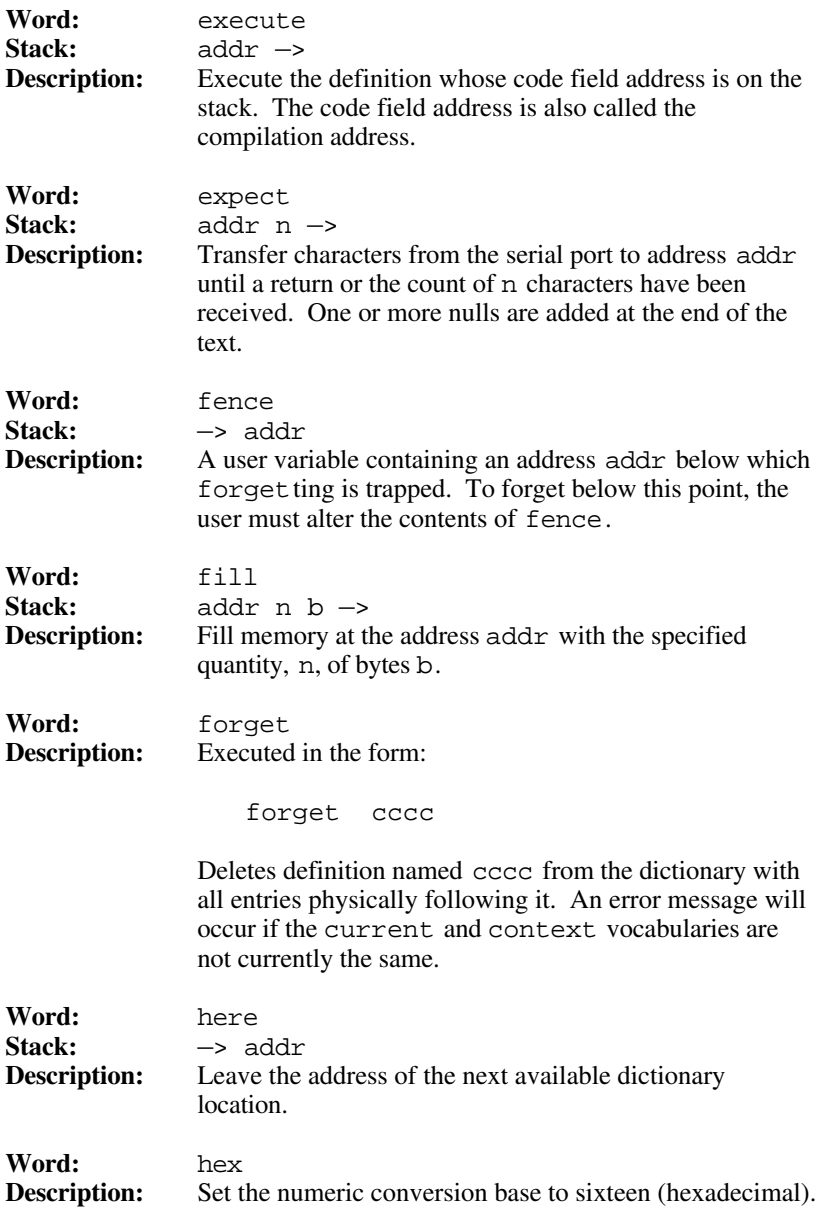

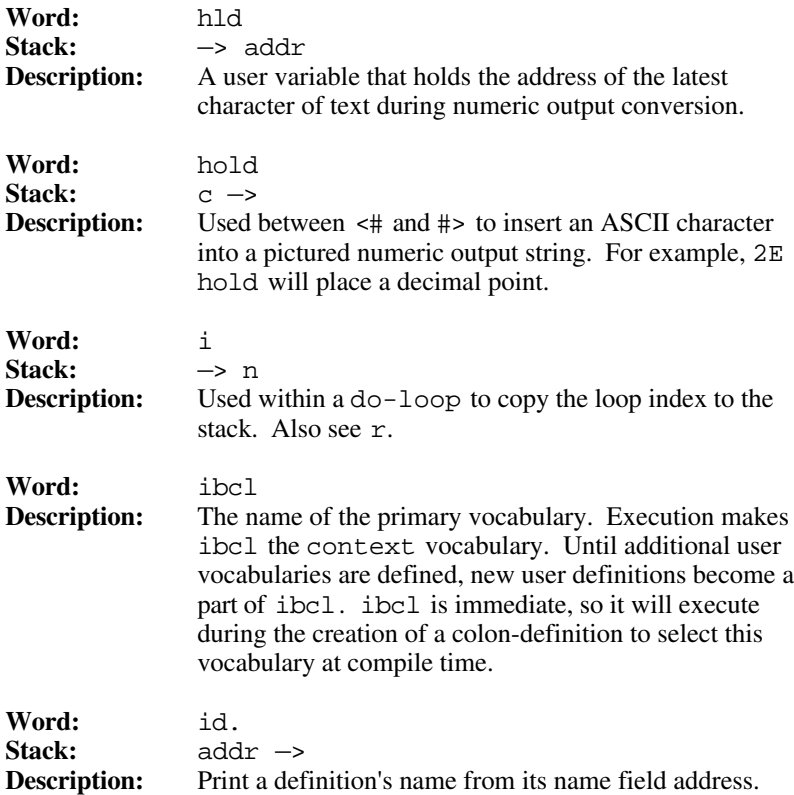

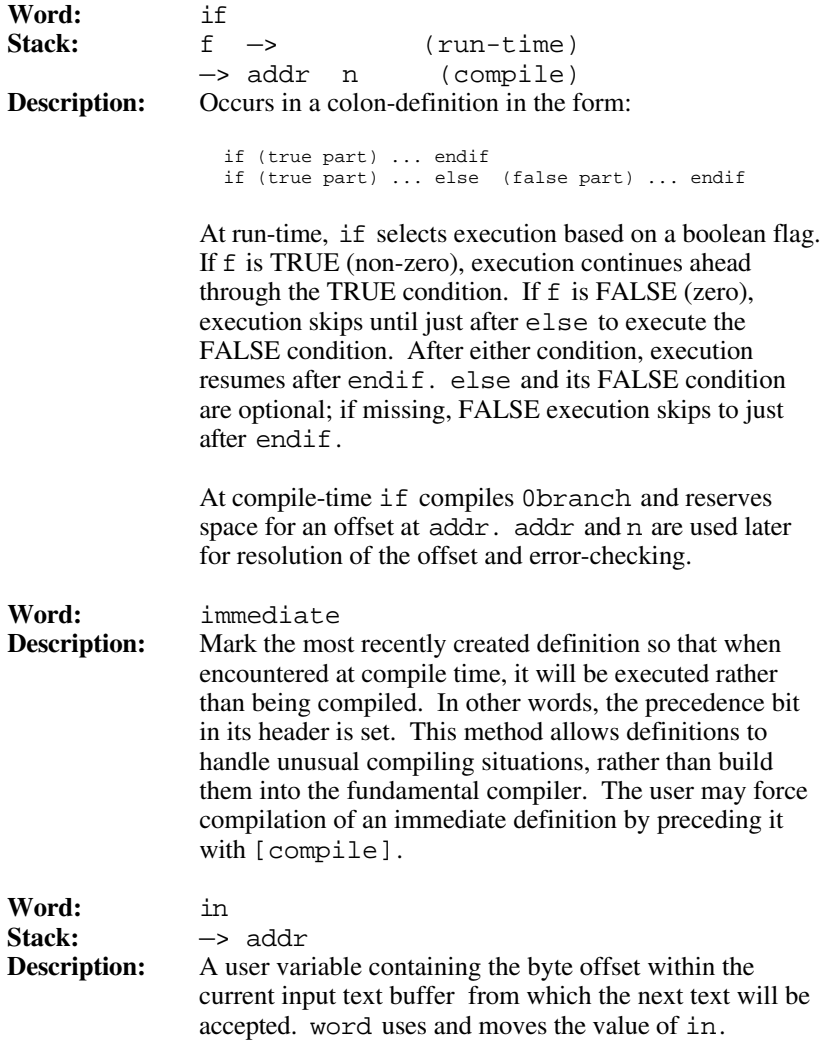

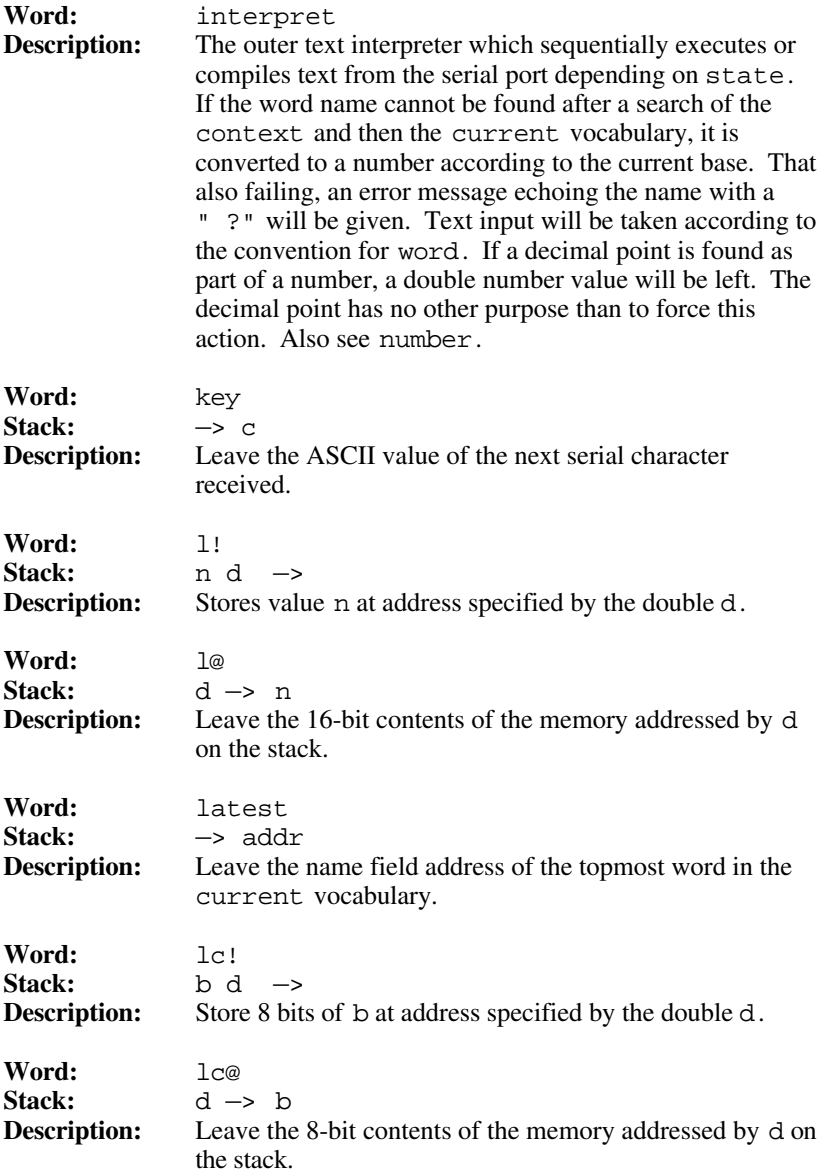

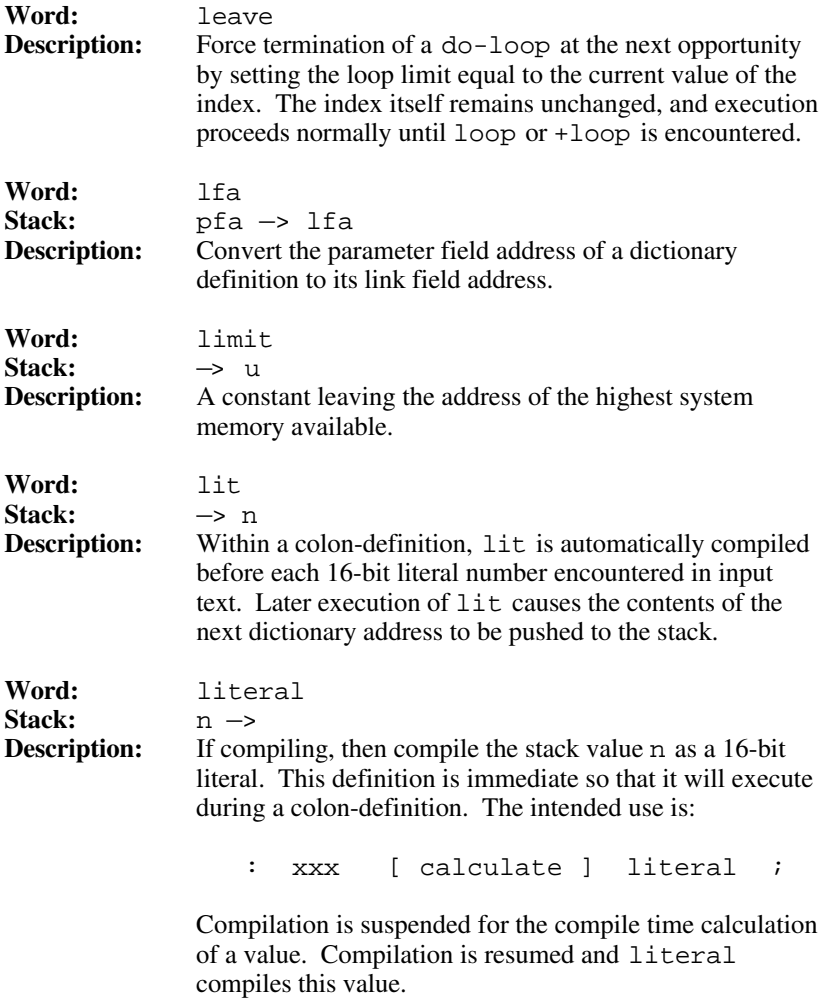

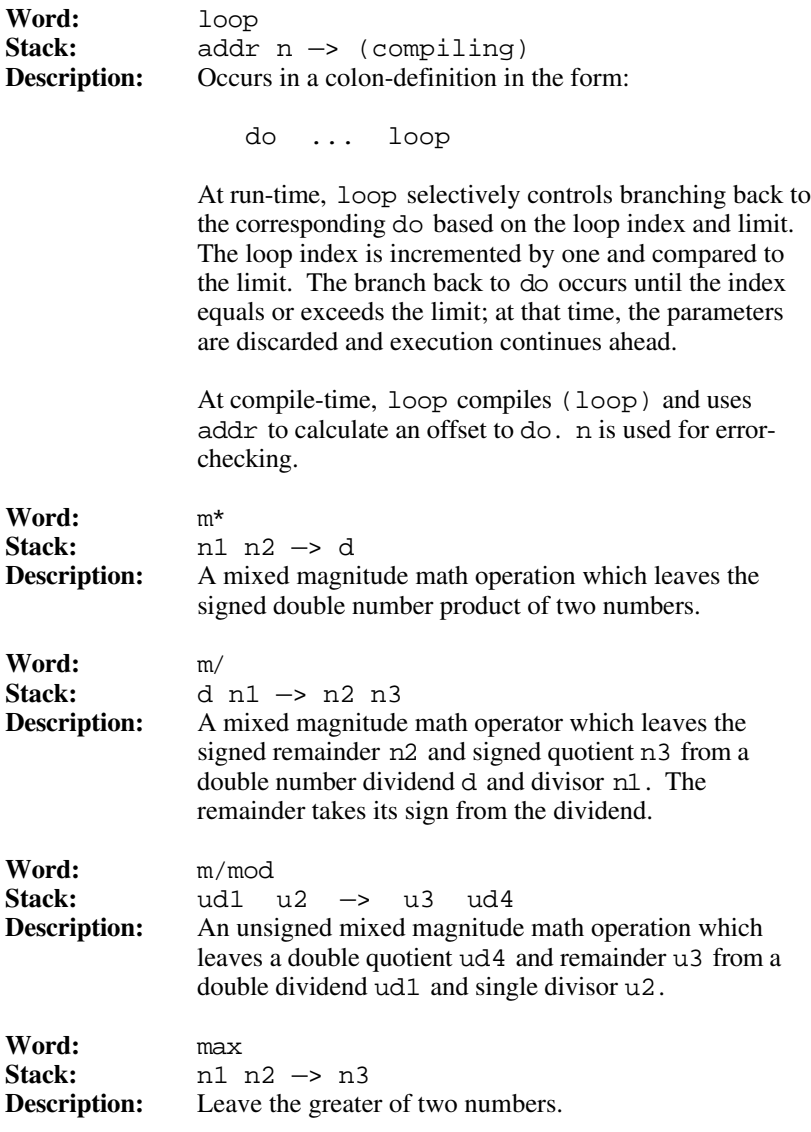
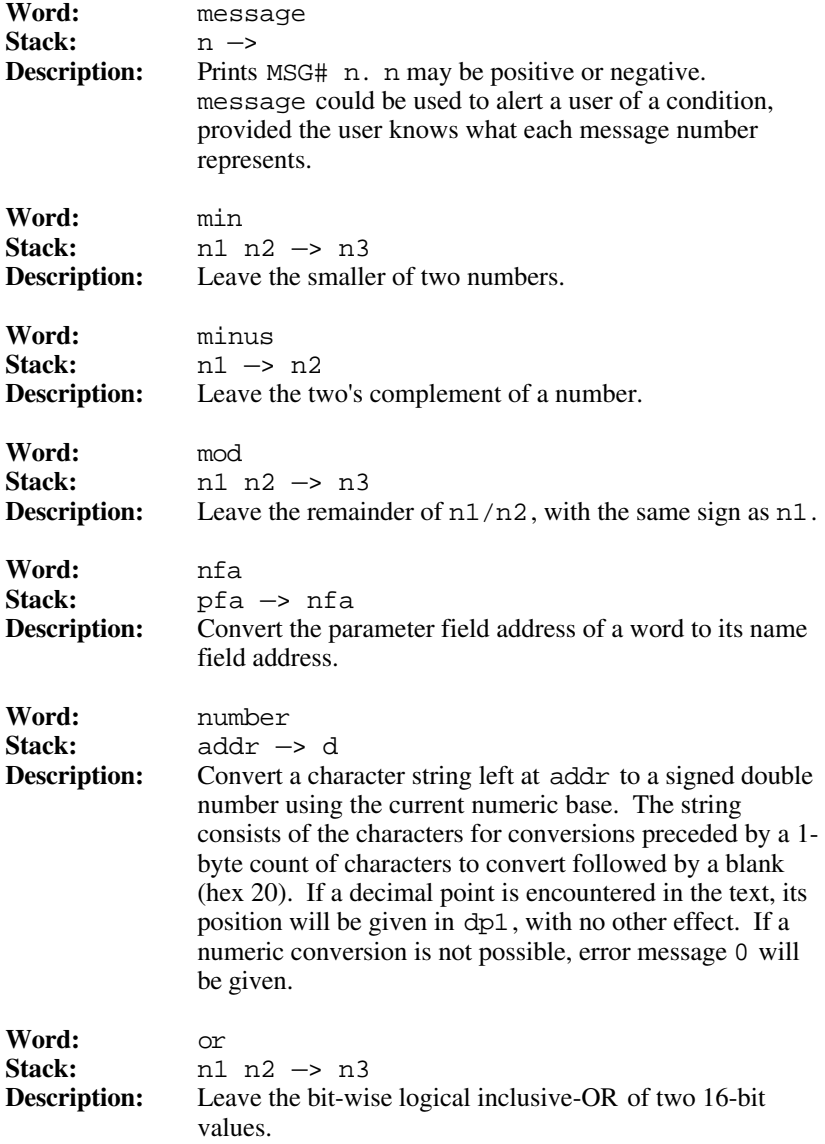

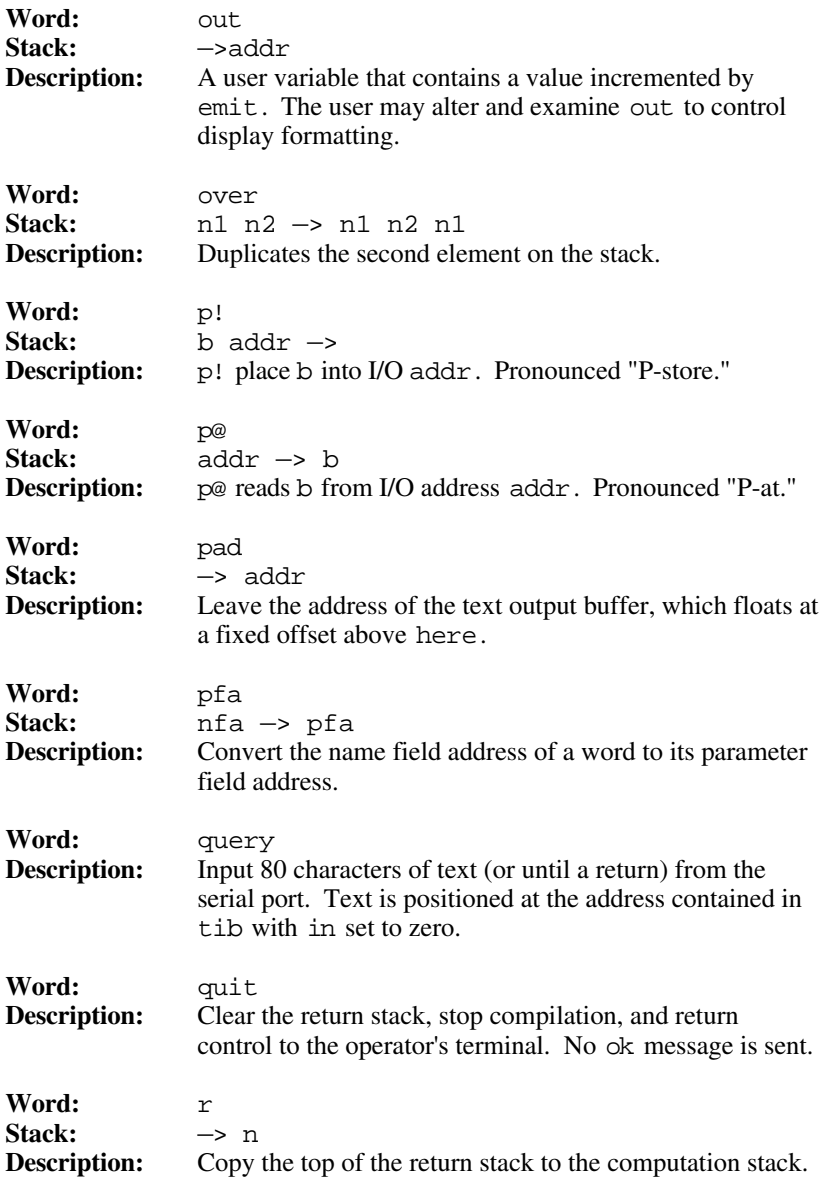

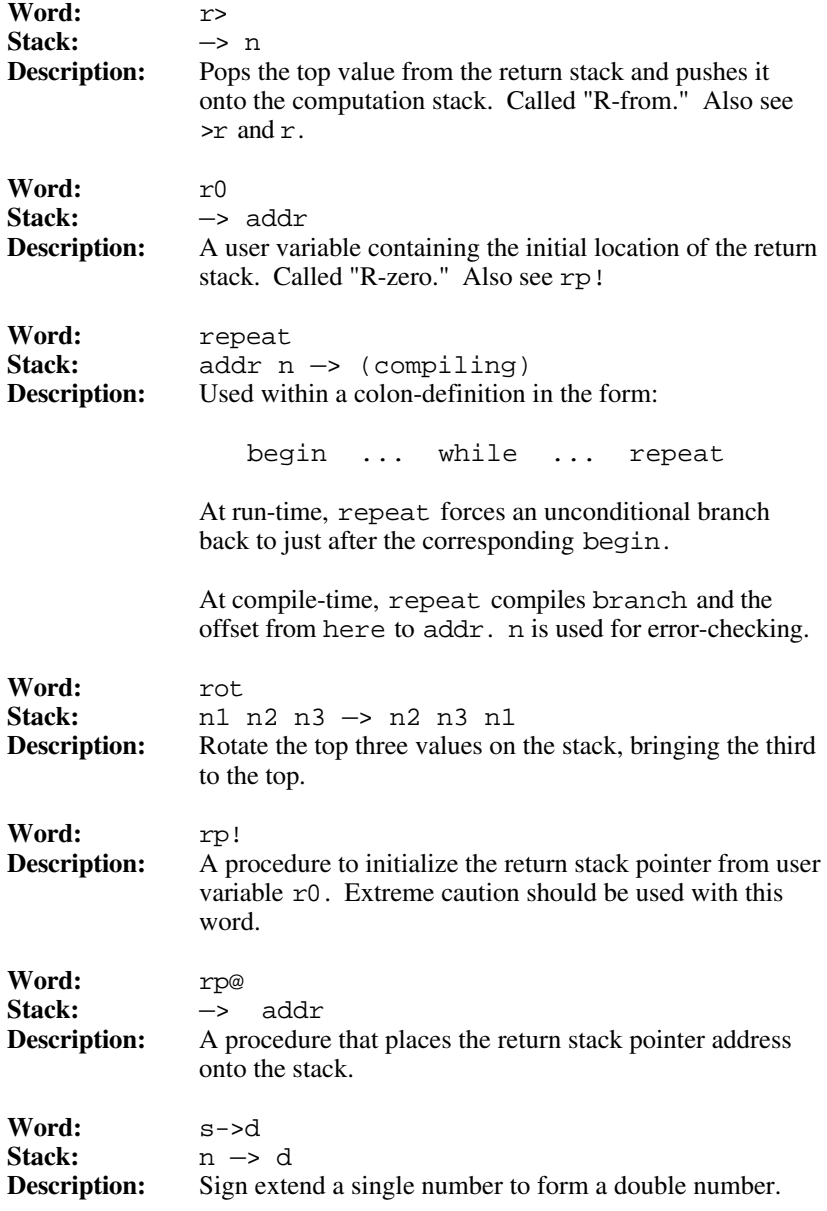

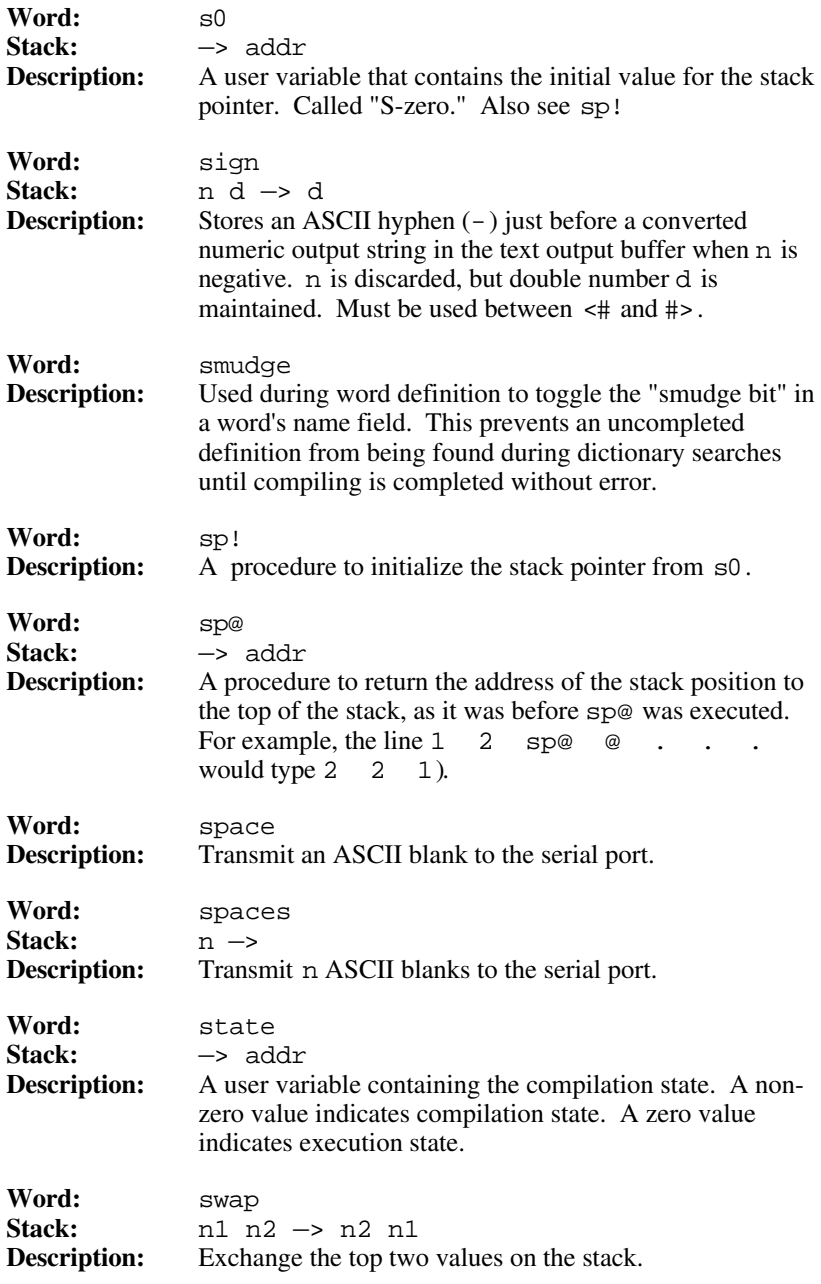

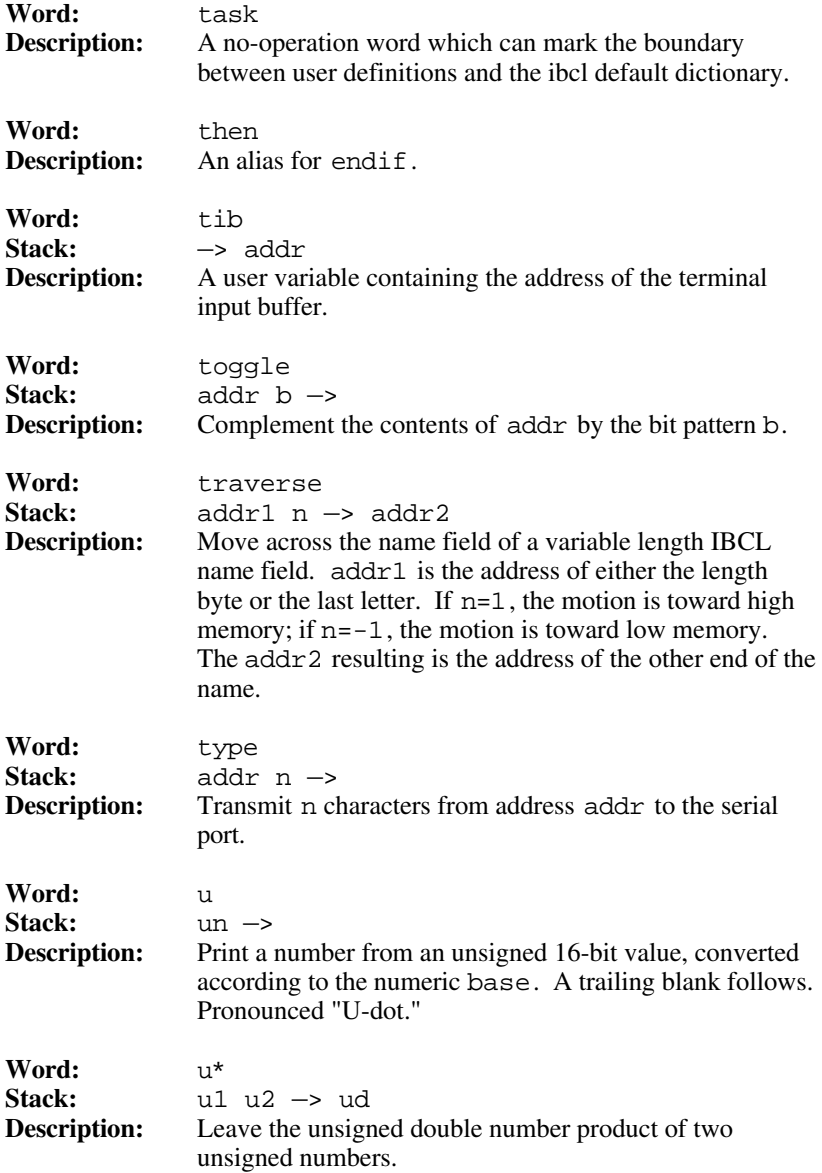

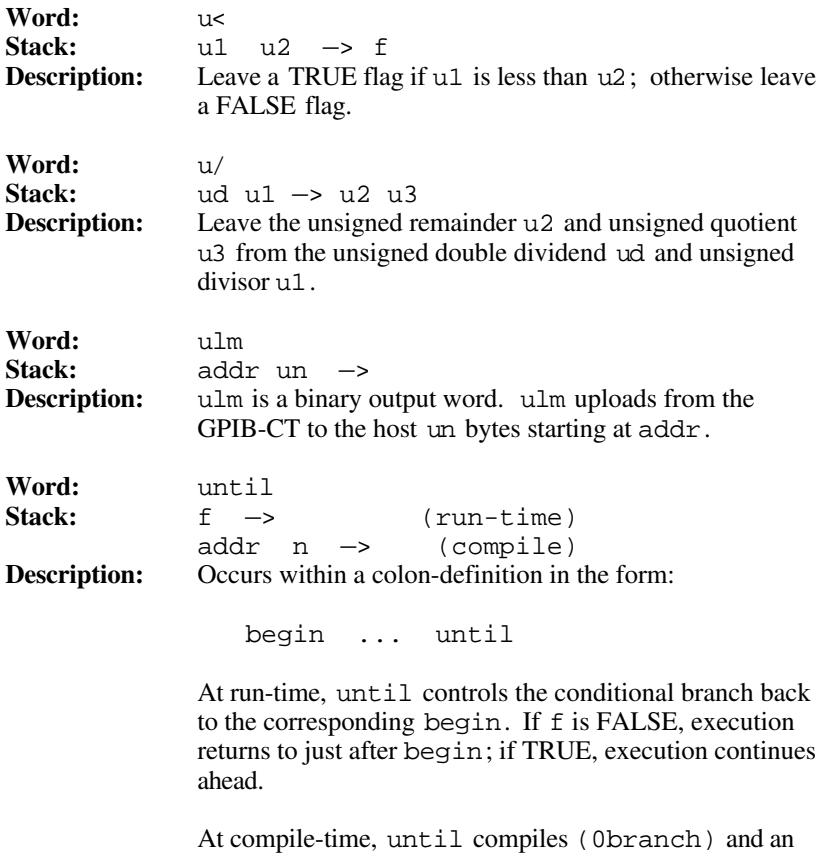

offset from here to addr. n is used for error-checking.

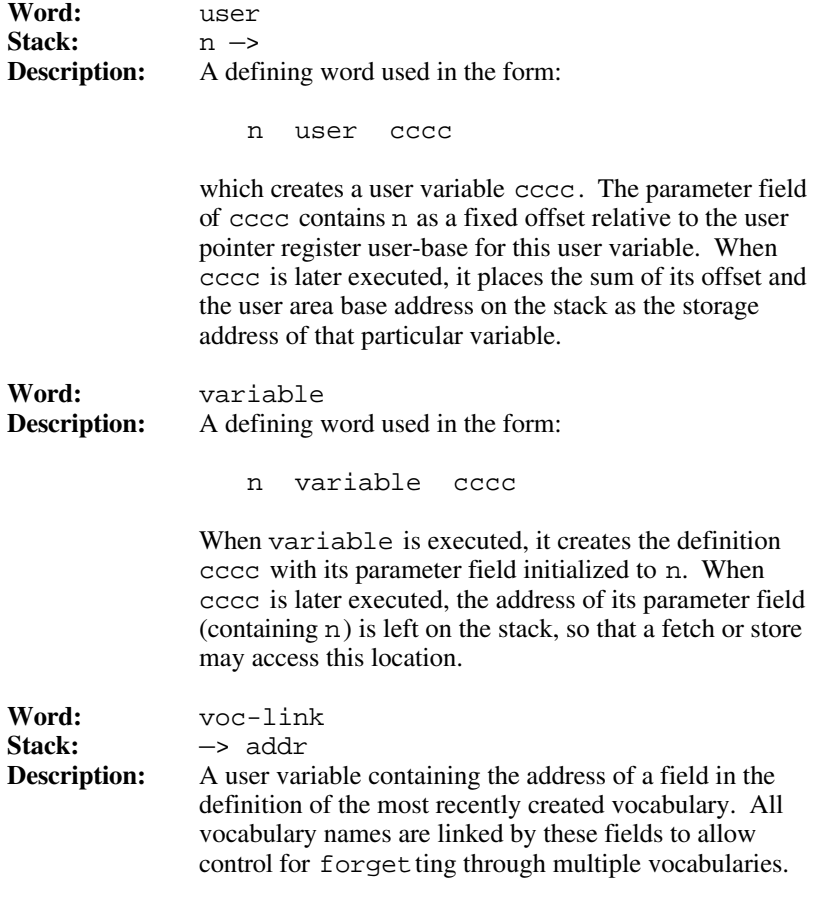

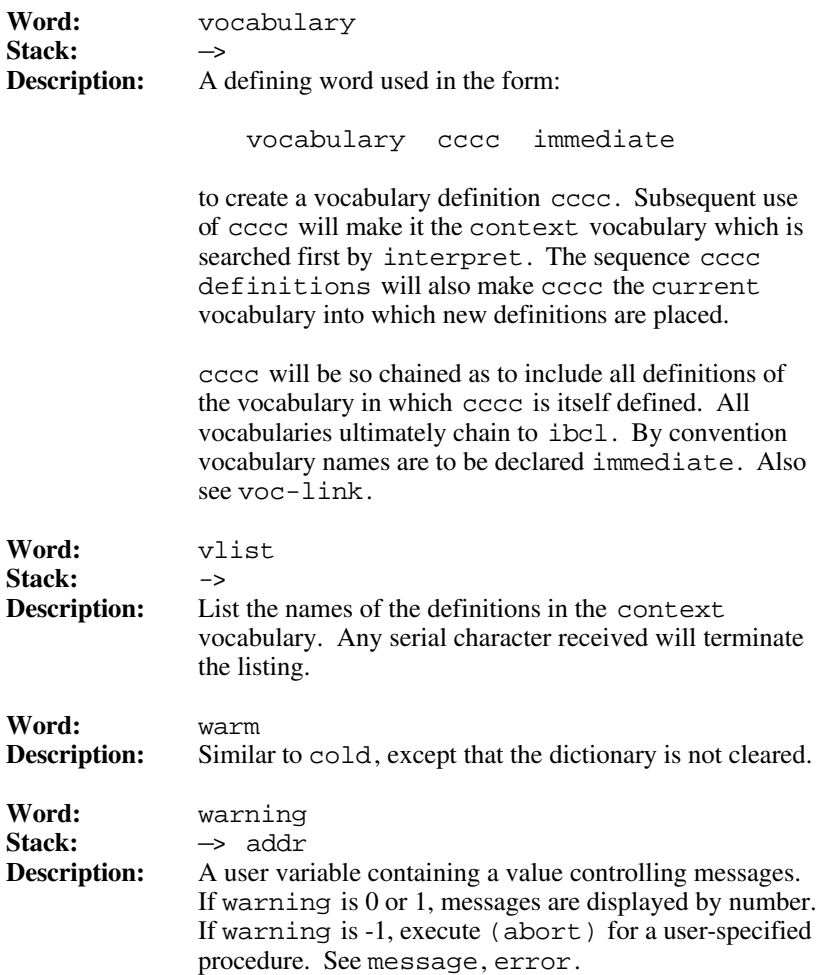

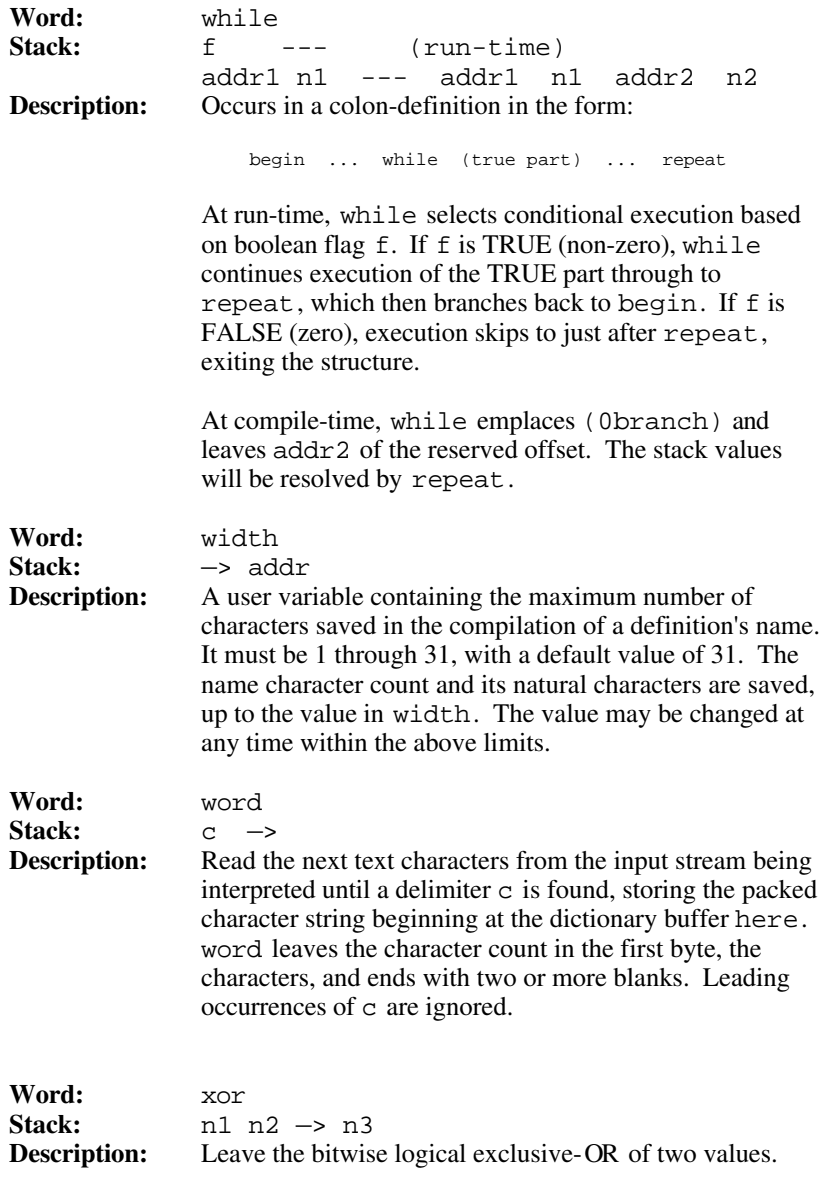

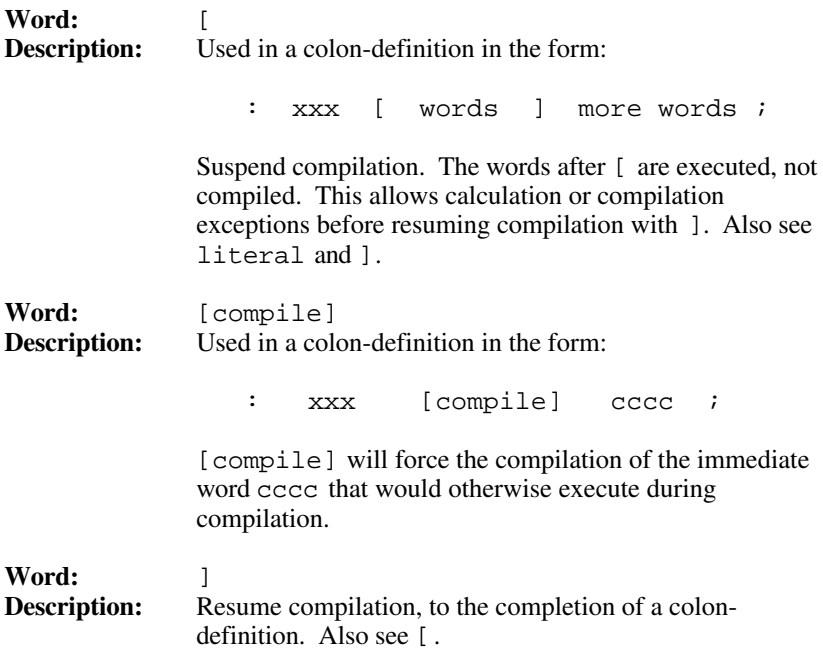

## **Appendix G Customer Communication**

For your convenience, this appendix contains forms to help you gather the information necessary to help us solve technical problems you might have as well as a form you can use to comment on the product documentation. Filling out a copy of the *Technical Support Form* before contacting National Instruments helps us help you better and faster.

National Instruments provides comprehensive technical assistance around the world. In the U.S. and Canada, applications engineers are available Monday through Friday from 8:00 a.m. to 6:00 p.m. (central time). In other countries, contact the nearest branch office. You may fax questions to us at any time.

#### **Corporate Headquarters**

 $\overline{a}$ 

(512) 795-8248 Technical Support fax: (512) 794-5678

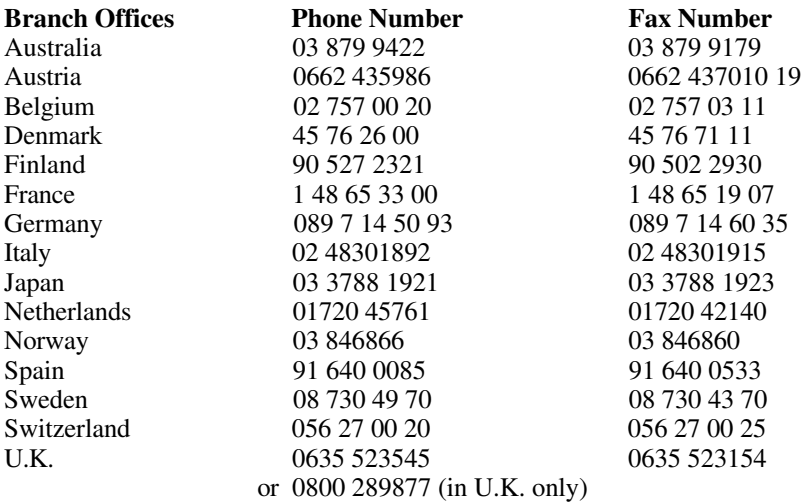

## **Technical Support Form**

 $\overline{a}$ 

Photocopy this form and update it each time you make changes to your software or hardware, and use the completed copy of this form as a reference for your current configuration. Completing this form accurately before contacting National Instruments for technical support helps our applications engineers answer your questions more efficiently.

If you are using any National Instruments hardware or software products related to this problem, include the configuration forms from their user manuals. Include additional pages if necessary.

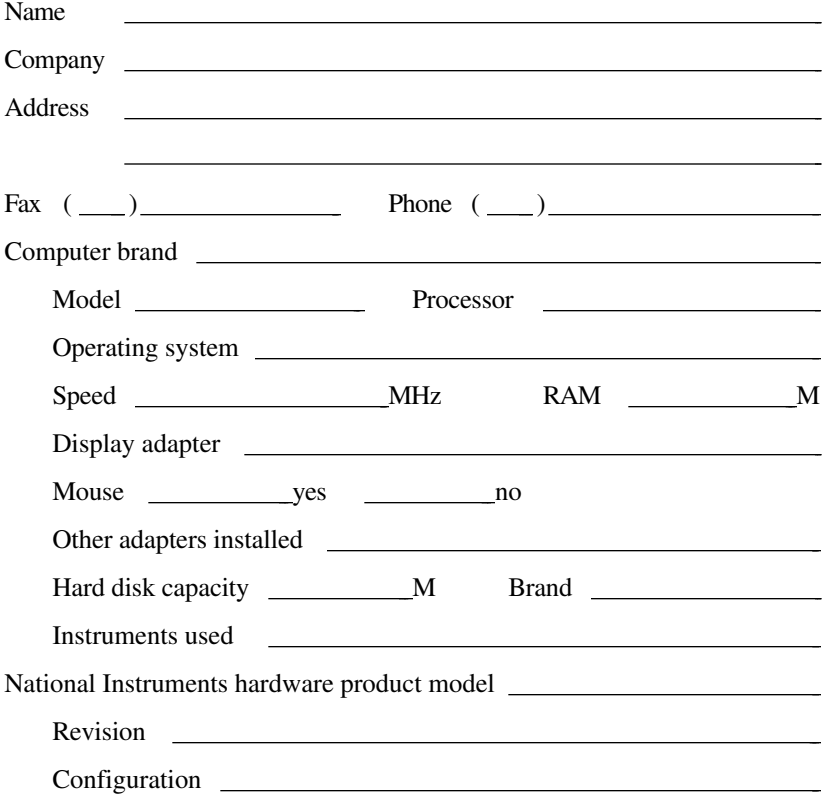

(continues)

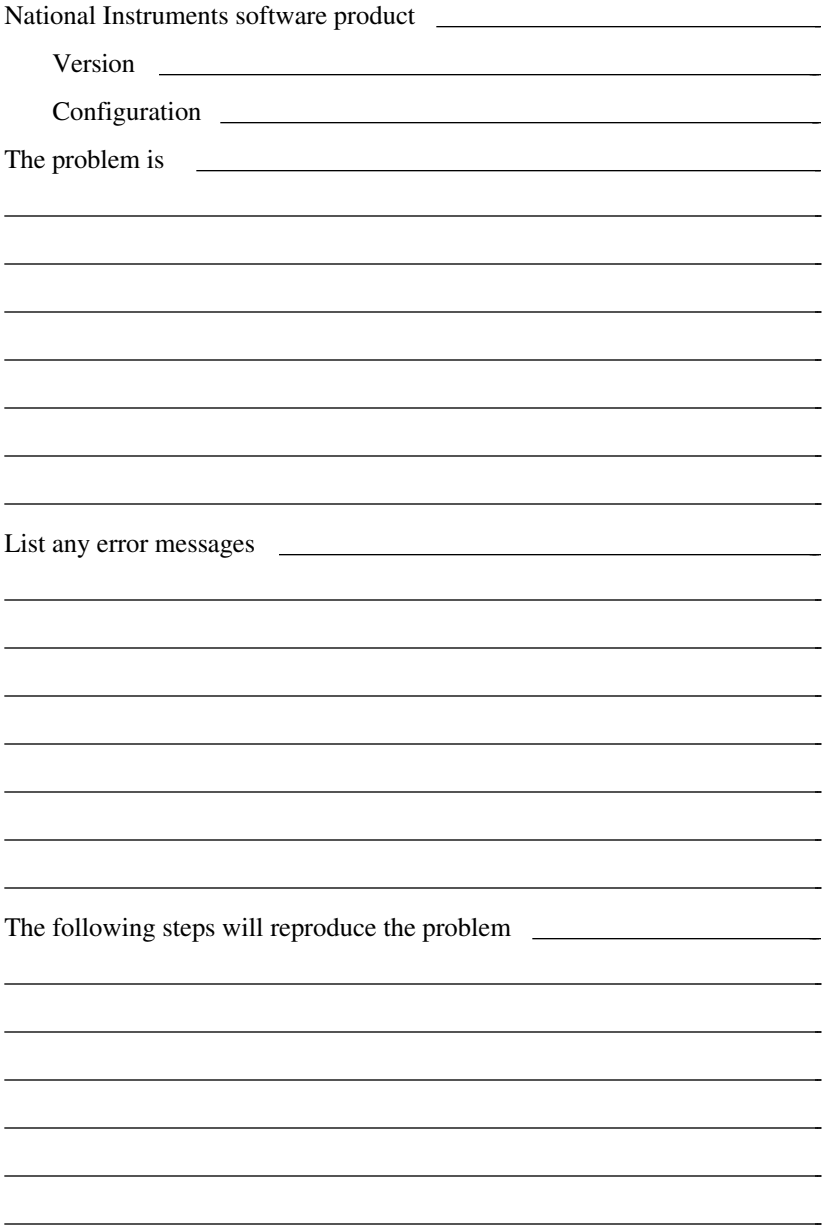

### **Documentation Comment Form**

National Instruments encourages you to comment on the documentation supplied with our products. This information helps us provide quality products to meet your needs.

Title: **GPIB-CT IBCL Reference Manual**

Edition Date: **December 1993**

Part Number: **320132-01**

 $\overline{a}$ 

 $\overline{a}$ 

Please comment on the completeness, clarity, and organization of the manual.

(continues)

If you find errors in the manual, please record the page numbers and describe the errors.

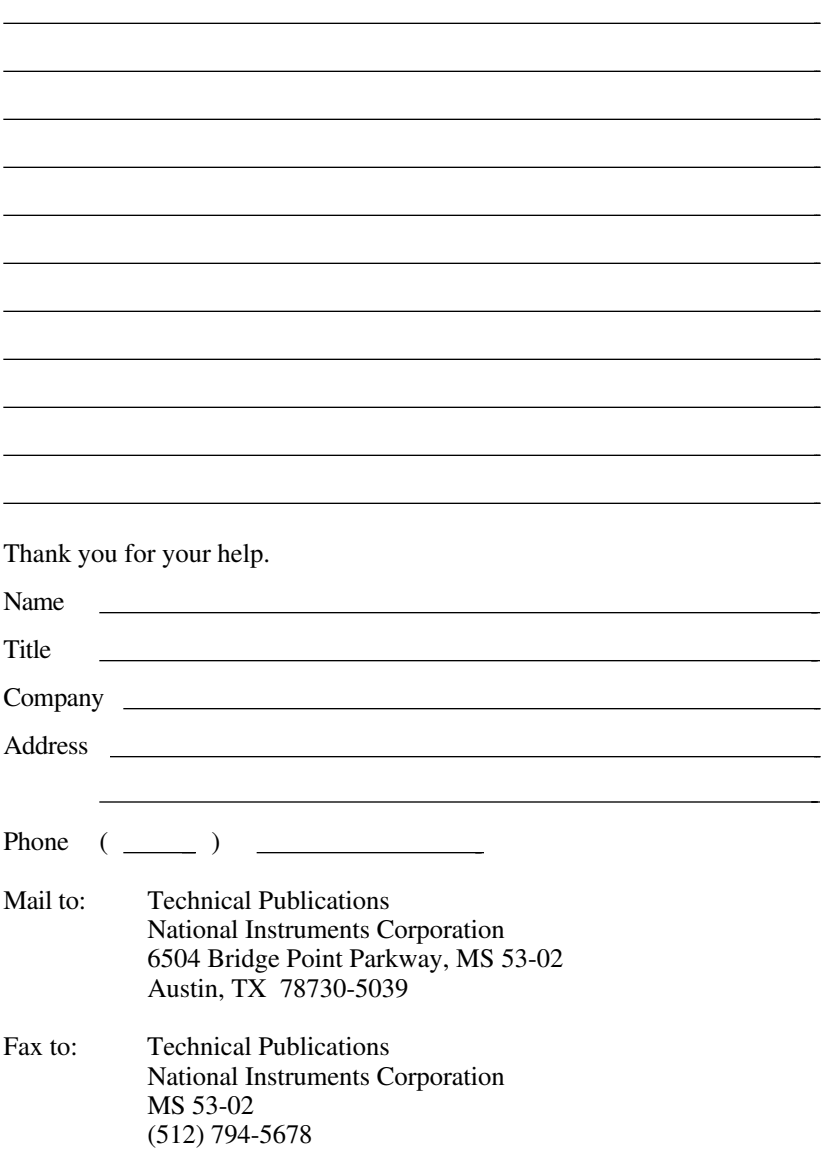

# **Glossary**

 $\overline{a}$ 

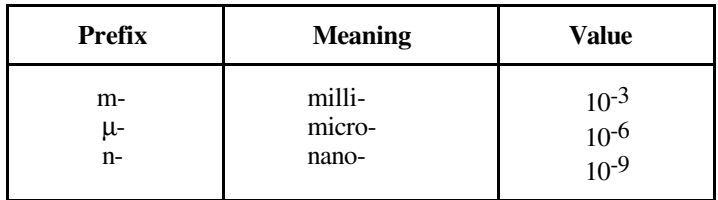

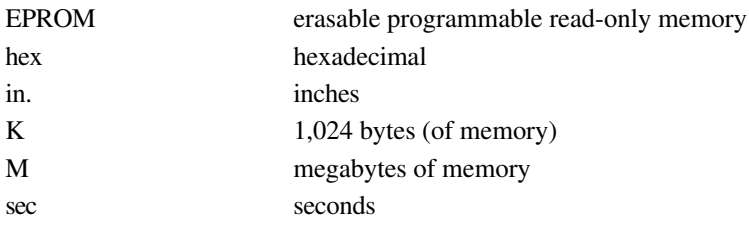